# CELVIANO<br>AP-460

# **GEBRUIKSAANWIJZING**

Bewaar a.u.b. alle informatie voor eventueel latere naslag.

### **Veiligheidsvoorzorgsmaatregelen**

Zorg er voor eerst aandachtig de "Voorzorgsmaatregelen ten behoeve van de veiligheid" te lezen voordat u de piano probeert te gebruiken.

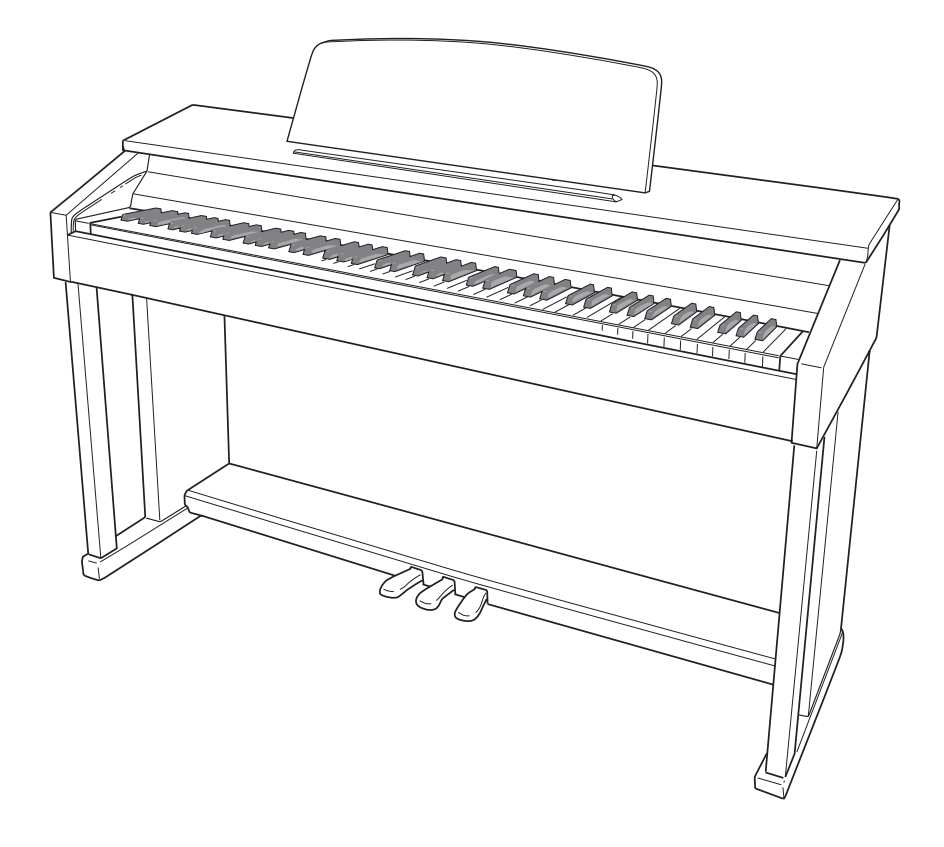

### *Belangrijk!*

Merk a.u.b. de volgende belangrijke informatie op alvorens dit product te gebruiken.

- Voordat u de los verkrijgbare AD-E24250LW netadapter in gebruik neemt dient u eerst te controleren dat hij niet beschadigd is. Check het netsnoer zorgvuldig op breuken, barsten, ontblootte bedrading en andere ernstige beschadigingen. Laat kinderen nooit een netadapter gebruiken die ernstig beschadigd is.
- Dit product is niet bedoeld voor kinderen onder drie jaar.
- Gebruik enkel de CASIO AD-E24250LW netadapter.
- De netadapter is geen stuk speelgoed.
- Haal de netadapter altijd uit het stopcontact voordat u dit product schoon maakt.

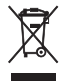

Dit merkteken is alleen van toepassing in de landen binnen de EU.

Verklaring van overeenkomst met de EU richtlijnen

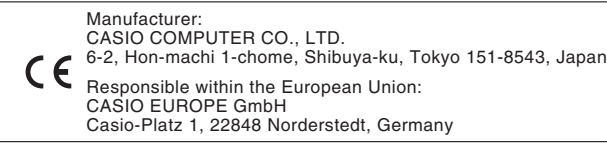

# **Inhoudsopgave**

### *Voorbereidingen................................................................................................. NL-50*

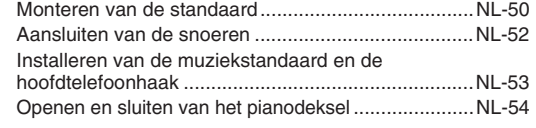

### *Algemene gids ................................ NL-4*

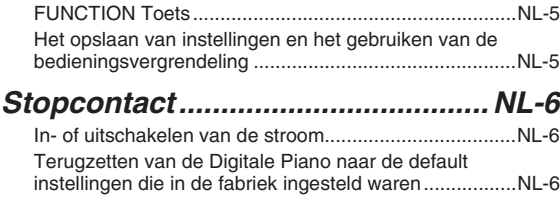

### *Spelen met verschillende tonen.... NL-7*

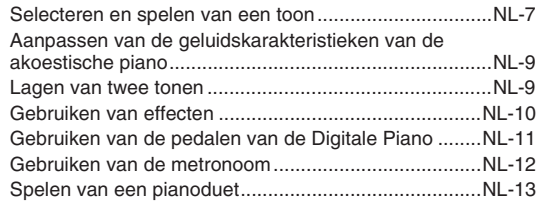

### *Gebruik van ingebouwde melodieën (orkestbegeleiding, muziekbibliotheek, demonstratiemelodieën) .............. NL-15*

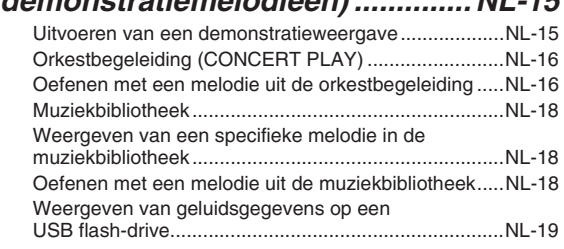

### *Opname en weergave................... NL-20*

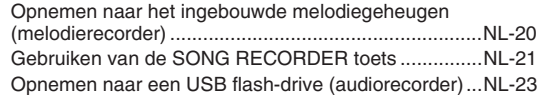

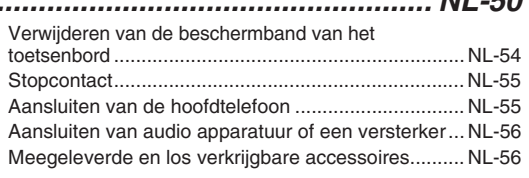

### *Configureren van instellingen met het toetsenbord .....................NL-27*

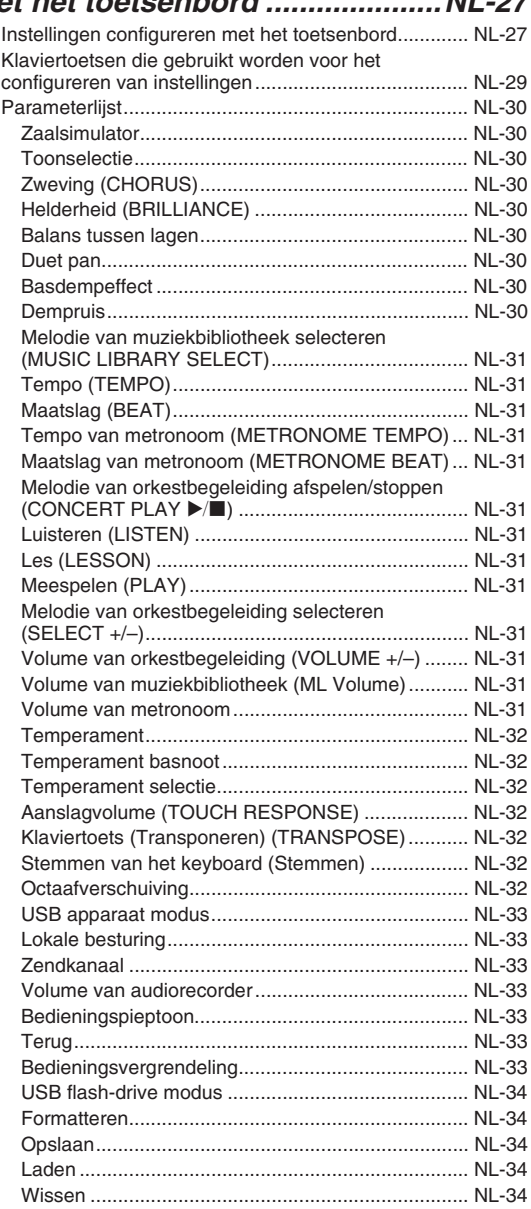

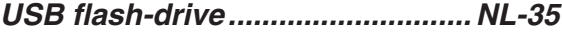

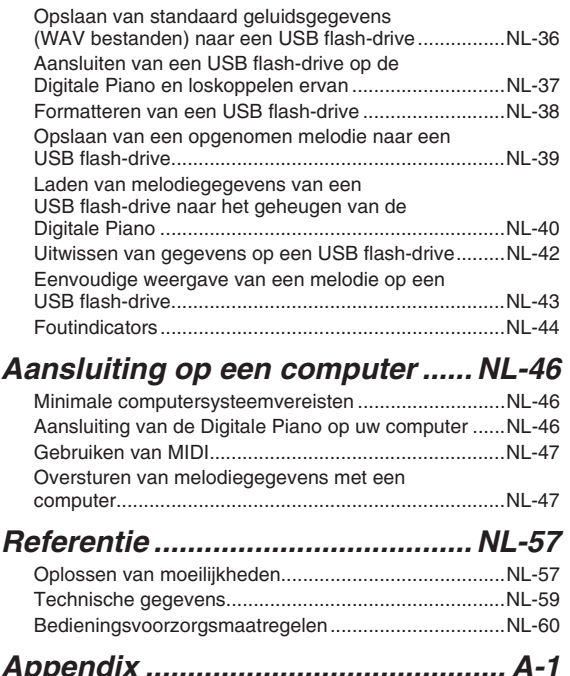

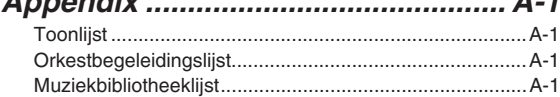

### *MIDI Implementation Chart*

De namen van bedrijven en producten die in deze handleiding worden gebruikt, kunnen geregistreerde handelsmerken van derden zijn.

# **Algemene gids**

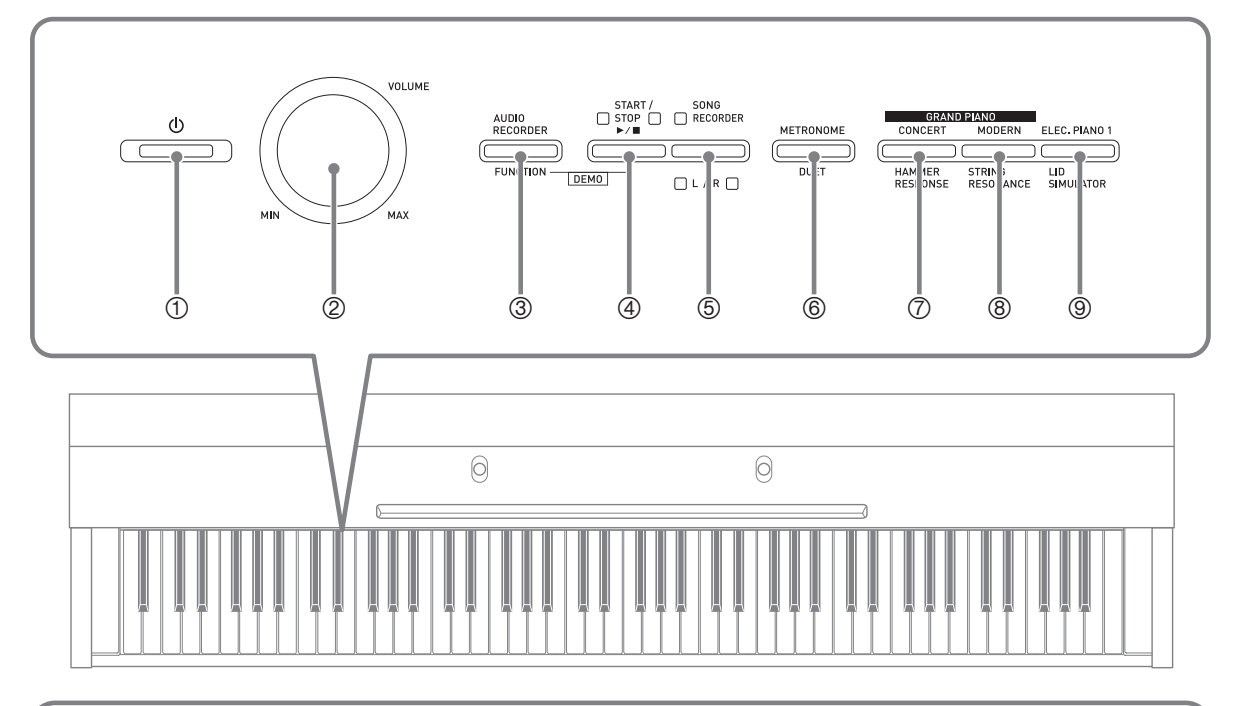

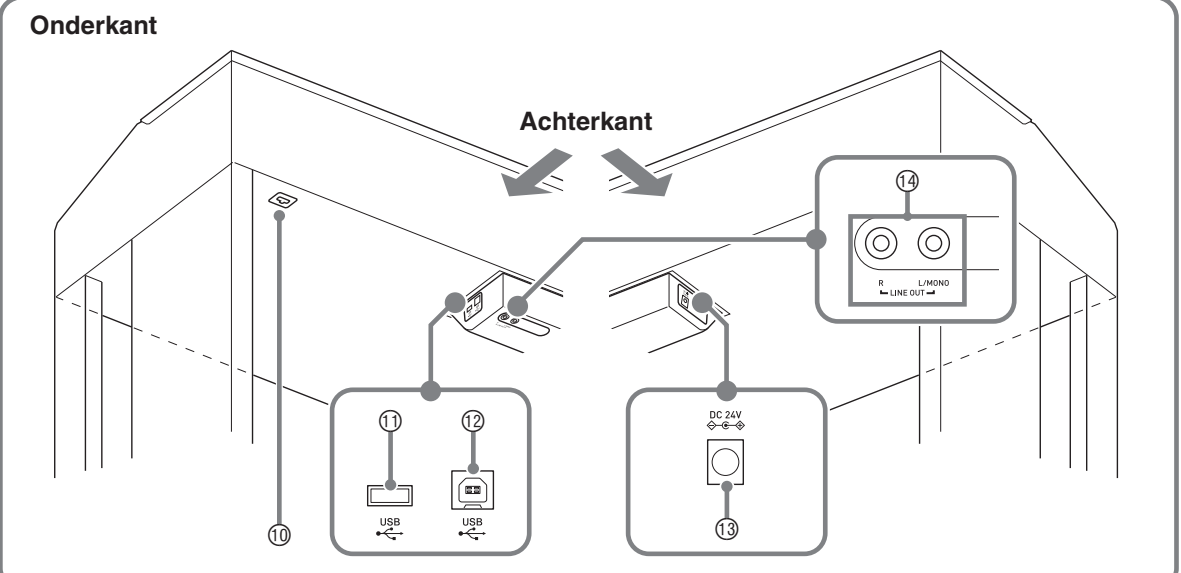

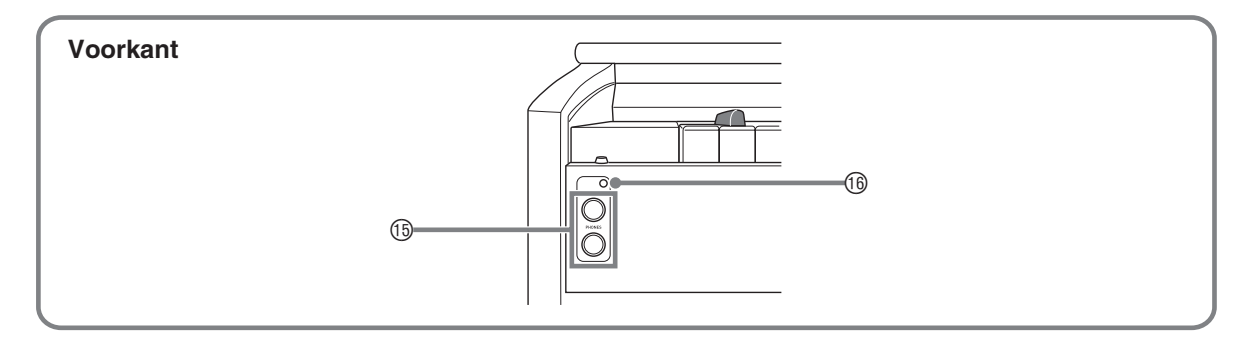

### \***LET OP**

• Let er op dat het deksel volledig open staat wanneer u op het toetsenbord speelt. Als het deksel gedeeltelijk open staat kan het onverwacht dichtklappen waardoor u uw vingers kunt bezeren.

### **U** OPMERKING

- De hier aangegeven namen worden altijd vetgedrukt weergegeven wanneer ze in de tekst van deze gebruiksaanwijzing verschijnen.
- **1 ປ່ (aan/uit) toets**
- 2 **VOLUME** (volume) regelaar
- 3 **AUDIO RECORDER, FUNCTION** (Audio-recorder, functie) toets
- 4 **START/STOP >/**  $\bullet$  (start/stop  $\bullet$ /**II**) toets
- 5 **SONG RECORDER** (**L/R**) (melodie-recorder (L/R)) toets
- 6 **METRONOME, DUET** (metronoom, duet) toets
- 7 **GRAND PIANO** (**CONCERT**)**, HAMMER RESPONSE** (Klassieke vleugeltoets (concert), hamerrespons) toets
- 8 **GRAND PIANO** (**MODERN**)**, STRING RESONANCE** (Vleugel (moderne), snaarresonantie) toets
- 9 **ELEC. PIANO 1, LID SIMULATOR** (elektrische piano 1, dekselsimulatutie) toets
- **<sup>10</sup>** Pedaalaansluiting
- **10 USB** flash-drive poort
- $@$  **USB** poort
- **13 DC 24V** (24 V gelijkstroom) aansluiting
- bo **LINE OUT R, L/MONO** (lijnuitgang R, L/mono) aansluitingen
- **<sup>6</sup>** PHONES (hoofdtelefoon) aansluiting
- **<sup>6</sup>** Aan/uit-indicator

### **FUNCTION Toets**

De **FUNCTION** toets wordt gebruikt bij het configureren van een aantal verschillende instellingen van de Digitale Piano. Hieronder volgen de basisbedieningen van de **FUNCTION** toets.

 $\bullet$  Houd om een instelling te veranderen de **FUNCTION** toets ingedrukt terwijl u op de klaviertoets drukt waaraan de instelling die u wilt selecteren toegewezen is. *Voorbeeld:* "Selecteren van een toon" op pagina NL-7

### **Q**OPMERKING

• Zie "Configureren van instellingen met het toetsenbord" op pagina NL-27 voor details aangaande de bediening en de instellingen.

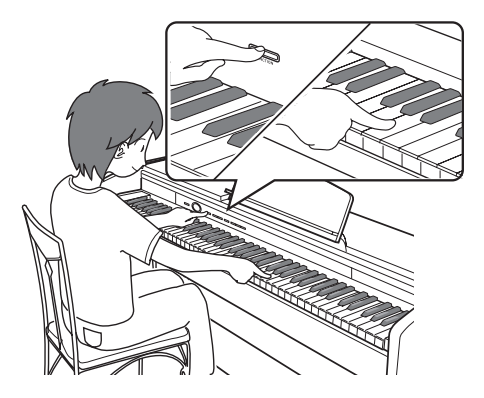

### **Het opslaan van instellingen en het gebruiken van de bedieningsvergrendeling**

Uw Digitale Piano stelt u in staat om de huidige instellingen op te slaan en de toetsen te vergrendelen ter bescherming tegen bedieningsfouten. Zie "Parameterlijst" op pagina's NL-30 - NL-34 voor details.

# **Stopcontact**

Schakel de Digitale Piano in nadat u klaar bent met het monteren van de standaard. Zie "Voorbereidingen" op pagina NL-50 voor details.

### **In- of uitschakelen van de stroom**

1. Druk op de **①** (aan/uit) toets om de Digitale Piano in te schakelen.

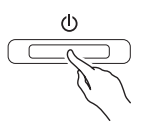

- Hierdoor gaat de  $\bigcup$  (aan/uit) toets branden.
- Wanneer u de Digitale Piano inschakelt, wordt de stroom ingeschakeld om het systeem te initialiseren. Tijdens het initialiseren van het systeem gaan de toontoetsindicators in volgorde aan en uit gedurende ongeveer vijf seconden om u te laten weten dat het initialiseren plaatsvindt.
- **2.** Houd om de Digitale Piano uit te schakelen de  $\bigcup$  (aan/uit) totes ingedrukt totdat de indicator uitgaat.

### **Q**OPMERKING

• Door de  $\bigcup$  (aan/uit) toets in te drukken on de spanning uit te schakelen wordt de Digitale Piano op standby gezet. Kleine hoeveelheden stroom blijven rondlopen in de Digitale Piano terwijl deze standby staat. Als u de Digitale Piano voor langere tijd niet gebruikt of als er onweer in de buurt is, dient u de stekker uit het stopcontact te trekken.

### **Automatische stroomonderbreker**

Deze Digitale Piano is ontworpen om automatisch uitgeschakeld te worden om te voorkomen dat stroom te verspillen als gedurende een vooringestelde tijd geen bewerking wordt uitgevoerd. De activeringstijd voor automatische stroomonderbreking is ongeveer vier uur.

• U kunt de onderstaande procedure volgen om de automatische stroomonderbreking tijdelijk uit te schakelen.

### ■ **Uitschakelen van de automatische stroomonderbreker**

1. Druk op de **b** (aan/uit) toets om deze uit te schakelen als het digitale keyboard ingeschakeld is.

**2.** Houd de **FUNCTION** toets ingedrukt en druk op de  $\bigcup$  (aan/uit) toets om het digitale keyboard in te schakelen.

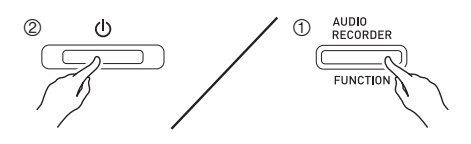

• De automatische stroomonderbreker wordt op dat moment gedeactiveerd.

### **U** OPMERKING

• Door de Digitale Piano uit te schakelen na het uitvoeren van de bovenstaande stappen zal de automatische stroomonderbreking gereactiveerd worden.

### **Terugzetten van de Digitale Piano naar de default instellingen die in de fabriek ingesteld waren**

Voer de volgende procedure uit wanneer u de opgeslagen data en instellingen van de Digitale Piano wilt terugzetten op de default instellingen die oorspronkelijk in de fabriek ingesteld waren.

- **1.** Schakel de Digitale Piano uit.
- **2.** Houd zowel de **ELEC. PIANO 1** als de **FUNCTION** toets ingedrukt en druk dan op de  $\bigcup$  (aan/uit) toets.
- **3.** Houd de **ELEC. PIANO 1** toets en de **FUNCTION** toets ingedrukt terwijl de Digitale Piano werkt zoals hieronder beschreven.
	- (1) De **GRAND PIANO (CONCERT)**, **GRAND PIANO (MODERN)** en **ELEC. PIANO 1** toetsindicators beginnen achter elkaar te knipperen.
	- (2) De knippervolgorde neemt geleidelijk in snelheid toe.
	- (3) Na verloop van tijd stopt het knipperen.
- **4.** Laat de **ELEC. PIANO 1** toets en de **FUNCTION** toets los.
	- De Digitale Piano initialiseert het interne systeem. U zult de Digitale Piano na even wachten kunnen gebruiken.

### **U** OPMERKING

• Zie "In- of uitschakelen van de stroom" (pagina NL-6) voor informatie aangaande het in- en uitschakelen van de spanning.

# **Spelen met verschillende tonen**

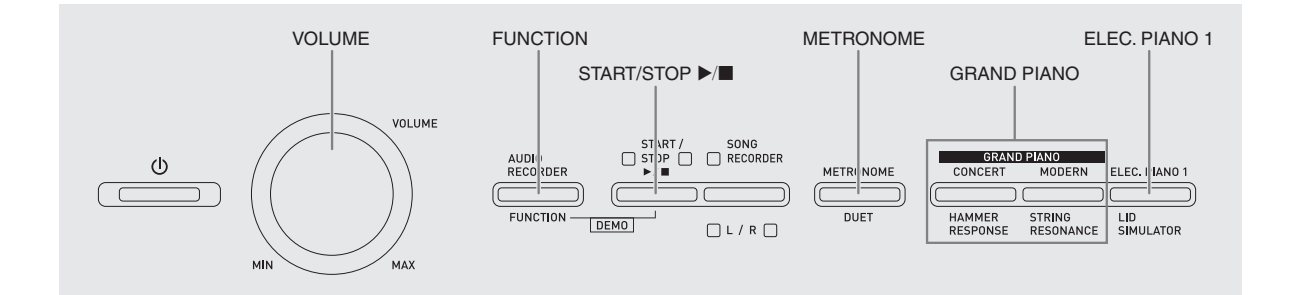

### **Selecteren en spelen van een toon**

De piano wordt met 18 ingebouwde tonen.

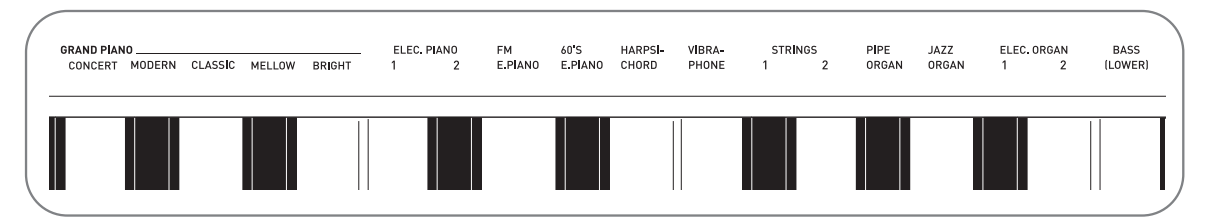

• De namen van de tonen zijn gemarkeerd boven de klaviertoetsen waaraan ze zijn toegewezen.

### **Selecteren van een toon**

- **1.** Selecteer de gewenste toon.
	- Selecteren van GRAND PIANO (CONCERT of MODERN) of ELEC. PIANO 1
		- Druk op een van de **GRAND PIANO** toetsen (**CONCERT** of **MODERN**) of de **ELEC. PIANO 1** toets om de gwenste te selecteren.

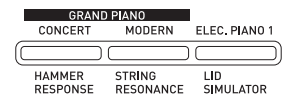

• De toets indicator van de geselecteerde toon gaat branden.

- z Selecteren van één van de andere tonen
	- Houd de **FUNCTION** toets ingedrukt en druk op de klaviertoets die correspondeert aan de toon die u wilt selecteren.

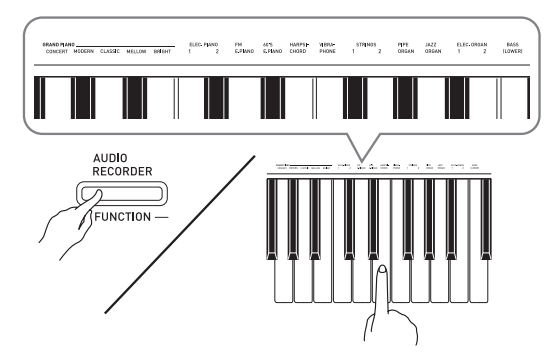

**2.** Stel het volumeniveau bij d.m.v. de **VOLUME** regelaar.

### **Q**OPMERKING

• Van de 18 ingebouwde tonen van de Digitale Piano zijn de eerste vijf van een klassieke vleugel. Elke toon heeft haar eigen karakteristieke voordelen. Dus u zou de toon moeten selecteren waarmee u met de melodie kunt meespelen of de toon die uw voorkeur verdient. De CONCERT en MODERN tonen zijn toegewezen aan toetsen om snel en gemakkelijk te worden geselecteerd.

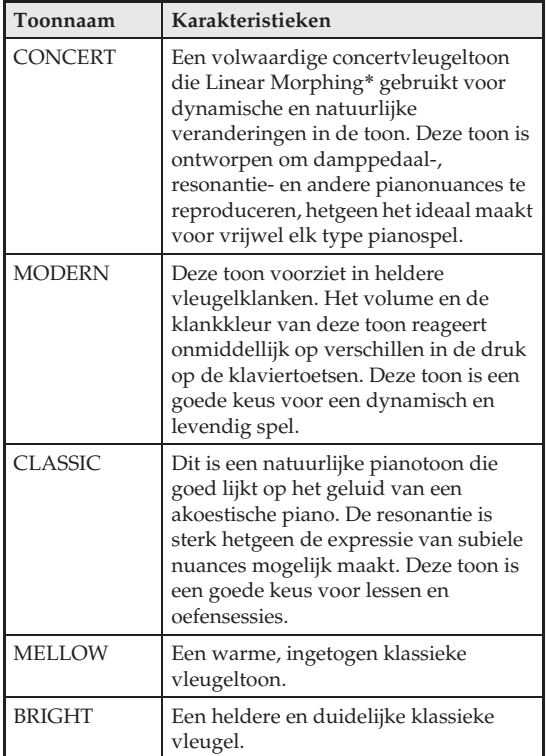

Kenmerk dat computer morphing technologie toepast waarmee geleidelijk overvloeien mogelijk wordt tussen sampling klanken met verschillende dynamieken van een een volwaardige concertvleugel.

### **Bastonen (BASS)**

Door de BASS (LOWER) toon in stap 1 van de bovenstaande procedure te selecteren wordt de bastoon toegewezen aan de lage (linker kant) toonhelft van het toetsenbord. Aan het hoge bereik (rechter kant) wordt de toon toegewezen die geselecteerd was toen u op de BASS toets drukte.

• BASS toon laat u het toetsenbord in twee verschillende tonen splitsen.

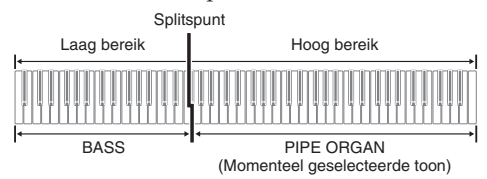

### **U**OPMERKING

- Selecteer een andere toon dan BASS om opnieuw een enkele toon te verkrijgen bij het toetsenbord.
- U kunt BASS niet selecteren bij opnemen naar Spoor 2.
- U kunt de instellingen configureren om de nagalm van de BASS (LOWER) toon langer aan te houden wanneer het demppedaal of sostenuto pedaal wordt ingedrukt. Zie "Basdempeffect" (pagina NL-30) voor nadere informatie.

### **Aanpassen van de geluidskarakteristieken van de akoestische piano**

De tonen van uw Digitale Piano hebben ingebouwde elementen die hen de karakteristiek nagalm geeft van een akoestische piano. Elk van deze elementen kan afzonderlijk worden ingesteld op een van vier niveau's.

### $\bullet$  **HAMMER RESPONSE**

Regelt het tijdverloop tussen wanneer een klaviertoets wordt aangeslagen en wanneer de noot uiteindelijk klinkt.

### **Instellingen**

1: Snel 2: Vleugel gevoel 3: Ietwat langzamer 4: Langzaam

### $\bullet$  **STRING RESONANCE**

Past de karakteristieke nagalm (snaarresonantie) aan van een akoestische piano.

U kunt een nagalminstelling selecteren die past bij de melodie die gespeeld wordt of die uw voorkeur geniet.

### **Instellingen**

1: Onderdrukt 2: Ietwat onderdrukt 3: Nagalm 4: Sterke nagalm

### $\bullet$  LID SIMULATOR

Past hoe het geluid resoneert aan aan de toestand wanneer het deksel van een vleugel openstaat.

### **Instellingen**

- 1: Deksel gesloten 2: Deksel ietwat geopend
- 3: Deksel volledig geopend 4: Verwijderde deksel

### **Q**OPMERKING

- Openen of sluiten van het deksel van de Digitale Piano heeft geen invloed op de LID SIMULATOR instelling.
- **1.** Houd de **FUNCTION** toets ingedrukt en druk op de toets die correspondeert aan het element waarvan u de instelling wilt wijzigen.

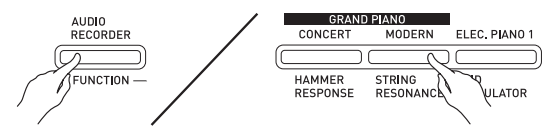

- Bij elke maal indrukken van de toets wordt doorgegaan naar de volgende optie voor die instelling. De Digitale Piano geeft een pieppatroon af dat de op dat moment geselecteerde optie aangeeft. Een pieptoon: Optie 1  $\rightarrow$  Twee pieptonen: Optie 2  $\rightarrow$ Drie pieptonen: Optie 3  $\rightarrow$  Vier pieptonen: Optie 4  $\rightarrow$ Een pieptoon: Optie 1, etc.
- De indicator van elke toets gaat branden wanneer de standaardinstelling van elk element geselecteerd is.

### **II** OPMERKING

• Naast het bovenstaande, hebben de pianotonen ook een KEY OFF SIMULATOR.

### $\bullet$  **KEY OFF SIMULATOR**

Laat noten wegsterven wanneer klaviertoetsen worden losgelaten.

### **Lagen van twee tonen**

Volg de volgende procedure om lagen van twee tonen aan te brengen zodat die op hetzelfde moment klinken. Bij het specificeren van twee tonen voor het maken van lagen, zal de eerst geselecteerde toon die voor de hoofdtoon zijn en de tweede voor de gelaagde toon.

**1.** Houd de **FUNCTION** toets ingedrukt en druk dan op de klaviertoets voor de eerste toon die u wilt gebruiken als de eerste laag en daana op de klaviertoets voor de tweede toon.

*Voorbeeld:* Druk eerst op de GRAND PIANO BRIGHT toets en daarna op de STRINGS 1 toets.

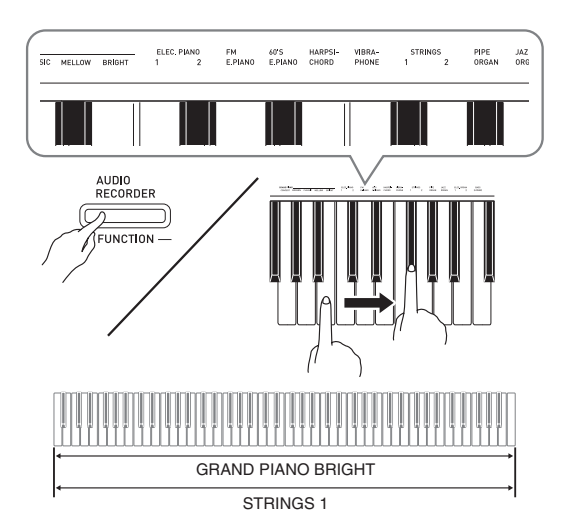

**2.** Om de lagen van het toetsenbord ongedaan te maken, selecteer een andere toon door op de **GRAND PIANO** toets te drukken of door de procedure onder "Selecteren en spelen van een toon" (pagina NL-7) te volgen.

### **U**OPMERKING

- U kunt met de BASS toon geen andere laag aanbrengen met een andere toon.
- U kunt de bewerking voor het maken van lagen niet uitvoeren bij het opnemen naar Spoor 2.

### **Instellen van de volumebalans tussen twee gelaagde tonen**

**1.** Houd de **FUNCTION** toets ingedrukt en gebruik de hieronder getoonde klaviertoetsen om het volume in te stellen van de gelaagde tonen.

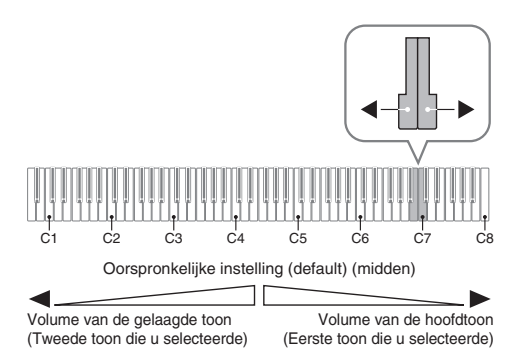

• Houd om terug te gaan naar de oorspronkelijke instelling van het volume, de **FUNCTION** toets ingedrukt en druk tegelijkertijd op beide toetsen.

### **Gebruiken van effecten**

Zaalsimulator: Laat uw noten resoneren.

Chorus : Voegt meer ruimtelijkheid toe aan uw noten.

### **Toepassen van een zaalsimulator**

**1.** Houd de **FUNCTION** toets ingedrukt en druk op de klaviertoets die correspondeert aan de zaal simulatornaam die u wilt selecteren.

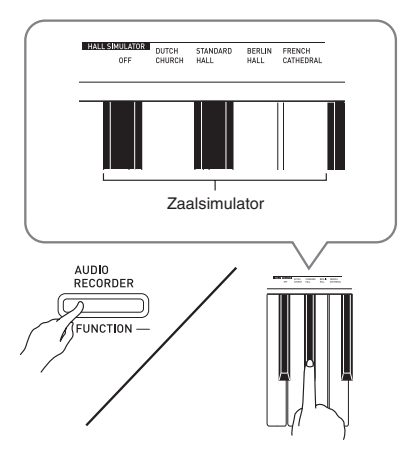

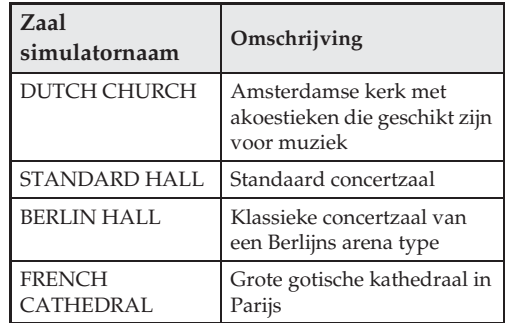

### **Toepassen van chorus op een toon**

- **1.** Houd de **FUNCTION** toets ingedrukt en ga door de beschikbare instellingen met de CHORUS klaviertoets.
	- Telkens bij indrukken van de CHORUS klaviertoets geeft de Digitale Piano een piepgeluid afhankelijk van de geselecteerde instelling, zoals getoond in de onderstaande tabel.

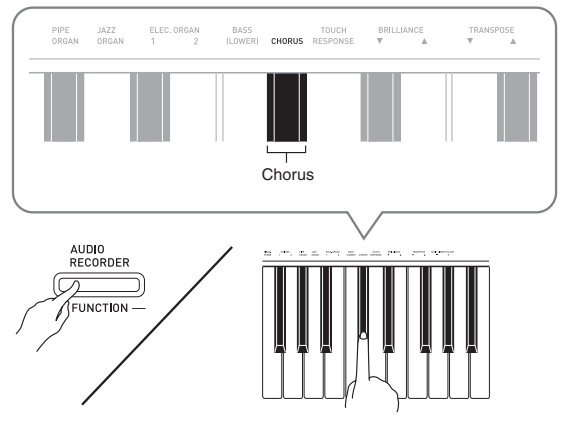

• Chorus

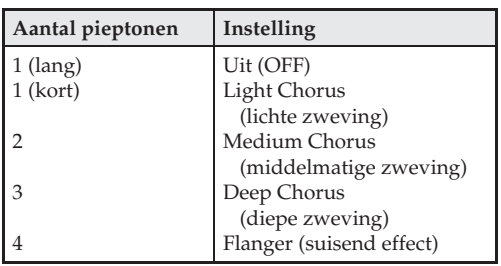

### **Betreffende DSP**

Met DSP kunt u complexe akoestische effecten digitaal produceren. DSP is toegewezen aan elke toon telkens wanneer de spanning van de Digitale Piano ingeschakeld is.

### **Gebruiken van de pedalen van de Digitale Piano**

Uw Digitale Piano is uitgevoerd met drie pedalen: demppedaal, zacht pedaal en sostenuto pedaal

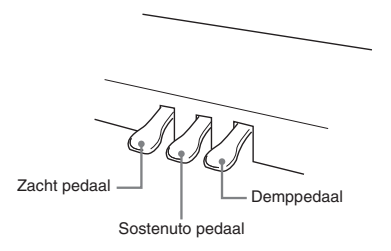

### **Pedaalfuncties**

### $\bullet$  Demppedaal

Als het demppedaal ingetrapt wordt tijdens het spelen van noten op het toetsenbord, worden die noten langer dan gewoonlijk aangehouden.

• Wanneer GRAND PIANO geselecteerd wordt als de toon, wordt een harmonie en andere resonantie gecreëerd d.m.v. dit pedaal, precies zoals het demppedaal op een akoestische klassieke vleugel.

### $\bullet$  Zacht pedaal

Door op dit pedaal te trappen tijdens het spelen worden de op het toetsenbord aangeslagen noten onderdrukt na het intrappen van het pedaal waardoor de noten zachter klinken.

### z **Sostenuto pedaal**

Alleen de noten van de toetsen die aangeslagen zijn op het moment van het intrappen van dit pedaal worden aangehouden totdat het pedaal wordt losgelaten.

### **U** OPMERKING

• Als het intrappen van het pedaal niet het juiste effect geeft, kan dat betekenen dat het pedaalsnoer niet goed aangesloten is. Zie stap 1 onder "Aansluiten van de snoeren" (pagina NL-52).

### **Uitschakelen van de weergave van de dempruis**

De dempruis is een metaalachtig klinkend geluid dat ontstaat wanneer de demper van een akoestische piano zich scheidt van het dradenpedaal wanneer het demppedaal wordt ingetrapt. De dempresonantie van uw Digitale Piano bevat gewoonlijk dempruis, maar u kunt de onderstaande procedure uitvoeren om de weergave ervan uit te schakelen.

### **1.** Houd de **FUNCTION** toets ingedrukt en druk op de dempruis-klaviertoets.

- Zie "Klaviertoetsen die gebruikt worden voor het configureren van instellingen" (pagina NL-29) voor details aangaande het gebruik van de klaviertoetsen voor het maken van instellingen.
- Telkens wanneer de toets wordt ingedrukt, wordt de instelling omgeschakeld en geeft de Digitale Piano een pieptoon zoals hieronder is beschreven.
	- Lange pieptoon: Weergave van dempruis is uitgeschakeld
	- Korte pieptoon: Weergave van dempruis is ingeschakeld

### **Gebruiken van de metronoom**

- **1.** Druk op de **METRONOME** toets.
	- Hierdoor start de metronoom.
	- De indicator boven de **START/STOP** >/ $\blacksquare$  toets knippert in het tempo van de maatslag van de metronoom.
- **2.** Houd de **FUNCTION** toets ingedrukt en druk op de METRONOME BEAT klaviertoets. Houd de **FUNCTION** toets ingedrukt terwijl u doorgaat naar stap 3.
- **3.** Terwijl de **FUNCTION** toets nog ingedrukt wordt gehouden van de vorige stap, drukt u op een van de BEAT klaviertoetsen (0 tot en met 9) om een maatslagwaarde te specificeren.

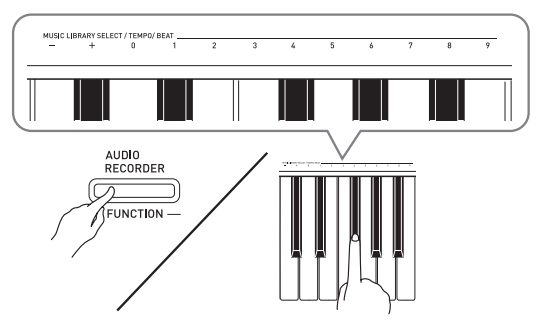

- U kunt een maatslagwaarde specificeren in het bereik lopend van 0 tot en met 9 (slagen per maat). Er klinkt een klokkenspel bij de eerste slag van elke maat en een klik bij de resterende slagen. Door 0 te specificeren wordt een gewone klik weergegeven zonder klokgelui. Met deze instelling kunt u oefenen met een vaste maatslag.
- **4.** Laat de **FUNCTION** toets los en druk hem dan weer in terwijl u op de METRONOME TEMPO klaviertoets drukt.

Houd de **FUNCTION** toets ingedrukt terwijl u doorgaat naar stap 5.

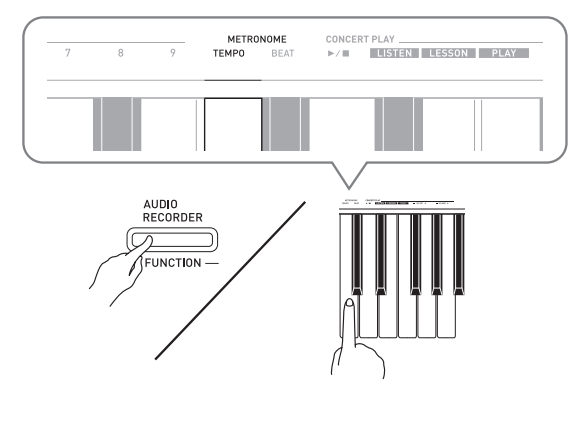

**5.** Houd de **FUNCTION** toets ingedrukt en gebruik de TEMPO toetsen om een tempowaarde te specificeren binnen het bereik lopende van 20 tot en met 255 maatslagen per minuut.

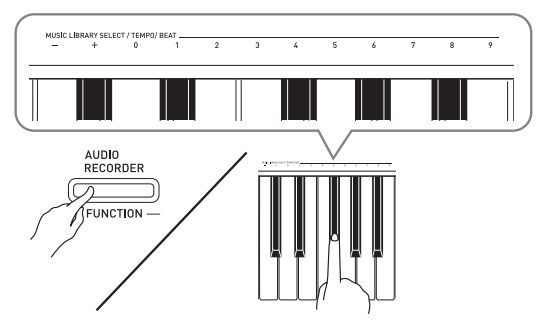

- Telkens bij indrukken van de + of toets wordt de tempowaarde met 1 verhoogd of verlaagd.
- U kunt een specifieke tempowaarde invoeren d.m.v. de waarde-invoertoetsen (0 tot en met 9).
- **6.** Druk op de **METRONOME** toets of **START/ STOP**  $\blacktriangleright$ **/** toets om de metronoom uit te schakelen.

### **Q**OPMERKING

- Als u de waarde-invoertoetsen (0 tot en met 9) heeft gebruikt voor het invoeren van de maatslag- en/of tempowaarden en de waarden binnen de toegestane bereiken zijn, zal de Digitale Piano een hoge pieptoon laten klinken wanneer u de **FUNCTION** toets loslaat. Als een waarde buiten het toegestane bereik is, klinkt er een lage toon.
- U kunt ook de onderstaande procedure gebruiken in plaats van de stappen 4 en 5 van de bovenstaande procedure om een tempowaarde te specificeren.
	- Houd de **METRONOME** toets ingedrukt en gebruik de TEMPO klaviertoetsen om een tempowaarde te specificeren binnen het bereik lopende van 20 tot en met 255 (maatslagen per minuut).
- In stap 5 van de bovenstaande procedure kunt u de + en – toetsen tegelijkertijd indrukken om het tempo in te stellen van de orkestbegeleiding-lesmelodie of de muziekbibliotheek-melodie die het laatst geselecteerd was op de Digitale Piano. Bij indrukken van + en – tijdens opnemen keert de tempowaarde terug naar 120.

### **Om het metronoomvolume in te stellen**

U kunt de volgende procedure op elk moment uitvoeren ongeacht of de metronoom klinkt of niet.

- **1.** Houd de **FUNCTION** toets ingedrukt en stel tegelijkertijd d.m.v. de metronoomvolumetoetsen een volumewaarde in binnen het bereik lopende van 0 tot en met 42.
	- Zie "Klaviertoetsen die gebruikt worden voor het configureren van instellingen" op pagina NL-29 voor details aangaande het gebruiken van de klaviertoetsen voor het maken van instellingen.
	- Telkens bij indrukken van de  $\nabla$  of  $\blacktriangle$  toets wordt de waarde van het metronoomvolume met 1 verhoogd of verlaagd.

### **U** OPMERKING

• Druk tegelijkertijd op  $\nabla$  en  $\triangle$  om terug te gaan naar de oorspronkelijke instelling.

### **Spelen van een pianoduet**

U kunt de duet modus gebruiken om het toetsenbord van de Digitale Piano in het midden te splitsen zodat twee personen een duet kunnen spelen.

### **Toetsenbord**

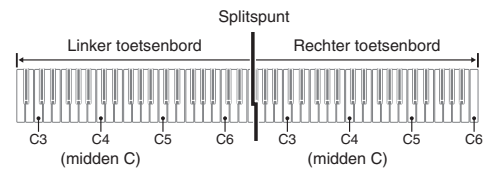

Het linker en het rechter toetsenbord hebben vrijwel hetzelfde bereik. Het linker pedaal werkt als het demppedaal voor het linker toetsenbord terwijl het rechter pedaal fungeert als het demppedaal voor het rechter toetsenbord.

### **Pedalen**

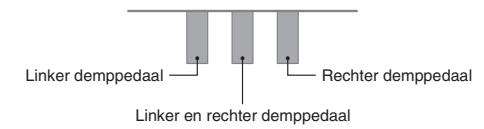

De duetfunctie is de perfecte manier om les te geven waarbij de leraar aan de linkerkant zit en de leerling dezelfde melodie speelt op het rechter toetsenbord.

### **U**OPMERKING

• Alleen het demppedaal voor het rechter toetsenbord ondersteunt halverwege intrappen.

**1.** Selecteer de pianotoon die u wilt gebruiken voor het duet.

*Voorbeeld:* GRAND PIANO (CLASSIC)

**2.** Houd de **FUNCTION** toets ingedrukt en druk op de **METRONOME** toets om duet in (indicator aan) en uit te schakelen (indicator uit).

### **BELANGRIJK!**

- U kunt de duetfunctie niet gebruiken tijdens het opnemen (pagina NL-20).
- De HAMMER RESPONSE, STRING RESONANCE en LID SIMULATOR instellingen kunnen niet worden veranderd wanneer de duetfunctie van de Digitale Piano ingeschakeld is.

### **Q**OPMERKING

• U kunt de piano instellen om de linker toetsenbordklank weer te geven via de linker luidspreker en de rechter toetsenbordklank via de rechter luidspreker terwijl het duet ingeschakeld is. Zie "Duet pan" (pagina NL-30) voor nadere informatie.

### **Veranderen van de octaven van de duet toetsenborden**

U kunt de bereiken van de linker en rechter toetsenborden veranderen van hun oorspronkelijke instellingen in eenheden van een octaaf. Dit is bijvoorbeeld handig als het oorspronkelijke bereik niet genoeg is wanneer een persoon het gedeelte voor de linker hand en de andere persoon het gedeelte voor de rechter hand aan het spelen is.

- **1.** Houd de **FUNCTION** en **METRONOME** toetsen ingedrukt en druk op de C klaviertoets die u wilt plaatsen op C4 (midden C) van het linker toetsenbord. Houd **FUNCTION** en **METRONOME** ingedrukt terwijl u doorgaat naar stap 2 hieronder.
	- Hierdoor klinkt de noot toegewezen aan C4 en wordt de octaaf van het linker toetsenbord veranderd.

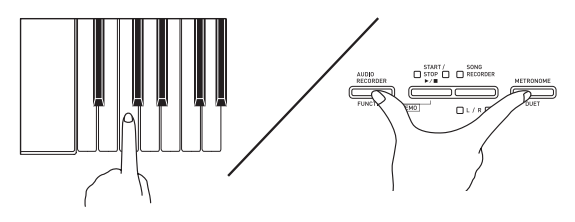

*Voorbeeld:* Door op de klaviertoets van de meest linkse C (C4) te drukken wordt het hier onder gegeven bereik toegewezen.

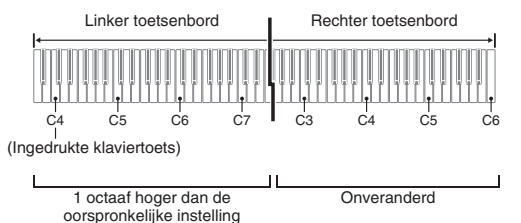

### **2.** Houd de **FUNCTION** en **METRONOME** toetsen ingedrukt en druk op de C klaviertoets die u wilt plaatsen op C4 (midden

### C) van het rechter toetsenbord.

• Hierdoor klinkt de noot toegewezen aan C4 en wordt de octaaf van het rechter toetsenbord veranderd.

### **Q**OPMERKING

• U kunt de toetsenborden terugstellen op hun oorspronkelijke bereiken door de duetfunctie eerst uit te schakelen en vervolgens weer in te schakelen.

# **Gebruik van ingebouwde melodieën (orkestbegeleiding, muziekbibliotheek, demonstratiemelodieën)**

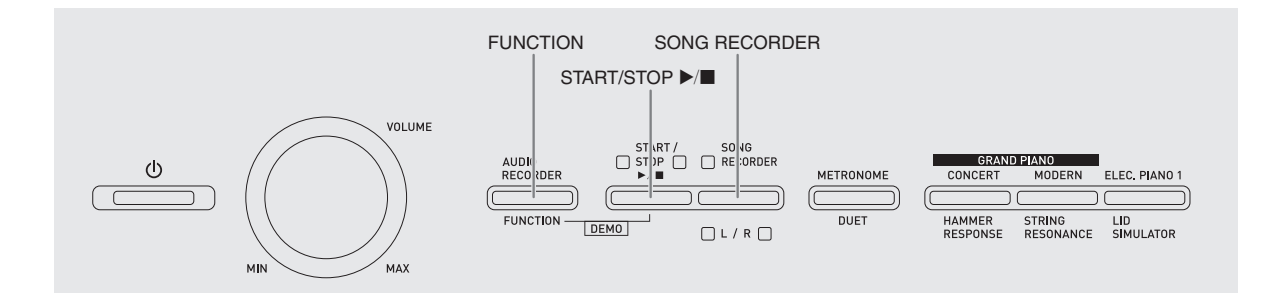

Uw Digitale Piano heeft 10 ingebouwde piano- en orkestmelodieën (Concert Play 1 tot en met 10) en 60 pianosolo's (Music Library 1 tot en met 60). U kunt de orkestbegeleiding (Concert Play) gebruiken om samen met de begeleiding van een orkest te spelen. De muziekbibliotheek (Music Library) kan worden gebruikt om beroemde pianostukken te oefenen.

• U kunt achter elkaar vanaf het begin tot het einde naar alle 10 melodieën uit de orkestbegeleiding luisteren.

### **BELANGRIJK!**

• Nadat u een ingebouwde melodie geselecteerd heeft, kan het enkele seconden duren voordat de melodiedata geladen is. Terwijl de data geladen wordt, werken de klaviertoetsen en andere toetsen niet. Als u iets op het toetsenbord speelt, zal de geluidsweergave worden stopgezet als de volgende procedure wordt uitgevoerd.

### **Uitvoeren van een demonstratieweergave**

- **1.** Houd de **FUNCTION** toets ingedrukt en druk op de **START/STOP**  $\blacktriangleright$ /**E** toets.
	- De weergave van de orkestbegeleiding begint bij melodie 1.
	- De melodieën worden weergegeven in de volgorde van het nummer in de orkestbegeleiding.
	- U kunt meespelen met een melodie op het toetsenbord terwijl de melodie wordt weergegeven. De toon die toegewezen is aan het toetsenbord is de toon die vooringesteld is voor de melodie die weergegeven wordt.
- **2.** Houd om de demonstratieweergave te veranderen naar een andere melodie de **FUNCTION** toets ingedrukt terwijl u d.m.v. de CONCERT PLAY SELECT klaviertoetsen (+ en –) een melodienummer specificeert.
	- Telkens bij indrukken van de + of toets wordt het melodienummer met 1 verhoogd of verlaagd.
	- Zie "Orkestbegeleidingslijst" op pagina A-1 voor verdere informatie over de melodieën uit de orkestbegeleiding.

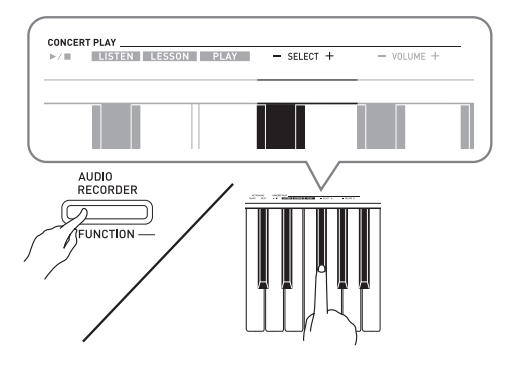

**3.** Druk nogmaals op de **START/STOP** toets om de weergave van de ingebouwde melodieën te stoppen.

### **II** OPMERKING

• De hierboven beschreven bewerkingen voor melodieselectie en weergeven en stoppen zijn de enige mogelijke bewerkingen tijdens de weergave van demonstratiemelodieën.

### **Orkestbegeleiding (CONCERT PLAY)**

De orkestbegeleidingsfunctie heeft live-opnamen van een orkest die u kunt gebruiken om samen met de authentieke begeleiding van een orkest te spelen. U kunt de orkestbegeleiding voor een drievoudige oefening gebruiken.

### **Stap 1: LISTEN**

Luister naar het pianospel en het orkest om vertrouwd te raken met de muziek.

### **Stap 2: LESSON**

Oefen het pianodeel van het concertstuk.

• U kunt het linkerhand of rechterhand gedeelte uitschakelen van een ingebouwde melodie en zelf meespelen op de piano.

### **Stap 3: PLAY**

Speel mee met de begeleiding van het orkest.

- De orkestbegeleiding bevat 10 melodieën, genummerd 1 tot en met 10.
- De orkestbegeleiding bestaat uit de feitelijke opnamen van een orkest. Dit betekent dat het instrument anders klinkt dan de tonen die geselecteerd kunnen worden met deze piano (pagina NL-7). Ook bevat de

orkestbegeleidingsweergave ademhalingsgeluiden en andere bijgeluiden van de voorstelling.

### **Oefenen met een melodie uit de orkestbegeleiding**

### **Luisteren naar een melodie uit de orkestbegeleiding (LISTEN)**

- **1.** Houd de **FUNCTION** toets ingedrukt en gebruik de CONCERT PLAY SELECT + en – klaviertoetsen om de melodienummers achter elkaar te doorlopen (vanaf 1 tot en met 10).
	- Zie "Orkestbegeleidingslijst" op pagina A-1 voor verdere informatie over de melodieën van de orkestbegeleiding.

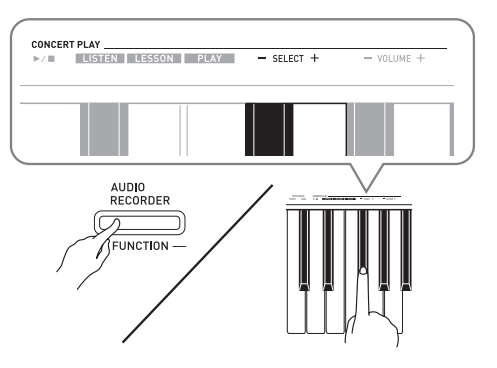

- **2.** Houd de **FUNCTION** toets ingedrukt en druk op de LISTEN klaviertoets.
	- Hiermee wordt de luisterfunctie ingeschakeld voor het luisteren naar de piano- en orkestuitvoering.
	- Het weergavetempo ligt vast en kan niet veranderd worden tijdens de luisterfunctieweergave.

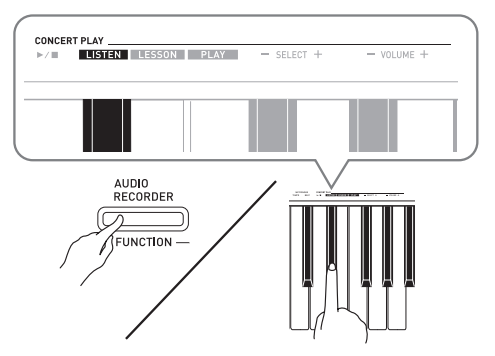

- **3.** Houd de **FUNCTION** toets ingedrukt en druk op de CONCERT PLAY ▶ | klaviertoets om te beginnen met de weergave.
	- De weergave stopt automatisch wanneer het einde van de melodie bereikt is.
- **4.** Om te stoppen met de weergave, houdt u de **FUNCTION** toets ingedrukt en drukt dan nog een keer op de CONCERT PLAY  $\blacktriangleright$ klaviertoets.

### **U** OPMERKING

• Indien gewenst, kan het volume van de weergave worden gewijzigd. Voor meer informatie zie "Configureren van instellingen met het toetsenbord" (pagina NL-27).

### **Oefenen van het pianodeel (LESSON)**

### **VOORBEREIDINGEN**

- Indien gewenst, kunt u het tempo van de weergave wijzigen. Voor meer informatie zie "Configureren van instellingen met het toetsenbord" (pagina NL-27).
- Een aantal melodieën bevat tussentijds tempoveranderingen om bepaalde muziekeffecten te produceren.
- **1.** Houd de **FUNCTION** toets ingedrukt en druk op de LESSON klaviertoets.
	- Hiermee wordt de lesfunctie ingeschakeld voor eenvoudig meespelen met het pianodeel.

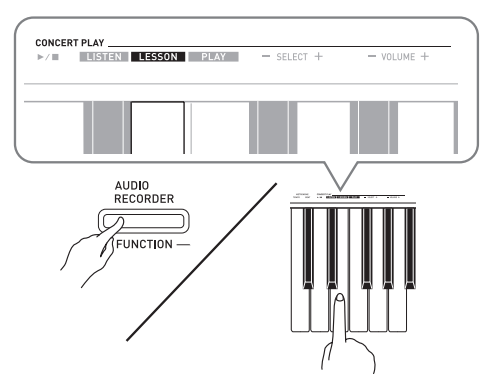

- **2.** Druk terwijl u de **FUNCTION** toets ingedrukt houdt op de **RECORDER (L/R)** toets om het onderdeel te selecteren dat u uit wilt schakelen.
	- Door op een toets te drukken wordt bijbehorende gedeelte in- (toets indicator aan) en uitgeschakeld (toets indicator uit).

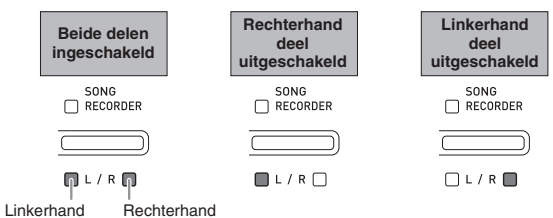

- **3.** Houd de **FUNCTION** toets ingedrukt en druk op de CONCERT PLAY ▶ | klaviertoets.
	- Hierdoor wordt de weergave gestart zonder het deel dat u uitschakelde in stap 1.
- **4.** Speel het niet-weergegeven deel zelf op het toetsenbord.
- **5.** Om te stoppen met de weergave, houdt u de **FUNCTION** toets ingedrukt en drukt dan nog een keer op de CONCERT PLAY  $\blacktriangleright$ / $\blacksquare$ klaviertoets.

### **Meespelen met de begeleiding van het orkest (PLAY)**

- **1.** Houd de **FUNCTION** toets ingedrukt en druk op de PLAY klaviertoets.
	- Hiermee wordt de meespeelfunctie ingeschakeld voor weergave van het orkestdeel zonder het pianodeel.

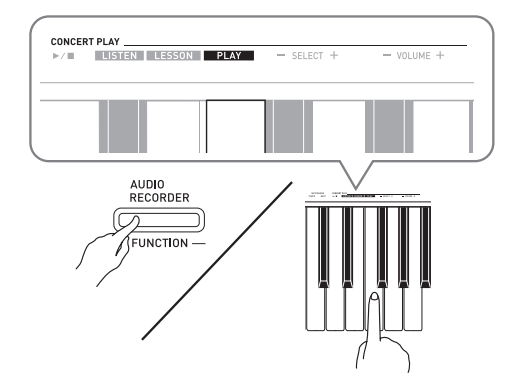

- **2.** Houd de **FUNCTION** toets ingedrukt en druk op de CONCERT PLAY ▶ III klaviertoets om te beginnen met de weergave.
	- Het weergavetempo ligt vast en kan niet veranderd worden tijdens de meespeelfunctieweergave.
- **3.** Speel het pianodeel op het toetsenbord.
- **4.** Om te stoppen met de weergave, houdt u de **FUNCTION** toets ingedrukt en drukt dan nog een keer op de CONCERT PLAY  $\blacktriangleright$ / $\blacksquare$ klaviertoets.

### **Muziekbibliotheek**

U kunt de muziekbibliotheek gebruiken voor uw luistergenot of om pianomelodieën te oeferen.

- De muziekbibliotheek bevat 60 melodieën, genummerd 1 tot en met 60.
- U kunt 10 melodieën\* vanaf een computer in het geheugen van de Digitale Piano importeren en deze toewijzen aan de melodienummers 61 tot en met 70 van de muziekbibliotheek.
- \* U kunt muziekgegevens downloaden van het Internet en daarna oversturen van uw computer naar het geheugen van de Digitale Piano. Voor meer informatie zie "Oversturen van melodiegegevens met een computer" op pagina NL-47.

### **Weergeven van een specifieke melodie in de muziekbibliotheek**

- **1.** Zoek het melodienummer van de gewenste melodie op in de "Muziekbibliotheeklijst" op pagina A-1.
- **2.** Houd om van melodie te veranderen de **FUNCTION** toets ingedrukt terwijl u de MUSIC LIBRARY SELECT (+, –, 0 tot en met 9) toetsen gebruikt om een bepaald melodienummer te specificeren.
	- Telkens bij indrukken van de + of toets wordt het melodienummer met 1 verhoogd of verlaagd.
	- U kunt een specifiek melodienummer invoeren d.m.v. de waarde-invoertoetsen (0 tot en met 9).

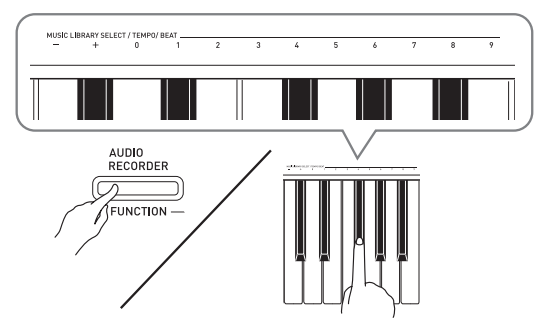

### **3.** Druk op de **START/STOP**  $\blacktriangleright$ /**E** toets.

• Hierdoor wordt de weergave van de melodie gestart.

- **4.** Druk nogmaals op **START/STOP ▶/■** om de weergave te stoppen.
	- De weergave stopt automatisch wanneer het einde van de melodie bereikt is.

### **Q**OPMERKING

- Door tegelijkertijd op de + en toetsen te drukken wordt melodienummer 1 geselecteerd.
- U kunt het weergavetempo en het volume van de melodie instellen. Voor meer informatie zie "Configureren van instellingen met het toetsenbord" op pagina NL-27.

### **Oefenen met een melodie uit de muziekbibliotheek**

U kunt het linkerhand of rechterhand gedeelte uitschakelen bij een melodie en zelf meespelen op de piano.

### **Q**OPMERKING

• De muziekbibliotheek bevat een aantal duetten. Terwijl een duet geselecteerd is, kunt u de eerste pianotoon (Primo) of de tweede pianotoon (Secondo) uitschakelen en meespelen met de melodie.

### **VOORBEREIDINGEN**

- Selecteer de melodie waarmee u wilt oefenen en stel het tempo in. Zie stap 3 onder "Gebruiken van de metronoom" (pagina NL-12).
- Een aantal melodieën bevat tussentijds tempoveranderingen om bepaalde muziekeffecten te produceren.
- **1.** Druk terwijl u de **FUNCTION** toets ingedrukt houdt op de **SONG RECORDER (L/R)** toets om het onderdeel te selecteren dat u uit wilt schakelen.

• Door op een toets te drukken wordt bijbehorende gedeelte in- (toets indicator aan) en uitgeschakeld

(toets indicator uit). **Rechterhand Linkerhand Beide delen deel deel ingeschakeld uitgeschakeld uitgeschakeld** SONG<br>
RECORDER SONG<br>
RECORDER SONG<br>RECORDER  $L/R$  $L/R$  $M L/R$ 

Linkerhand Rechterhand

### **2.** Druk op de **START/STOP ▶/■** toets.

- Hierdoor wordt de weergave gestart zonder het deel dat u uitschakelde in stap 1.
- **3.** Speel het niet-weergegeven deel zelf op het toetsenbord.
- **4.** Druk nogmaals op **START/STOP ▶/■** om de weergave te stoppen.

### **Weergeven van geluidsgegevens op een USB flash-drive**

U kunt m.b.v. uw Digitale Piano geluidsgegevens (WAV bestanden\*) weergeven die opgeslagen zijn op een los verkrijgbare USB flash-drive.

Voor meer informatie zie "USB flash-drive" op pagina NL-35.

\* Lineaire PCM, 16 bit, 44,1 kHz, Stereo

### **VOORBEREIDINGEN**

- Zet een USB flash-drive klaar die gegevens bevat die opgenomen zijn met de audiorecorder van de Digitale Piano. Voor meer informatie zie "Opnemen naar een USB flash-drive (audiorecorder)" op pagina NL-23.
- U kunt ook d.m.v. een computer geluidsgegevens opslaan (WAV bestand) naar de USB flash-drive voor latere weergave. Voor meer informatie zie "Opslaan van standaard geluidsgegevens (WAV bestanden) naar een USB flash-drive" op pagina NL-36.
- Steek de USB flash-drive die weer te geven gegevens bevat in de USB flash-drive van uw Digitale Piano.
- **1.** Druk op de **AUDIO RECORDER** toets. Merk op dat u de toets dient in te drukken en onmiddellijk los te laten. Houd de toets niet ingedrukt.
	- Hierdoor gaan de twee **START/STOP** >/ toetsindicators branden.

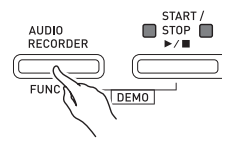

- **2.** Druk op de **SONG RECORDER** toets zodat de corresponderende indicator gaat branden.
- **3.** Houd de **FUNCTION** toets ingedrukt terwijl u d.m.v. de MUSIC LIBRARY SELECT klaviertoetsen de gewenste melodie selecteert.
	- Door op de plus (+) klaviertoets te drukken wordt voorwaarts gebladerd door de melodiebestandsnamen (TAKE01.WAV, TAKE02.WAV, etc.). Door op de min (–) klaviertoets te drukken wordt achterwaarts gebladerd.
	- U kunt ook d.m.v. de cijfer (0 t/m 9) klaviertoetsen een bestand direct selecteren door het betreffende nummer in te voeren.

De Digitale Piano blijft piepen als er geen bestand is op de USB flash-drive die correspondeert met het nummer dat u invoert.

- **4.** Houd de **AUDIO RECORDER** toets ingedrukt en druk op de **START/STOP ▶** toets.
	- Hierdoor wordt de weergave van de geselecteerde melodie gestart.
- **5.** Druk op de **START/STOP ▶/■** toets om de weergave van de melodie te stoppen.

# **Opname en weergave**

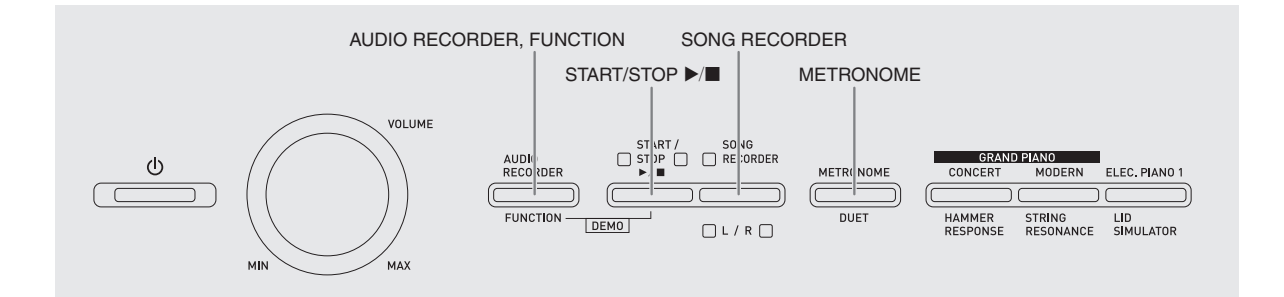

U kunt d.m.v. de melodierecorder opnemen wat u speelt op de Digitale Piano naar het ingebouwde melodiegeheugen. Als een los verkrijgbare USB flashdrive in de USB flash-drive poort van de Digitale Piano wordt gestoken, worden geluidsgegevens opgenomen naar en weergegeven van de USB flash-drive (audiorecorder).

### **Opnemen naar het ingebouwde melodiegeheugen (melodierecorder)**

### **Sporen**

Een spoor is een opslagplaats van opgenomen gegevens waarbij elke melodie voorzien is van twee sporen: Spoor 1 en Spoor 2. U kunt de twee sporen gescheiden van elkaar opnemen en daarna combineren zodat ze samen als een enkele melodie weergegeven worden.

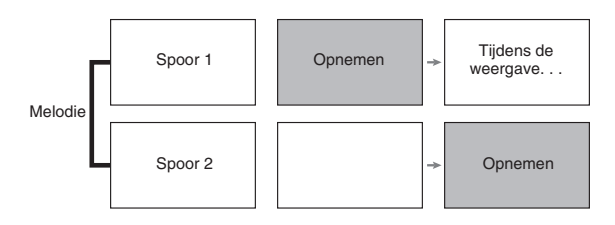

### **Geheugencapaciteit**

- U kunt ongeveer 5000 noten opnemen in het geheugen van de Digitale Piano.
- De **SONG RECORDER** indicator knippert snel wanneer het geheugen vol dreigt te raken.
- Het opnemen stopt automatisch als het aantal noten in het geheugen het maximum overschreidt.

### **Opgenomen gegevens**

- Toetsenbordspel
- Gebruikte toon
- Pedaalbewerkingen
- Instellingen voor zaalsimulator en zweving (chorus) (alleen bij Spoor 1)
- Instelling van het tempo (alleen bij Spoor 1)
- Instelling van lagen (alleen bij Spoor 1)
- Instelling van splitsing (alleen bij Spoor 1)
- Instelling van octaafverschuiving (alleen bij Spoor 1)

### **Opslag van opgenomen gegevens**

- Door een nieuwe opname te starten wordt eventuele gegevens gewist die eerder in het geheugen was opgenomen.
- Mocht de stroom uitvallen tijdens de opname dan zullen alle gegevens van het spoor dat u aan het opnemen bent gewist worden.

### **BELANGRIJK!**

• CASIO COMPUTER CO., LTD. draagt geen verantwoordelijkheid voor enige schade, verlies van winsten of eisen van derden die ontstaan uit het verlies van opgenomen gegevens die verloren raakt door defecten, reparaties of om ongeacht welke andere reden.

### **Gebruiken van de SONG RECORDER toets**

Telkens bij indrukken van de **SONG RECORDER** toets wordt naar de volgende optie voor opname gegaan in de hieronder getoonde volgorde.

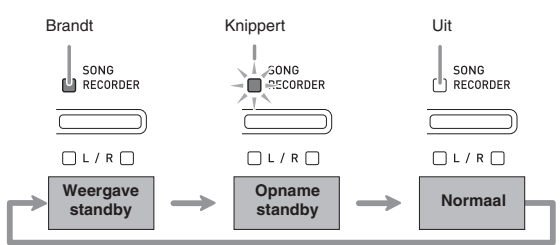

### **Opnemen naar een specifiek melodiespoor**

Na het opnemen van een van de sporen van een melodie kunt u opnemen op het andere spoor terwijl u luistert naar de weergave van wat u op het eerste spoor opgenomen had.

**1.** Druk tweemaal op de **SONG RECORDER** toets zodat de corresponderende indicator gaat knipperen.

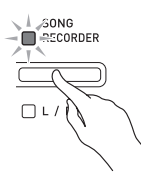

• Op dat moment gaat de **L** indicator knipperen om aan te geven dat de Digitale Piano klaar staat voor opname op Spoor 1.

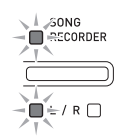

- **2.** Houd de **FUNCTION** toets ingedrukt en selecteer d.m.v. de **SONG RECORDER (L/R)** toets het spoor dat u wilt opnemen.
	- Let er op dat de indicator voor het opnamespoor gaat knipperen. Spoor 1: **L** indicator
		- Spoor 2: **R** indicator

*Voorbeeld:* Spoor 1 geselecteerd

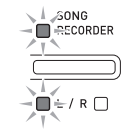

- **3.** Selecteer de toon en de effecten (alleen bij Spoor 1) die u wilt gebruiken voor uw opname.
	- Toon (pagina NL-7)
	- Effecten (pagina NL-10)

### **OPMERKING**

- Configureer de instellingen voor de maatslag en het tempo en druk daarna op de **METRONOME** toets als u wilt dat de metronoom klinkt tijdens het opnemen. Voor meer informatie zie "Gebruiken van de metronoom" op pagina NL-12.
- **4.** Speel iets op het keyboard.
	- Het opnemen begint automatisch.
- **5.** Druk op de **START/STOP ▶/■** toets om de opname te stoppen.
	- Hierdoor veranderen de **SONG RECORDER** toets indicator en de indicator van het spoor dat u opnam van de knipperende naar de oplichtende stand.
	- Druk op de **START/STOP** >/ $\blacksquare$  toets om het spoor dat u zojuist opgenomen heeft weer te geven.
- **6.** Druk nadat u klaar bent met het opnemen of weergeven op de **SONG RECORDER** toets zodat de corresponderende indicator uit gaat.

### **Opnemen naar een spoor terwijl u weergeeft van het andere spoor**

**1.** Druk op de **SONG RECORDER** toets zodat de corresponderende indicator gaat branden.

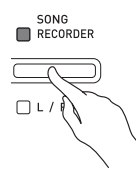

- **2.** Houd de **FUNCTION** toets ingedrukt en selecteer d.m.v. de **SONG RECORDER (L/R)** toets het spoor dat u wilt weergeven tijdens de opname.
- **3.** Druk op de **SONG RECORDER** toets zodat de corresponderende indicator gaat knipperen.
	- Hierdoor gaat de **L** indicator knipperen.
- **4.** Houd de **FUNCTION** toets ingedrukt en selecteer d.m.v. de **SONG RECORDER (L/R)** toets het spoor dat u wilt opnemen.
	- Let er op dat de indicator voor het opnamespoor gaat knipperen.

*Voorbeeld:* Om naar de weergave van Spoor 1 te luisteren terwijl u Spoor 2 opneemt

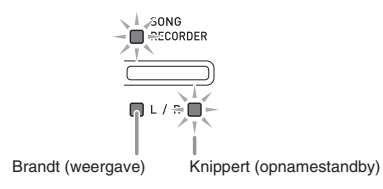

- **5.** Selecteer de toon en de effecten (alleen bij Spoor 1) die u wilt gebruiken voor uw opname.
- **6.** Druk op de **START/STOP**  $\blacktriangleright$ /**I** toets of speel iets op het toetsenbord.
	- Hierdoor worden zowel de weergave van het opgenomen spoor als de opname van het andere spoor gestart.
- **7.** Druk op de **START/STOP ▶/■** toets om de opname te stoppen.

### **Weergeven van het geheugen van de Digitale Piano**

**1.** Druk op de **SONG RECORDER** toets zodat de corresponderende indicator gaat branden.

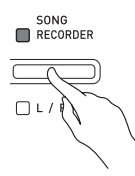

### **Q** OPMERKING

- Wanneer een melodie opgenomen is op beide sporen, kunt u een spoor uitschakelen en alleen het andere spoor weergeven als u dat wenst.
- **2.** Druk op de **START/STOP**  $\blacktriangleright$ /**E** toets.
	- Hierdoor wordt de weergave gestart van de melodie die en/of het spoor dat u selecteert.

### **COPMERKING**

- U kunt de instelling van het tempo veranderen terwijl een spoor weergegeven wordt.
- Druk nogmaals op de **START/STOP** >/ $\blacksquare$  toets om de weergave te stoppen.

### **Wissen van opgenomen gegevens**

De volgende procedure wist een specifiek spoor van een melodie uit.

### **BELANGRIJK!**

- De onderstaande procedure wist alle gegevens uit van het geselecteerde spoor. Merk op dat de wisbewerking niet ongedaan gemaakt kan worden. Controleer dat u de gegevens in het geheugen van de Digitale Piano echt niet meer nodig heeft voordat u de volgende stappen uitvoert.
- **1.** Druk tweemaal op de **SONG RECORDER** toets zodat de corresponderende indicator gaat knipperen.

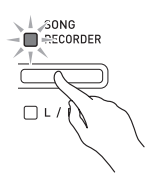

- **2.** Houd de **FUNCTION** toets ingedrukt en selecteer d.m.v. de **SONG RECORDER (L/R)** toetsen het spoor dat u wilt wissen.
- **3.** Druk op de **SONG RECORDER** toets totdat de corresponderende indicator gaat branden.
	- Hierdoor gaat de indicator knipperen van het spoor dat u selecteerde in stap 2 van deze procedure. *Voorbeeld:* Als u Spoor 2 instelde voor wissen

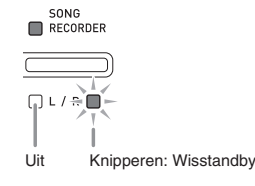

- **4.** Houd nogmaals de **FUNCTION** toets ingedrukt terwijl u op de **SONG RECORDER** toets drukt.
	- Hierdoor wordt het geselecteerde spoor gewist en wordt weergavestandby ingeschakeld.
	- Druk tweemaal op de **SONG RECORDER** toets zodat de indicator niet brandt om de wisbewerking te annuleren.

### **U** OPMERKING

• Vanaf stap 3 is enkel de **SONG RECORDER (L/R)** toets van de Digitale Piano bedienbaar totdat u de wisbewerking in stap 4 in feite uitvoert. Er kunnen geen andere toetsbewerkingen worden uitgevoerd.

### **Opnemen naar een USB flashdrive (audiorecorder)**

Iets dat gespeeld wordt op de Digitale Piano wordt opgenomen op de USB flash-drive als geluidsgegevens (WAV bestanden\*). Als u meespeelt op de Digitale Piano terwijl u gegevens weergeeft die opgeslagen zijn in het melodiegeheugen, worden zowel de geheugenweergave als het spel op het toetsenbord opgenomen op de USB flash-drive.

\* Lineaire PCM, 16 bit, 44,1 kHz, Stereo

### **Opnamecapaciteit**

- 99 bestanden (Nr. 01 tot en met Nr. 99)
- Circa 25 minuten maximaal per bestand.

### **Opgenomen gegevens**

- Alles wordt op de Digitale Piano wordt gespeeld wordt ook opgenomen.
- Opname van afzonderlijke delen wordt niet ondersteund.

### **Opslag van opgenomen gegevens**

Elke nieuwe opname van geluidsgegevens naar een USB flash-drive wordt automatisch een nieuwe bestandsnaam toegekend zodat bestaande gegevens niet worden overschreven.

### **Opnemen van het Digitale Piano spel (audio-recorder)**

### **VOORBEREIDINGEN**

- Formatteer de USB flash-drive op de Digitale Piano voordat u deze gebruikt. Voor meer informatie zie "USB flash-drive" op pagina NL-35.
- **1.** Steek de USB flash-drive in de USB flashdrive poort van de Digitale Piano.
	- Wanneer u een USB flash-drive insteekt, dient de Digitale Piano eerst toegang te verkrijgen tot de USB flash-drive en de data klaar te maken voor uitwisseling. Merk op dat de bewerkingen van de Digitale Piano tijdelijk uitgeschakeld zijn tijdens het proces om toegang te verkrijgen tot de USB flashdrive. De L/R indicators van de Digitae Piano knipperen tijdens het proces om toegang te verkrijgen. Het kan 10 of 20 seconden of zelfs langer duren voordat het koppelen aan de USB flash-drive uitgevoerd is. Probeer geen bewerking uit te voeren bij de Digitale Piano tijdens het proces om toegang te verkrijgen (terwijl de L/R indicators knipperen). Telkens wanneer een flash-drive wordt aangesloten op de Digitale Piano dient er gekoppeld te worden met de USB flash-drive.
- **2.** Druk op de **AUDIO RECORDER** toets. Merk op dat u de toets dient in te drukken en onmiddellijk los te laten. Houd de toets niet ingedrukt.
	- Hierdoor gaan de twee **START/STOP** >/ toetsindicators branden.

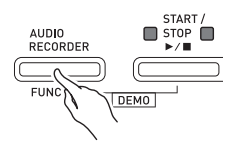

**3.** Druk op de **SONG RECORDER** toets zodat de corresponderende indicator gaat branden.

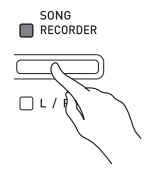

- **4.** Speel iets op het keyboard.
	- De **SONG RECORDER** toetsindictor knippert eenmaal of tweemaal om aan te geven dat het opnemen naar de USB flash-drive gestart is.

### **U**OPMERKING

- Verwijder de USB flash-drive uit de USB flash-drive poort terwijl de twee  $\text{START}/\text{STOP}\blacktriangleright/\blacksquare$  indicators knipperen of branden. Hierdoor zal de opname worden onderbroken en kunnen gegevens vernietigd worden.
- **5.** Druk op de **AUDIO RECORDER** toets om de opname te stoppen.
	- De twee **START/STOP** >/**I** toetsindicators knipperen drie- of viermaal om u te laten weten dat de geluidsopname voltooid is. Als u wilt blijven opnemen, voer dan de bewerkingen onder stap 4 van deze procedure uit. Als u wilt weergeven wat u opgenomen heeft voer dan de bewerkingen vanaf stap 3 uit onder "Weergeven van geluidsgegevens die opgenomen zijn op een USB flash-drive" (pagina NL-25). Druk op de **AUDIO RECORDER** toets om de geluidsopname/-weergave bewerking te verlaten.

### **Opnemen van uw spel op de Digitale Piano dat opgenomen is als gegevens in het melodiegeheugen (audiorecorder)**

- **1.** Druk op de **AUDIO RECORDER** toets. Merk op dat u de toets dient in te drukken en onmiddellijk los te laten. Houd de toets niet ingedrukt.
	- Hierdoor gaan de twee **START/STOP** toetsindicators branden.

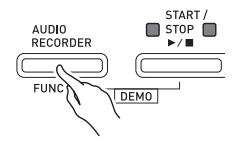

**2.** Druk op de **SONG RECORDER** toets zodat de corresponderende indicator gaat branden.

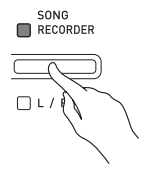

**3.** Druk op de **START/STOP**  $\blacktriangleright$ /**E** toets.

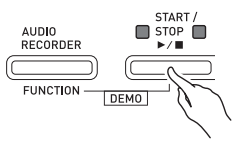

- Hierdoor wordt de weergave van de huidige inhoud van het melodiegeheugen gestart. Speel mee op de Digitale Piano.
- **4.** Druk op de **AUDIO RECORDER** toets om de opname te stoppen.
	- De twee **START/STOP** >/**I** toetsindicators knipperen drie- of viermaal om u te laten weten dat de geluidsopname voltooid is. Als u wilt blijven opnemen, voer dan de bewerkingen vanaf stap 4 onder "Opnemen van het Digitale Piano spel (audiorecorder)" uit (pagina NL-23). Als u wilt weergeven wat u opgenomen heeft voer dan de bewerkingen vanaf stap 3 uit onder "Weergeven van geluidsgegevens die opgenomen zijn op een USB flash-drive" (pagina NL-25). Druk op de **AUDIO RECORDER** toets om de geluidsopname/-weergave bewerking te verlaten.

### **Weergeven van geluidsgegevens die opgenomen zijn op een USB flash-drive**

- **1.** Druk op de **AUDIO RECORDER** toets. Merk op dat u de toets dient in te drukken en onmiddellijk los te laten. Houd de toets niet ingedrukt.
	- Hierdoor gaan de twee **START/STOP** toetsindicators branden.

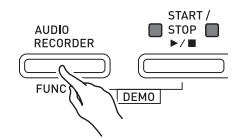

**2.** Druk op de **SONG RECORDER** toets zodat de corresponderende indicator gaat branden.

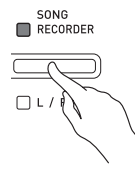

**3.** Houd de **AUDIO RECORDER** toets ingedrukt en druk op de **START/STOP >/** toets.

• Hierdoor wordt de weergave gestart van de laatste melodie die u opneemde.

### **Selecteren en spelen van een bestand**

Houd de **FUNCTION** toets ingedrukt terwijl u d.m.v. de MUSIC LIBRARY SELECT klaviertoetsen de gewenste melodie selecteert.

- Druk op de min (–) klaviertoets om in omgekeerde chronologische volgorde terug te bladeren door de melodieën.
- Druk op de plus (+) klaviertotes om voorwaarts te bladeren.
- U kunt ook d.m.v. de nummer-klaviertoetsen (0 tot en met 9) een bestandsnummer (1 tot en met 99) invoeren en direct een bestand selecteren (TAKE01.WAV, TAKE02.WAV, etc.). Het keyboard blijft piepen als er geen bestand is op de USB flashdrive dat correspondeert met het nummer dat u invoert.
- **4.** Druk op de **START/STOP** ▶/■ toets om de weergave van de melodie te stoppen.

### **Afstellen van het volumeniveau van de audiorecorder**

Gebruik de onderstaande procedure om het volumeniveau af te stellen van de audiogegevens die op een USB flash-drive worden opgenomen.

- **1.** Houd de **FUNCTION** toets ingedrukt en gebruik de audiorecordervolumeklaviertoetsen om het volumeniveau af te stellen.
	- Zie "Klaviertoetsen die gebruikt worden voor het configureren van instellingen" (pagina NL-29) voor details aangaande het gebruik van de klaviertoetsen voor het maken van instellingen.
	- Bij elke druk op de + (verhogen) of (verlagen) klaviertoets verandert de volumewaarde met 1.

### **U**OPMERKING

• Druk tegelijkertijd op de + en – klaviertoetsen om terug te gaan naar de oorspronkelijke instelling.

### **Wissen van een geluidsbestand van een USB flash-drive**

Bestanden kunnen een voor een worden gewist.

### **BELANGRIJK!**

- De onderstaande procedure wist alle gegevens uit van het geselecteerde bestand. Merk op dat de wisbewerking niet ongedaan gemaakt kan worden. Controleer dat u de gegevens in het geheugen van de Digitale Piano echt niet meer nodig heeft voordat u de volgende stappen uitvoert.
- **1.** Druk op de **AUDIO RECORDER** toets. Merk op dat u de toets dient in te drukken en onmiddellijk los te laten. Houd de toets niet ingedrukt.
	- Hierdoor gaan de twee **START/STOP** >/ toetsindicators branden.
- **2.** Druk tweemaal op de **SONG RECORDER** toets zodat de corresponderende indicator gaat knipperen.

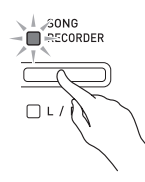

**3.** Als u het laatste bestand dat u opnam wilt wissen, ga dan direct door naar stap 4.

### **Selecteren en wissen van een bestand**

Houd de **FUNCTION** toets ingedrukt terwijl u d.m.v. de MUSIC LIBRARY SELECT klaviertoetsen de gewenste melodie selecteert.

- Druk op de min (–) klaviertoets om in omgekeerde chronologische volgorde terug te bladeren door de melodieën.
- Druk op de plus (+) klaviertotes om voorwaarts te bladeren.
- U kunt ook d.m.v. de nummer-klaviertoetsen (0 tot en met 9) een bestandsnummer (1 tot en met 99) invoeren en direct een bestand selecteren (TAKE01.WAV, TAKE02.WAV, etc.). Het keyboard blijft piepen als er geen bestand is op de USB flashdrive dat correspondeert met het nummer dat u invoert.
- **4.** Houd de **SONG RECORDER** toets ingedrukt totdat zowel de L indicator als de R indicator knippert.

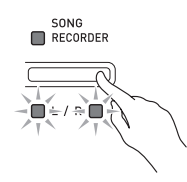

- **5.** Houd nogmaals de **FUNCTION** toets ingedrukt terwijl u op de **SONG RECORDER** toets drukt.
	- De weergavefunctie van de melodie-recorder van de Digitale Piano wordt ingeschakeld nadat het wissen van het bestand voltooid is.
	- Druk tweemaal op de **SONG RECORDER** toets zodat de indicator niet brandt om de wisbewerking te annuleren.

### **Q**OPMERKING

• Wanneer een nieuw bestand wordt opgenomen, wordt aan dit bestand altijd automatisch het volgende bestandsnummer in de volgorde van bestanden op de USB flash-drive toegewezen, zelfs als een vorig nummer ongebruikt is (omdat een bestand gewist werd). Als bijvoorbeeld een USB flash-drive de bestanden met de nummers 01, 02, 04, 07, 08 bevat, wordt bestandsnummer 09 toegewezen aan het volgende bestand dat op de USB flash-drive wordt opgenomen.

# **Configureren van instellingen met het toetsenbord**

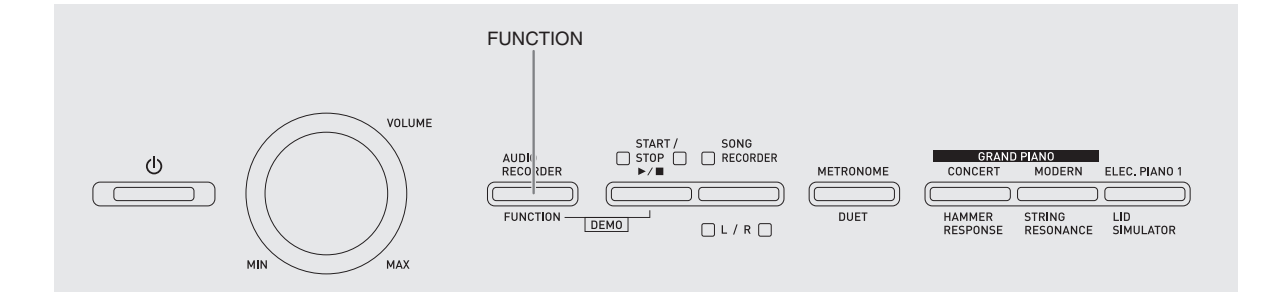

Naast het selecteren van tonen en melodieën (uit de orkestbegeleiding of muziekbibliotheek) kunt u ook de **FUNCTION** toets gebruiken in combinatie met de klaviertoetsen om het effect, de aanslaggevoeligheid en andere instellingen te configureren.

### **Instellingen configureren met het toetsenbord**

- **1.** Zoek m.b.v. de "Parameterlijst" op pagina's NL-30 - NL-34 de instelling op die u wilt configureren en maak een notitie van de details.
- **2.** Zie "Klaviertoetsen die gebruikt worden voor het configureren van instellingen" op pagina NL-29 om de plaats op het toetsenbord te vinden voor het configureren van de gewenste instelling.
- **3.** Houd de **FUNCTION** toets ingedrukt en druk op de klaviertoets die correspondeert aan de instelling die u wilt configureren.
	- De Digitale Piano geeft een bedieningspieptoon weer nadat de instelling geconfigureerd is.
	- *Voorbeeld:* Verlagen van de transpositie instelling met één halve toon

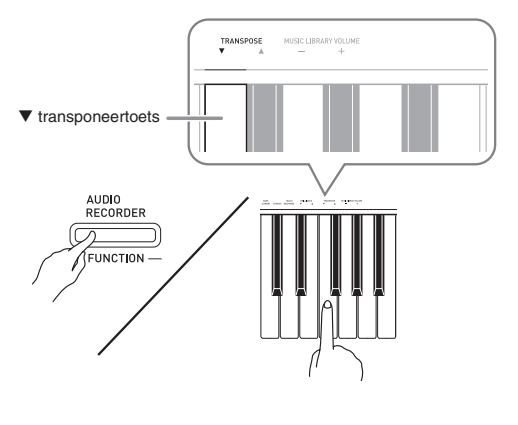

### **4.** Laat de **FUNCTION** toets los om de instelprocedure te voltooien.

### **Q** OPMERKING

• U kunt de Digitale Piano zodanig configureren dat geen bedieningspieptoon weergegeven wordt in stap 3. Voor details, zie "@ Bedieningspieptoon" onder "Parameterlijst" op pagina's NL-30 - NL-34.

### **Toetsenbordinstelling bedieningstypes**

Er zijn vier types bediening die u kunt uitvoeren tijdens het configureren van de instellingen d.m.v. de klaviertoetsen: Type A, Type B, Type C en Type D.

### **Type A : Direct invoeren**

*Voorbeeld:* Aanslaan van de STRINGS 1 klaviertoets om de STRINGS 1 toon te selecteren

### **Type B: Verhogen of verlagen van een instelling d.m.v. de + en – of ▼ en ▲ klaviertoetsen**

- Door op een toets te drukken wordt de instelling versneld verhoogd of verlaagd.
- Druk tegelijkertijd op beide toetsen om terug te gaan naar de oorspronkelijke instelling.

### **Type C: Invoeren van waarden d.m.v. de cijfertoetsen (0 tot en met 9)**

*Voorbeeld:* Druk op de toetsen 2, 0 om "20" in te voeren.

### **Type D: Tussen twee instellingen heen en weer schakelen of door instellingen gaan door indrukken van een klaviertoets**

- Wanneer u een klaviertoets indrukt, geeft de Digitale Piano een piepgeluid af om u te laten weten welke instellingen ingesteld is.
- Een lange pieptoon geeft aan dat de van toepassing zijnde instelling uitgeschakeld is.
	- *Voorbeeld:* Door terwijl chorus (zweving) uitgeschakeld is tweemaal op de CHORUS klaviertoets te drukken geeft de Digitale Piano tweemaal een pieptoon, hetgeen aangeeft dat de Medium Chorus (medium zweving) instelling geselecteerd is.

### **Q**OPMERKING

• U kunt er achter komen welk bedieningstype past bij elke instelling door het "Bedieningstype" in de "Parameterlijst" op pagina's NL-30 - NL-33 te controleren.

### **Klaviertoetsen die gebruikt worden voor het configureren van instellingen**

• De nummers  $\odot$  tot en met  $\odot$  corresponderen met dezelfde nummers in de "Parameterlijst" op pagina's NL-30 -NL-34.

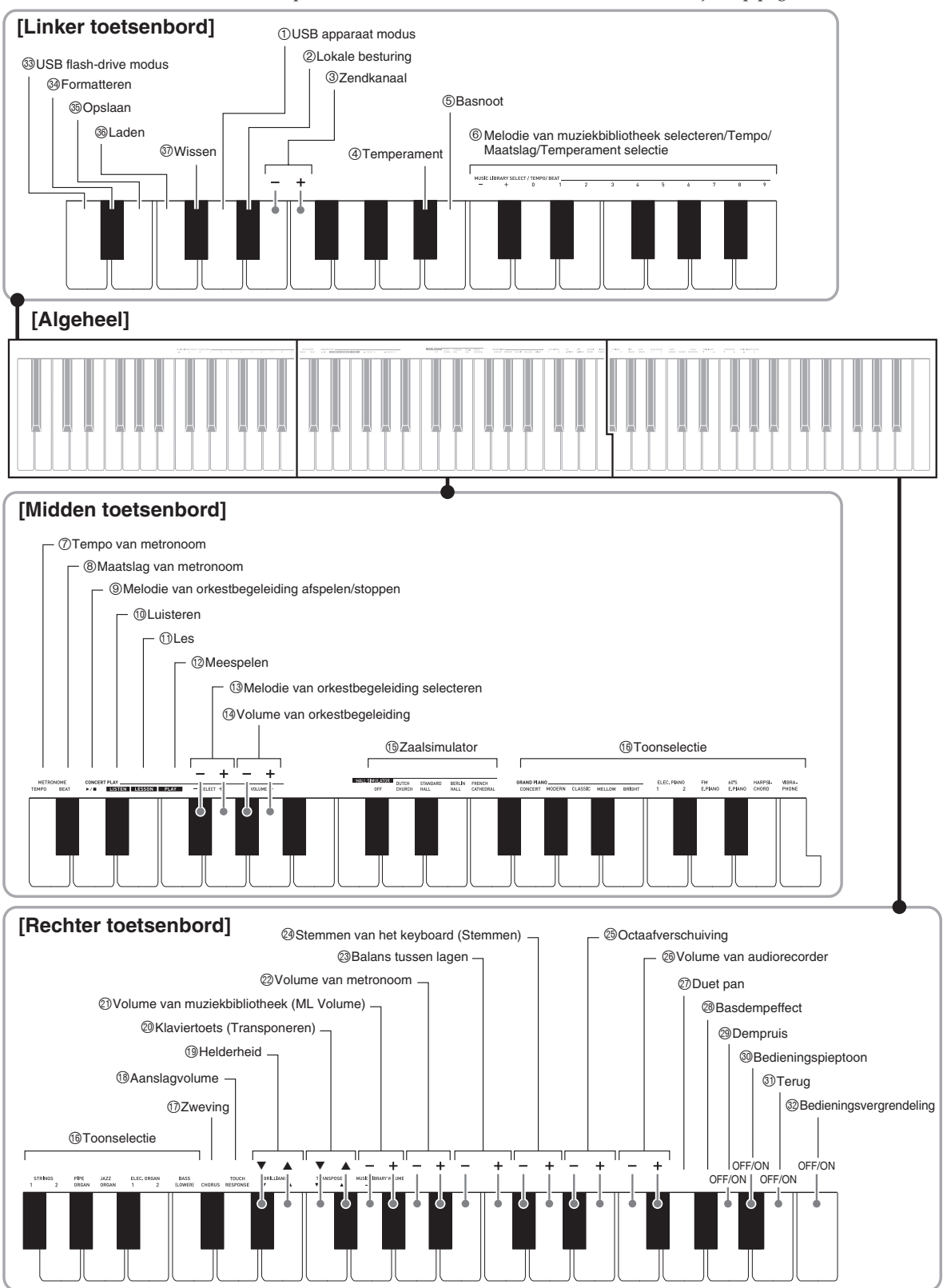

# **Parameterlijst**

### ■ **Tonen**

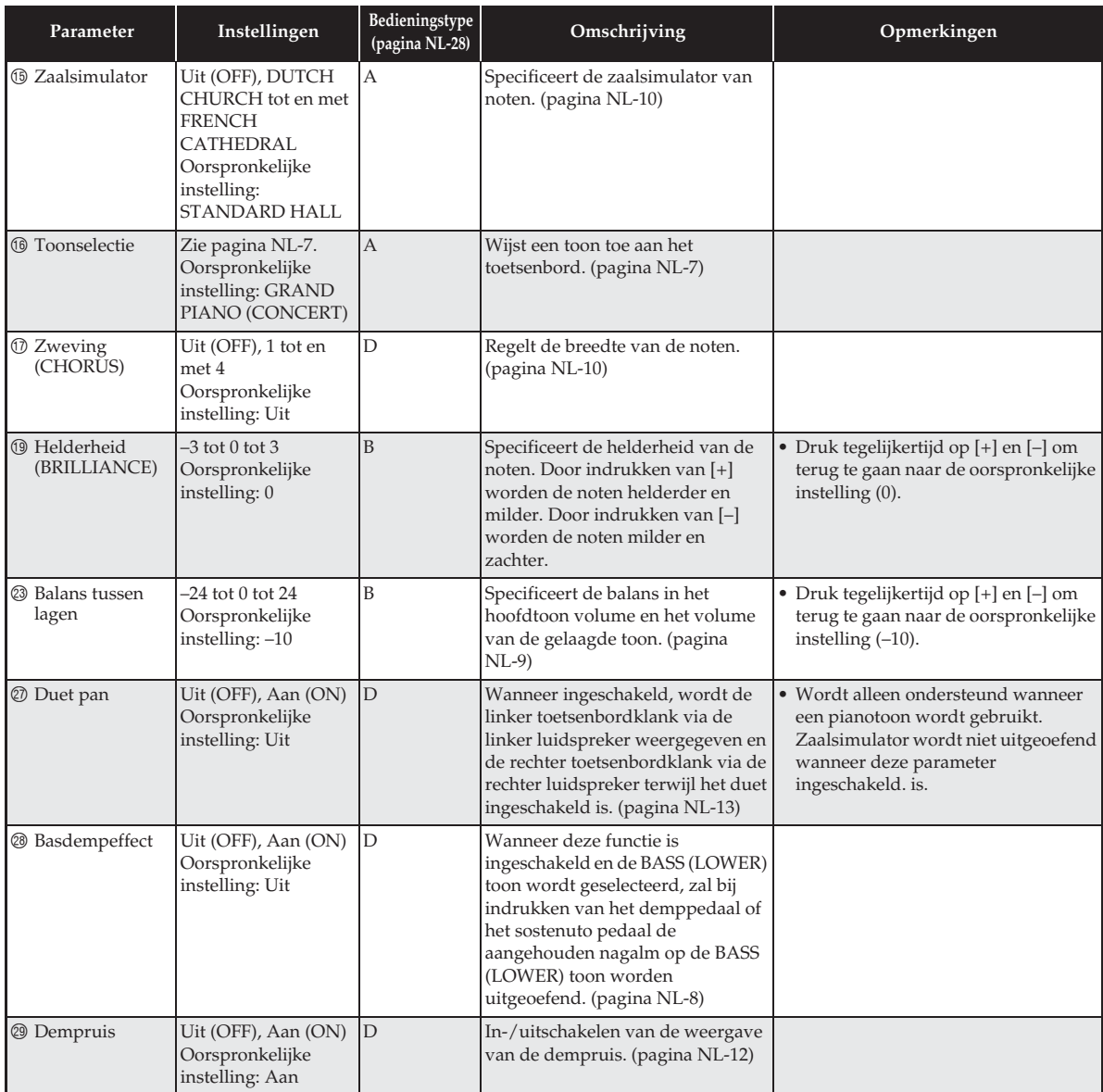

### ■ **Melodie/metronoom**

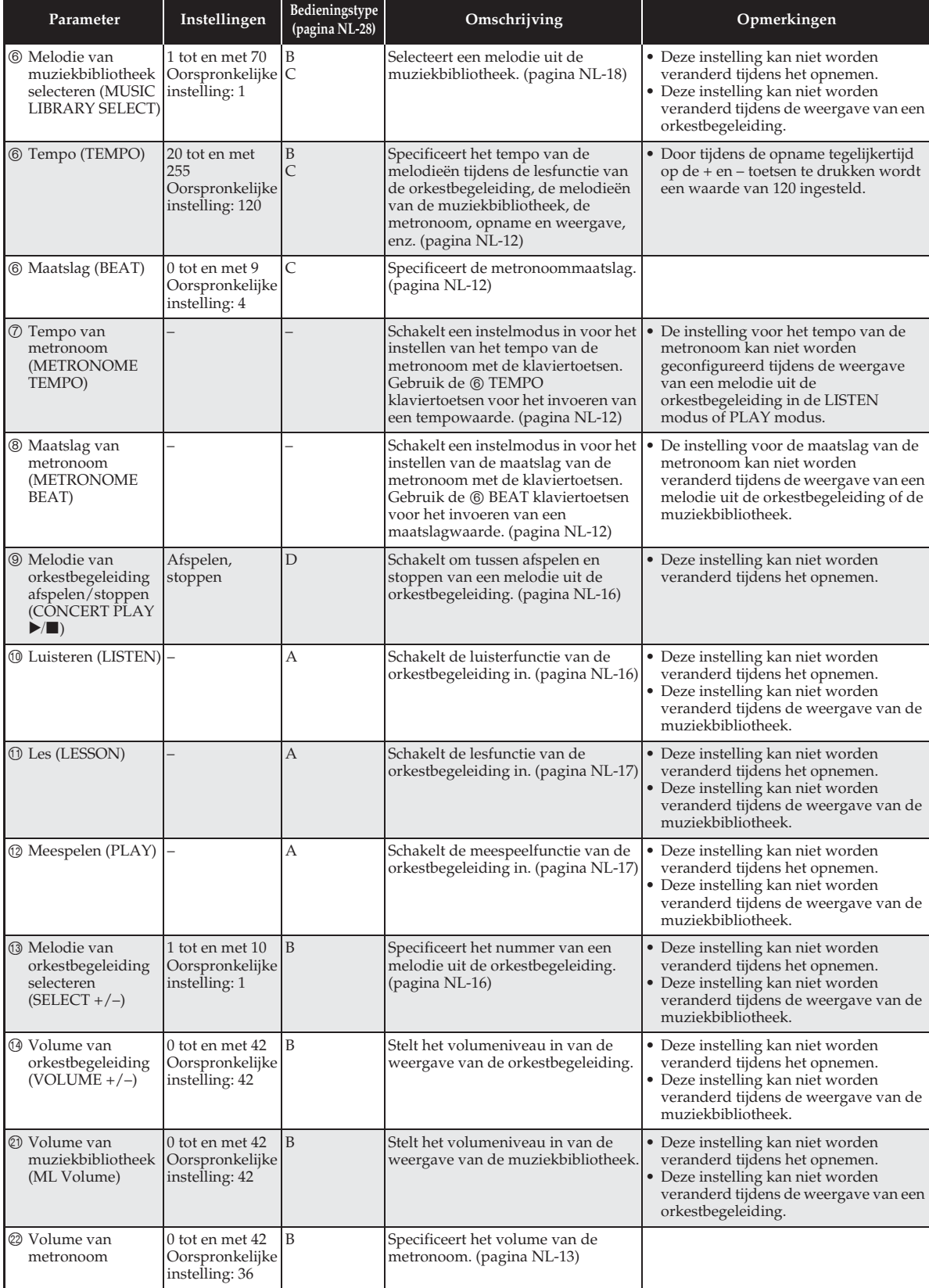

### ■ **Toetsenbord**

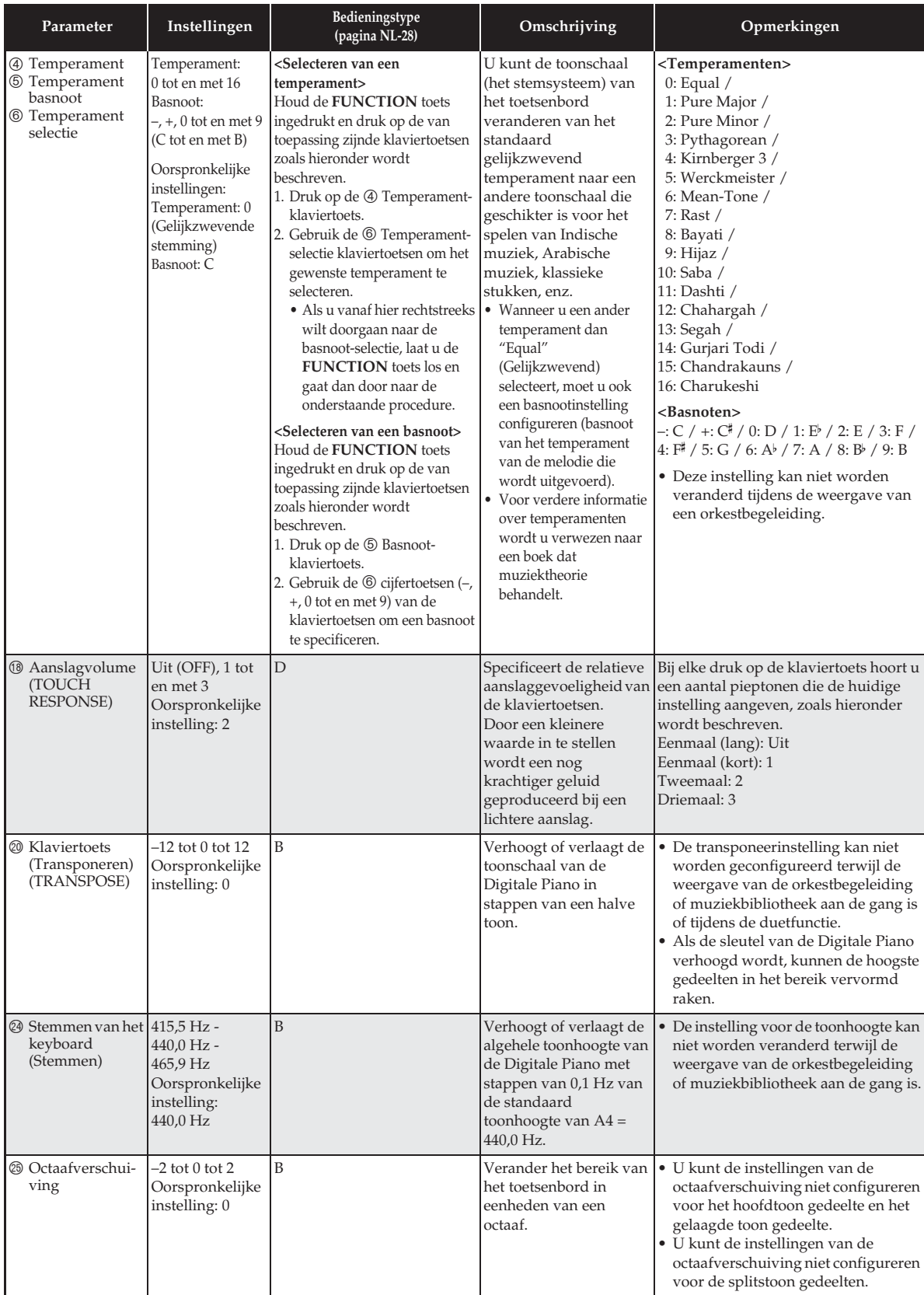

### ■ **MIDI en overige instellingen**

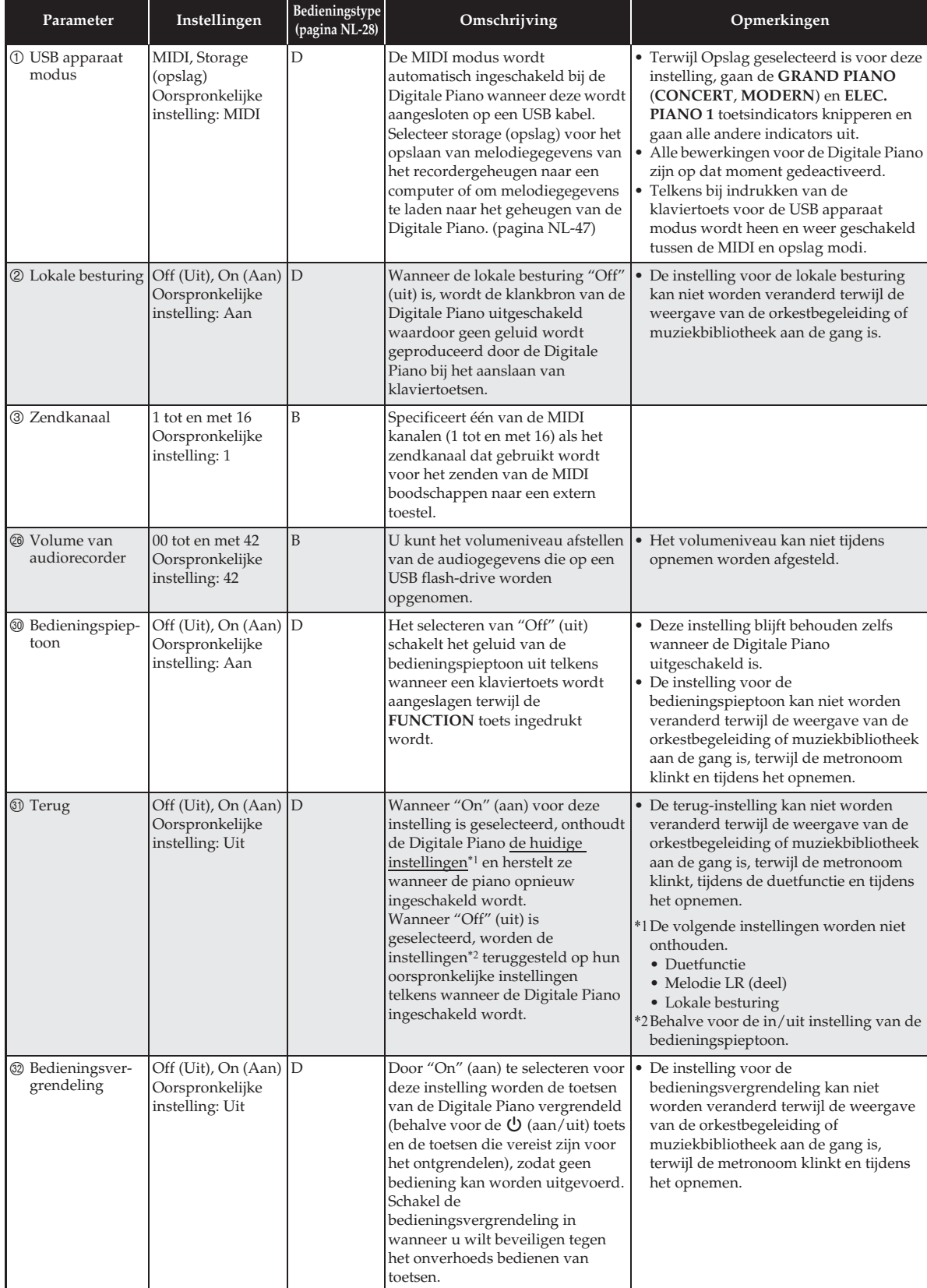

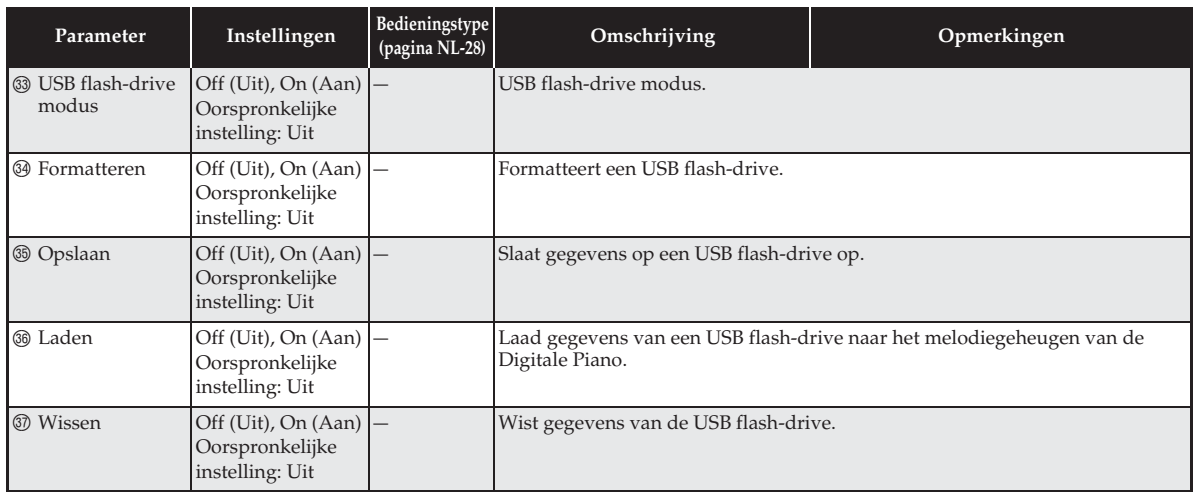

# **USB flash-drive**

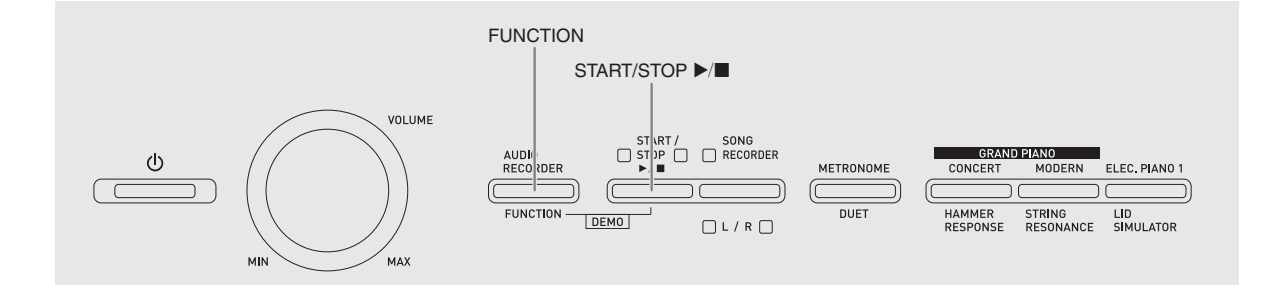

Uw Digitale Piano ondersteunt de volgende bewerkingen van de USB flash-drive.

- Rechtstreekse opname van het toetsenbordspel op een USB flash-drive als audiogegevens (.WAV) ) Zie "Opnemen naar een USB flash-drive
	- (audiorecorder)" (pagina NL-23).
- Rechtstreekse weergave van de audiogegevens (.WAV) opgeslagen op een USB flash-drive
	- ) Zie "Opslaan van standaard geluidsgegevens (WAV bestanden) naar een USB flash-drive" (pagina NL-36) en "Weergeven van geluidsgegevens op een USB flash-drive" (pagina NL-19).
- Gebruik van de melodierecorder voor het opslaan van opgenomen melodiegegevens (.MID) op een USB flash-drive
	- ) Zie "Opslaan van een opgenomen melodie naar een USB flash-drive" (pagina NL-39).
- $\bullet$  Laden van melodiegegevens (.MID, .CM2) opgeslagen op een USB flash-drive naar een gebruikersmelodienummer van de Digitale Piano
	- ) Zie "Laden van melodiegegevens van een USB flash-drive naar het geheugen van de Digitale Piano" (pagina NL-40).
- Rechtstreekse weergave van melodiegegevens (.MID, .CM2) vanaf een USB flash-drive ) Zie "Eenvoudige weergave van een melodie op
	- een USB flash-drive" (pagina NL-43).
- Zie "Formatteren van een USB flash-drive" (pagina NL-38).
- $\bullet$  Zie "Uitwissen van gegevens op een USB flashdrive" (pagina NL-42).

### ■ Ondersteunde USB flash-drives

Capaciteit: 32 GB of minder wordt aanbevolen

### **BELANGRIJK!**

- De werking van het bovenstaande type USB flashdrive is bevestigd maar dit garandeert niet dat bediening plaats kan vinden.
- Gebruik een USB flash-drive met een FAT (FAT32) formaat
- U kunt een USB flash-drive mogelijk niet gebruiken als die wordt herkend als meerdere schijven op een computer.
- Een USB flash-drive die herkend wordt als een CD-ROM op uw computer wordt niet ondersteund.
- Een USB flash-drive met een anti-virus functie en/of beveiligingsfuncties wordt niet ondersteund.

### ■ Gegevenstypes die ondersteund worden **door de Digitale Piano**

- .MID : Kunnen worden opgeslagen in het geheugen van de Digitale Piano, op een USB flash-drive of op een computer (aangesloten via USB).
- .CM2 : Kunnen worden opgeslagen in het geheugen van de Digitale Piano, op een USB flash-drive of op een computer (aangesloten via USB).
- .CSR : Kunnen worden opgeslagen in het geheugen van de Digitale Piano of op een computer (aangesloten via USB).
- .WAV: Kunnen worden opgeslagen op een USB flashdrive.

### ■ Gegevensformaten en capaciteiten voor **opslaan en laden**

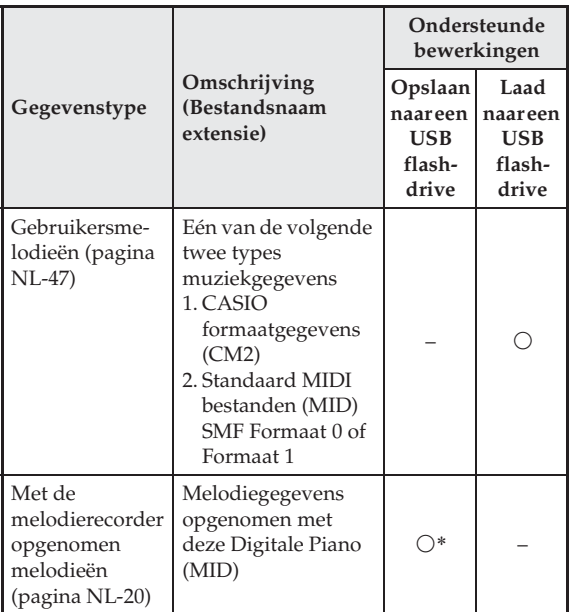

Kan geconverteerd worden naar en opgeslagen als een standaard MIDI bestand (SMF formaat 0, bestandsnaamextensie .MID).

### **Q**OPMERKING

• Aangezien audiogegevens rechtstreeks kunnen worden opgenomen en weergegeven vanaf een USB flash-drive is het niet nodig deze in het geheugen van de Digitale Piano op te slaan of te laden.

### **Opslaan van standaard geluidsgegevens (WAV bestanden) naar een USB flash-drive**

Uitvoeren van een opnamebewerking met de Digitale Piano's audiorecorder maakt een map aan met de naam AUDIO op de USB flash-drive. WAV bestanden worden opgeslagen in de AUDIO map en worden automatisch name gegeven van TAKE01.WAV tot en met TAKE99.WAV. U kunt ook een USB flash-drive aansluiten op een computer en de namen van de geluidsgegevensbestanden (WAV) wijzigen naar het formaat "TAKEXX.WAV"\* en ze verplaatsen naar de AUDIO map. Daarna kunt u ze weergeven op de Digitale Piano.

 $*$  XX = 01 tot en met 99

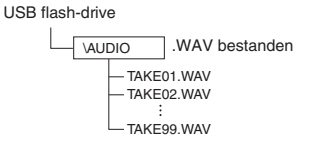

Zie "Weergeven van geluidsgegevens op een USB flash-drive" (pagina NL-19) voor informatie over de weergave.

### **Voorzorgsmaatregelen voor het hanteren van de USB flash-drive poort**

### **BELANGRIJK!**

- Zorg ervoor de voorzorgsmaatregelen na te volgen die worden gegeven in de documentatie die met de USB flash-drive wordt meegeleverd.
- Vermijd het gebruik van een USB flash-drive onder de volgende omstandigheden. Dergelijke condities kunnen de gegevens beschadigen die opgeslagen zijn op de USB flash-drive.
	- Plaatsen die blootstaan aan een hoge temperatuur, een hoge vochtigheid of bijtende gassen
	- Plaatsen die blootstaan aan sterke elektrostatische ladingen en digitale storing
- Verwijder de USB flash-drive nooit terwijl er gegevens naar geschreven of vanaf geladen worden. Hierdoor kunnen de gegevens op de USB flash-drive en de USB flash-drive poort beschadigd worden.
- Steek nooit iets anders dan een USB flash-drive in de USB flash-drive poort. Dit brengt namelijk het gevaar op defecten met zich mee.
- Een USB flash-drive kunnen na lange tijd warm worden. Dit is normaal en duidt niet op een defect.
- Als statische elektriciteit van uw hand of van een USB flash-drive in aanraking komt met de USB flash-drive poort kan dit problemen veroorzaken bij de werking van de Digitale Piano. Mocht dit het geval zijn, schakel de Digitale Piano dan uit en vervolgens weer aan.

### **Auteursrechten**

**U kunt opnamen gebruiken voor uw eigen persoonlijke gebruik. Het reproduceren van een audiobestand of een muziekbestand zonder toestemming van de eigenaar van de auteursrechten is verboden onder de wetgeving op auteursrechten en internationale overeenkomsten. Ook is het ten strengste verboden onder de wetgeving op auteursrechten en internationale overeenkomsten om dergelijke bestanden ter beschikking te stellen via het Internet of ze te distribueren aan derden, ongeacht of dergelijke activiteiten plaatsvinden met of zonder compensatie. CASIO COMPUTER CO., LTD. kan onder geen voorwaarde verantwoordelijk worden gesteld voor het gebruik van deze Digitale Piano dat illegaal is onder de wetgeving aangaande auteursrechten.**

### **Aansluiten van een USB flashdrive op de Digitale Piano en loskoppelen ervan**

### **BELANGRIJK!**

- Steek nooit een ander toestel dan een USB flashdrive in de USB flash-drive poort.
- Wanneer u een USB flash-drive insteekt, dient de Digitale Piano eerst toegang te verkrijgen tot de USB flash-drive en de data klaar te maken voor uitwisseling. Merk op dat de bewerkingen van de Digitale Piano tijdelijk uitgeschakeld zijn tijdens het proces om toegang te verkrijgen tot de USB flashdrive. De L/R indicators van de Digitae Piano knipperen tijdens het proces om toegang te verkrijgen. Het kan 10 of 20 seconden of zelfs langer duren voordat het koppelen aan de USB flash-drive uitgevoerd is. Probeer geen bewerking uit te voeren bij de Digitale Piano tijdens het proces om toegang te verkrijgen (terwijl de L/R indicators knipperen). Telkens wanneer een flash-drive wordt aangesloten op de Digitale Piano dient er gekoppeld te worden met de USB flash-drive.

### ■ **Insteken van een USB flash-drive**

- **1.** Steek de USB flash-drive in de USB flashdrive poort van de Digitale Piano, zoals aangegeven in de onderstaande afbeelding.
	- Druk de USB flash-drive voorzichtig zover mogelijk in. Gebruik niet te veel kracht bij het insteken van de USB flash-drive.

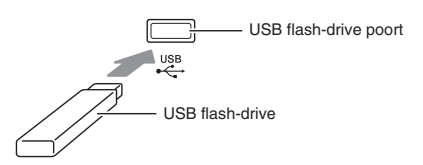

### ■ **Verwijderen van een USB flash-drive**

**1.** Controleer om te bevestigen dat er geen bewerking voor het uitwisselen van gegevens plaatsvindt en trek de USB flash-drive recht uit de aansluiting.

### **Formatteren van een USB flash-drive**

### **BELANGRIJK!**

- Formatteer een USB flash-drive op de Digitale Piano voordat u deze voor de eerste maal gebruikt.
- Voordat u een USB flash-drive formatteert, zorg er eerst voor dat er geen waardevolle gegevens gegevens op opgeslagen zijn.
- De formatteerbewerking van een geheugenkaart zoals uitgevoerd door deze Digitale Piano is zogenaamd "versneld formatteren". Als u alle gegevens op de kaart volledig wilt wissen, dient u de USB flash-drive op een computer of andere apparatuur te formatteren.

### **<Ondersteunde USB flash-drives>**

Deze Digitale Piano ondersteunt USB flash-drives die geformatteerd zijn op FAT32. Als uw USB flash-drive op een ander bestandssysteem geformatteerd is, formatteer deze dan opnieuw d.m.v. de Windows formatteerfunctie naar FAT32. Gebruik niet snel formatteren.

### ■ Schema van de mappenstructuur van de **USB flash-drive**

Bij het formatteren van een USB flash-drive op de Digitale Piano worden automatisch de mappen gecreëerd die in het onderstaande schema zijn aangegeven.

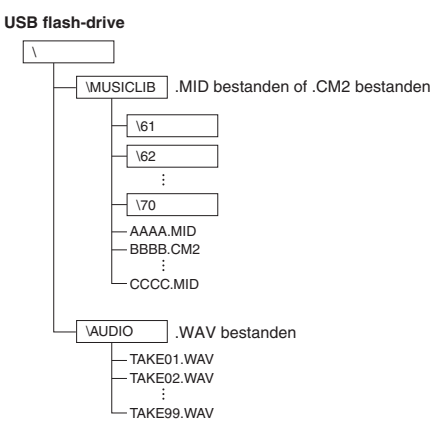

**1.** Steek de USB flash-drive die u wilt formatteren in de USB flash-drive poort van de Digitale Piano.

- **2.** Houd de **FUNCTION** toets ingedrukt en druk op de klaviertoets die correspondeert aan de USB flash-drive modus.
	- Hierdoor gaan de L/R indicators knipperen.

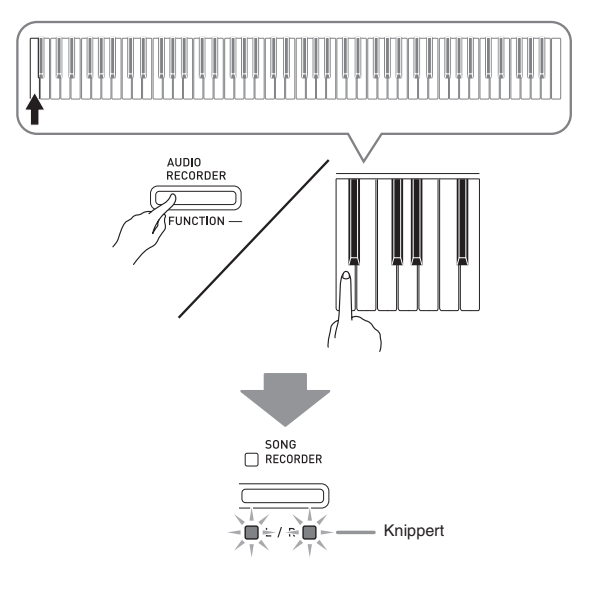

- **3.** Houd de **FUNCTION** toets ingedrukt en druk op de formatteer-klaviertoets.
	- Hierdoor gaat de **SONG RECORDER** toetsindicator knipperen.

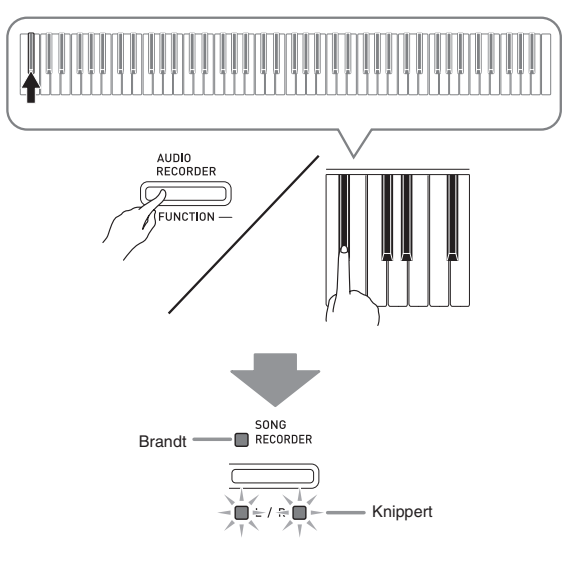

• Houd om de formatteerbewerking te annuleren de **FUNCTION** toets ingedrukt terwijl u op de USB flash-drive modustoets drukt.

### **4.** Druk op de **START/STOP** ▶■ toets.

- Hierdoor wordt het formatteren gestart.
- Nadat het formatteren voltooid is, gaan de L/R indicators branden en verlaat de Digitale Piano de formatteerbewerking.

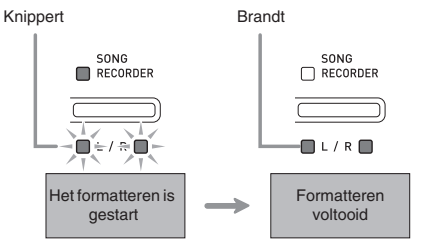

### **OPMERKING**

• Het formatteren van een USB flash-drive met een grote capaciteit kan enkele minuten duren.

### **Opslaan van een opgenomen melodie naar een USB flashdrive**

Gebruik de onderstaande procedure om gegevens op te slaan die u opgenomen heeft op de Digitale Piano naar een USB flash-drive als een MIDI bestand (SMF formaat 0).

- **1.** Steek de USB flash-drive in de USB flashdrive poort van de Digitale Piano.
- **2.** Houd de **FUNCTION** toets ingedrukt en druk op de klaviertoets die correspondeert aan de USB flash-drive modus.
	- Hierdoor gaan de L/R indicators knipperen.

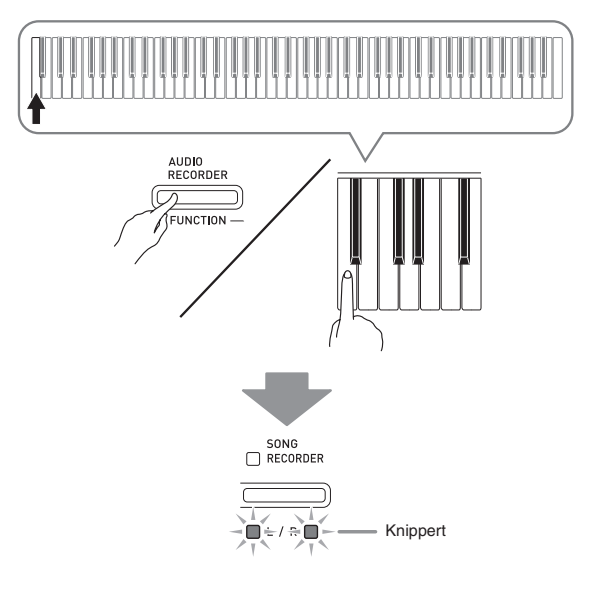

- **3.** Houd de **FUNCTION** toets ingedrukt en druk op de opslaan-klaviertoets.
	- Hierdoor gaat de **GRAND PIANO** (**CONCERT**) toetsindicator knipperen.

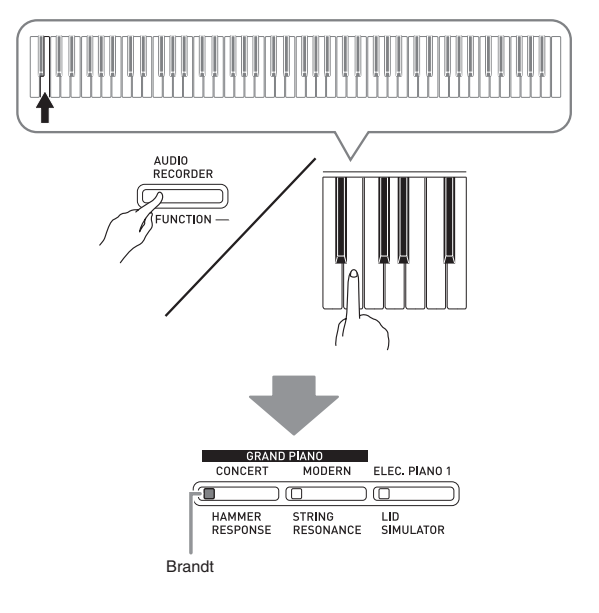

- Houd om de gegevensopslagbewerking te verlaten de **FUNCTION** toets ingedrukt terwijl u op de USB flash-drive modustoets drukt.
- **4.** Houd de **FUNCTION** toets ingedrukt terwijl u d.m.v. de MUSIC LIBRARY SELECT klaviertoetsen het gewenste melodienummer (61 tot en met 70) selecteert.

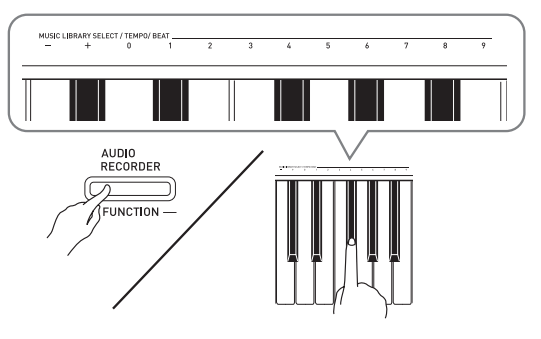

• De Digitale Piano geeft een korte pieptoon af als u een correct melodienummer specificeert en een lange pieptoon als het melodienummer niet correct is.

### **5.** Druk op de **START/STOP** ▶■ toets.

- Hierdoor wordt de gegevens-opslagbewerking gestart.
- Nadat het opslaan voltooid is, gaan de L/R indicators uit om aan te geven dat de USB flash-drive modus verlaten is.

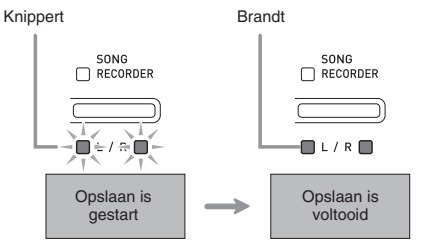

### ■ Gegevens (bestand) opslagplaatsen op de **USB flash-drive**

Met de bovenstaande procedure worden pianogegevens opgeslagen in een map die MUSICLIB heet op de USB flash-drive.

- De MUSICLIB map wordt automatisch gecreëerd wanneer u de USB flash-drive formatteert op de piano (pagina NL-38).
- Merk op dat bestanden die zich niet in de MUSICLIB map bevinden niet kunnen worden geladen of gewist door deze Digitale Piano.
- De "MUSICLIB" map bevat submappen die "61" tot en met "70" heten. Gegevens worden opgeslagen in de submap waarvan de naam correspondeert met het melodienummer dat u specificeerde in stap 4 van de bovenstaande procedure.

### **Laden van melodiegegevens van een USB flash-drive naar het geheugen van de Digitale Piano**

U kunt d.m.v. de onderstaande procedure gebruikersmelodiegegevens (pagina NL-47) laden van een USB flash-drive naar de muziekbibliotheek van de Digitale Piano (melodienummers 61 tot en met 70). Daarna kunt u de gebruikersmelodie weergeven of gebruiken voor lesweergave.

### **OPMERKING**

• Bij het laden van melodiegegevens van een USB flash-drive worden deze aan het corresponderende gebruikersmelodienummer toegewezen. Wanneer bijvoorbeeld de melodiegegevens 61 van een USB flash-drive worden geladen, worden deze toegewezen aan gebruikersmelodienummer 61 in het geheugen van de Digitale Piano. U kunt deze melodie dan selecteren door gebruikersmelodie (muziekbibliotheek) 61 te selecteren.

### **Geheugen van Digitale Piano USB flash-drive**

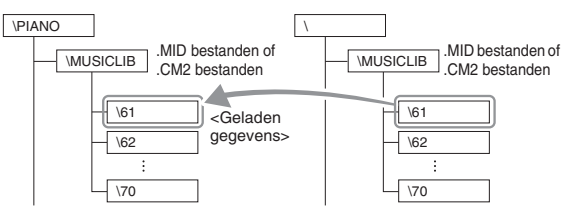

- **1.** Kopieer op uw computer het bestand dat u wilt laden naar een van de genummerde submappen (61 tot en met 70) binnenin de "MUSICLIB" map op de USB flash-drive.
	- De nummernamen van de submappen corresponderen met de gebruikersmelodienummers (61 tot en met 70) van de Digitale Piano.
- **2.** Steek de USB flash-drive in de USB flashdrive poort van de Digitale Piano.
- **3.** Houd de **FUNCTION** toets ingedrukt en druk op de klaviertoets die correspondeert aan de USB flash-drive modus.
	- Hierdoor gaan de L/R indicators knipperen.

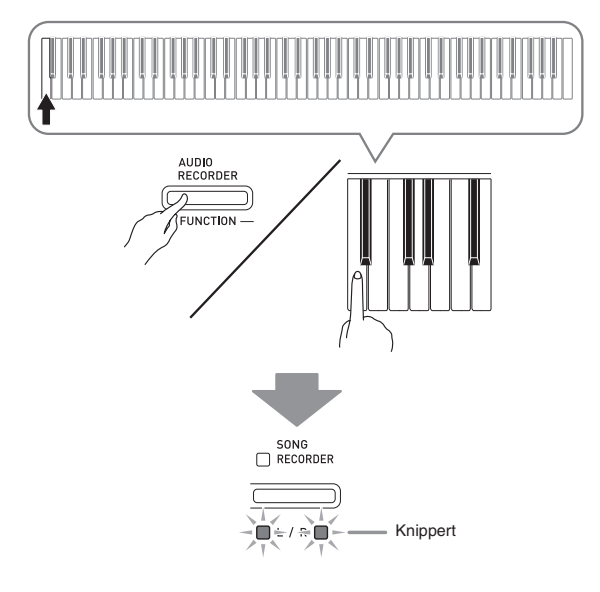

- **4.** Houd de **FUNCTION** toets ingedrukt en druk op de laden-klaviertoets.
	- Hierdoor gaat de **GRAND PIANO** (**MODERN**) toetsindicator knipperen.

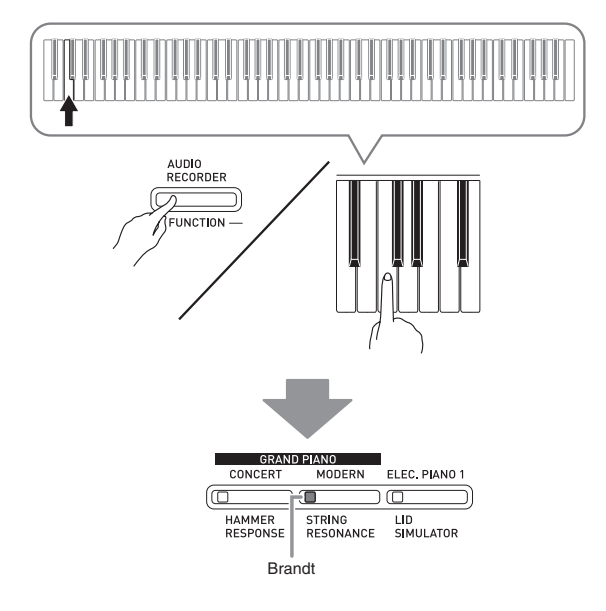

• Houd om de laadbewerking te annuleren de **FUNCTION** toets ingedrukt terwijl u op de USB flash-drive modustoets drukt.

**5.** Houd de **FUNCTION** toets ingedrukt terwijl u d.m.v. de MUSIC LIBRARY SELECT klaviertoetsen het gewenste melodienummer (61 tot en met 70) selecteert.

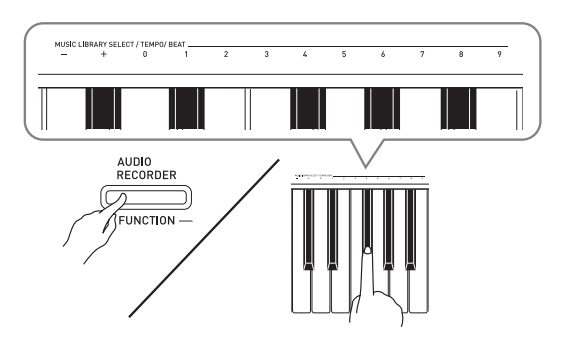

- De Digitale Piano geeft een korte pieptoon af als u een correct melodienummer specificeert en een lange pieptoon als het melodienummer niet correct is.
- Bij het selecteren van melodienummer 00 worden de 10 bestanden van 61 tot en met 70 als een batchbestand geladen in het melodiegeheugen van de Digitale Piano.

### **6.** Druk op de **START/STOP**  $\blacktriangleright$ /**I** toets.

- Hierdoor wordt het laden van de gegevens naar het gebruikersmelodiegebied van de muziekbibliotheek gestart.
- Nadat het laden voltooid is, gaan de L/R indicators uit om aan te geven dat de USB flash-drive modus verlaten is.

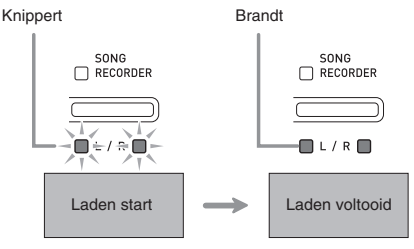

### **Uitwissen van gegevens op een USB flash-drive**

U kunt d.m.v. de onderstaande procedure melodiegegevens wissen die opgeslagen zijn in de "MUSICLIB" map op de USB flash-drive.

- **1.** Steek de USB flash-drive in de USB flashdrive poort van de Digitale Piano.
- **2.** Houd de **FUNCTION** toets ingedrukt en druk op de klaviertoets die correspondeert aan de USB flash-drive modus.
	- Hierdoor gaan de L/R indicators knipperen.<br>  $\bigcap_{\text{RECORDER}}$

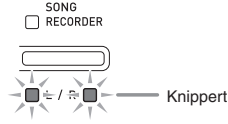

- **3.** Houd de **FUNCTION** toets ingedrukt en druk op de wissen-klaviertoets.
	- Hierdoor gaat de **ELEC. PIANO 1** toetsindicator knipperen.

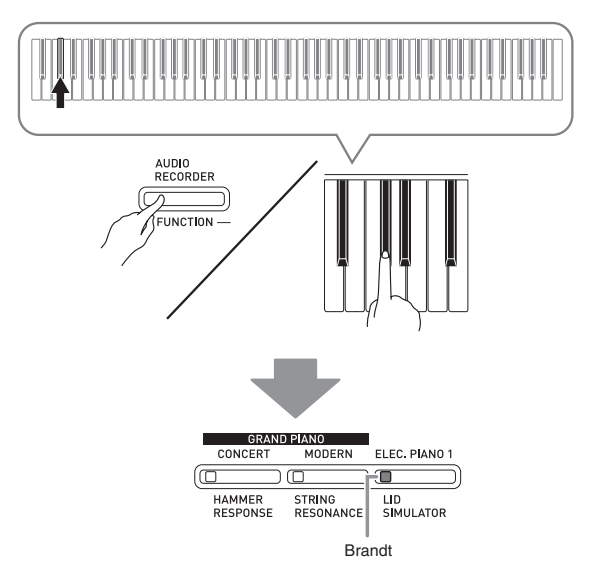

• Houd om de gegevenswisbewerking te verlaten de **FUNCTION** toets ingedrukt terwijl u op de USB flash-drive modustoets drukt.

**4.** Houd de **FUNCTION** toets ingedrukt terwijl u d.m.v. de MUSIC LIBRARY SELECT klaviertoetsen het gewenste melodienummer (61 tot en met 70) selecteert.

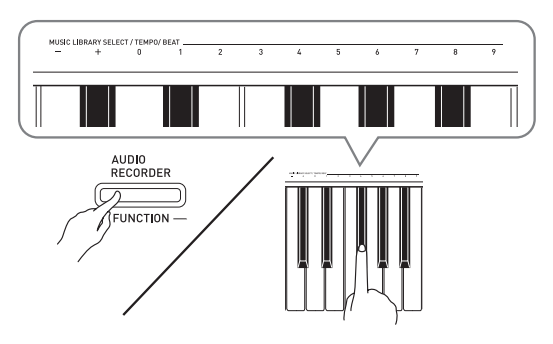

• De Digitale Piano geeft een korte pieptoon af als u een correct melodienummer specificeert en een lange pieptoon als het melodienummer niet correct is.

### $5.$  Druk op de **START/STOP**  $\blacktriangleright$ /**I** toets.

- Hierdoor wordt het wissen van de geselecteerde melodie gestart.
- Nadat het wissen voltooid is, gaan de L/R indicators uit om aan te geven dat de USB flash-drive modus verlaten is.

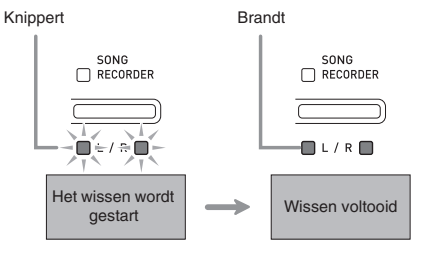

### **Eenvoudige weergave van een melodie op een USB flashdrive**

U kunt d.m.v. de onderstaande procedure een gebruikersmelodie (pagina NL-47) weergeven die op een USB flash-drive opgeslagen is zonder dat de melodie in het geheugen (melodienummer 61 tot en met 70) van de muziekbibliotheek van de Digitale Piano geladen hoeft te worden.

- **1.** Kopieer op uw computer de gegevens die u wilt weergeven op de Digitale Piano naar de MUSICLIB map op de USB flash-drive.
	- Van de melodiegegevens in de MUSICLIB map kunt u een van de 99 melodieën die op bestandsnaam zijn gesorteerd, selecteren voor weergave.
- **2.** Steek de USB flash-drive in de USB flashdrive poort van de Digitale Piano.
- **3.** Houd de **FUNCTION** toets ingedrukt en druk op de klaviertoets die correspondeert aan de USB flash-drive modus.
	- Hierdoor gaan de L/R indicators knipperen.
- **4.** Druk op de **START/STOP** ▶■ toets.
	- Hierdoor wordt de weergave van de demonstratiegegevens gestart.
	- Druk nogmaals op **START/STOP** >/ $\blacksquare$  toets om de weergave te stoppen.
- **5.** Houd als u naar een andere melodie wilt gaan de **FUNCTION** toets ingedrukt terwijl u d.m.v. de MUSIC LIBRARY SELECT plus (+) en min (–) klaviertoetsen de melodie selecteert waarnaar u wilt luisteren.
	- Door op de plus (+) of min (–) klaviertoets te drukken wordt door de melodiebestandsnamen gebladerd.
	- U kunt een specifiek melodienummer invoeren d.m.v. de waarde-invoertoetsen (0 tot en met 9).
- **6.** Houd om de melodieweergavefunctie van de USB flash-drive te verlaten de **FUNCTION** toets ingedrukt terwijl u op de USB flash-drive modustoets drukt.

### **Foutindicators**

Het volgende toont hoe de indicators het fouttype aangeven wanneer een fout zich mocht voordoen door een probleem met gegevens overbrenging of om een andere reden.

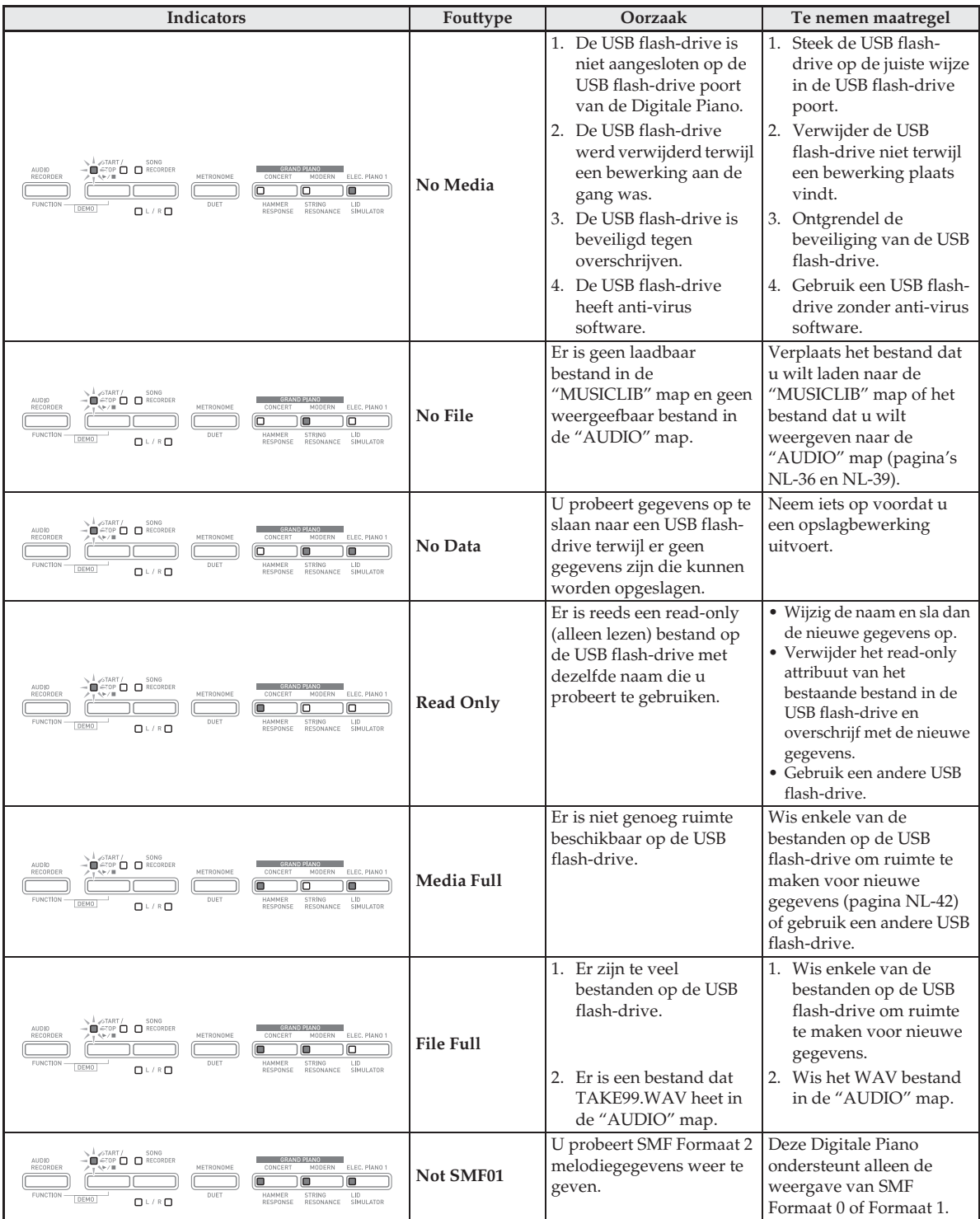

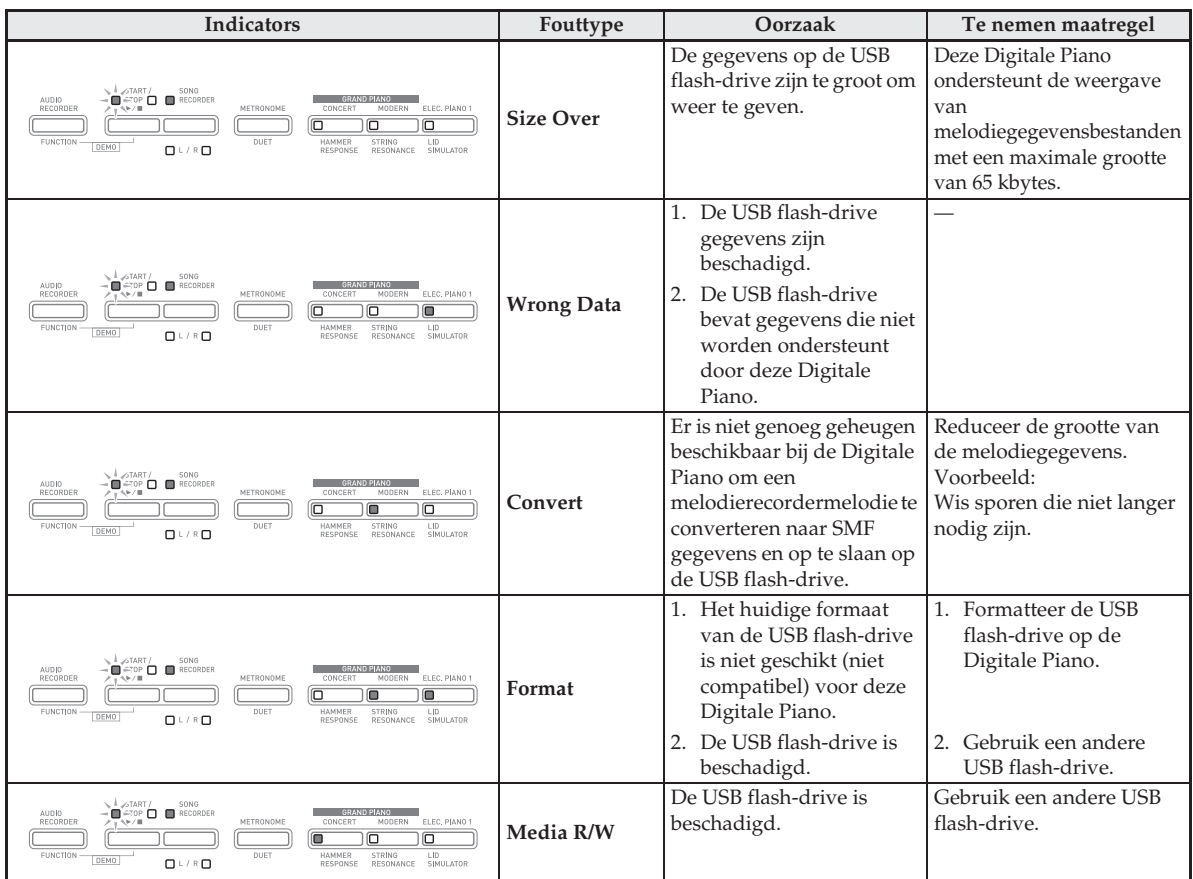

# **Aansluiting op een computer**

U kunt de Digitale Piano aansluiten op een computer en MIDI gegevens verzenden tussen deze apparaten. U kunt gegevens van de Digitale Piano zenden naar de los verkrijgbare muziek software die op uw computer draait of u kunt MIDI gegevens vanaf uw computer zenden naar de Digitale Piano voor weergave.

### **Minimale computersysteemvereisten**

Hieronder volgen de minimale vereisten voor het computersysteem wanneer MIDI gegevens worden verzonden en ontvangen. Controleer dat de computer voldoet aan deze vereisten voordat u probeert de Digitale Piano er op aan te sluiten.

### $\bullet$  Besturingssysteem

Windows® XP (SP2 of nieuwer)\*<sup>1</sup> Windows Vista® \*<sup>2</sup> Windows® 7 \*<sup>3</sup> Windows® 8 \*<sup>4</sup> Windows® 8.1 \*<sup>5</sup> Mac OS® X (10.3.9, 10.4.11, 10.5.X, 10.6.X, 10.7.X, 10.8.X, 10.9.X) \*1: Windows XP Home Edition

- Windows XP Professional (32-bit)
- \*2: Windows Vista (32-bit)
- \*3: Windows 7 (32-bit, 64-bit)
- \*4: Windows 8 (32-bit, 64-bit)
- \*5: Windows 8.1 (32-bit, 64-bit)

### $\bullet$  USB poort

### **BELANGRIJK!**

• Probeer nooit aan te sluiten op een computer die niet voldoet aan de hierboven beschreven vereisten. Hierdoor kunnen problemen ontstaan bij uw computer.

### **Aansluiting van de Digitale Piano op uw computer**

### **BELANGRIJK!**

- Zorg ervoor de volgende stappen van de onderstaande procedure precies te volgen. Een foute aansluiting kan het zenden en ontvangen van gegevens onmogelijk maken.
- **1.** Schakel de Digitale Piano uit en start uw computer.
	- Start de muziek software op uw computer nog niet!

**2.** Nadat uw computer gestart is, sluit hem dan m.b.v. een los verkrijgbare USB kabel aan op de Digitale Piano.

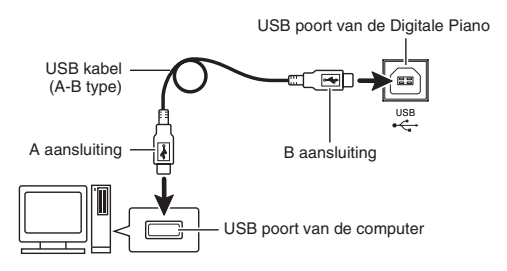

- **3.** Schakel de Digitale Piano in.
	- Als dit de eerste maal is dat u de Digitale Piano aansluit op uw computer zal de driver software die vereist is voor het zenden en ontvangen van gegevens automatisch geïnstalleerd worden op uw computer.
- **4.** Start de los verkrijgbare muzieksoftware op uw computer.
- **5.** Configureer de instellingen van de muziek software om één van de volgende apparaten te selecteren als het MIDI toestel. CASIO USB-MIDI : Voor Windows Vista, Windows 7,

Windows 8, Windows 8.1, Mac OS X

### USB-audioapparaat: Voor Windows XP

• Zie de gebruikersdocumentatie die met de gebruikte muziek software wordt geleverd voor nadere informatie aangaande hoe u het MIDI apparaat kunt selecteren.

### **BELANGRIJK!**

• Zorg ervoor eerst de Digitale Piano uit te schakelen voordat u de muzieksoftware van uw computer start.

### **Q**OPMERKING

- Nadat de aansluiting eenmaal goed werkt, is er geen probleem als de USB kabel aangesloten gehouden wordt en uw computer en/of uw Digitale Piano uitgeschakeld wordt.
- Voor gedetailleerde technische gegevens en aansluitingen die van toepassing zijn op het zenden en ontvangen van MIDI gegevens door deze Digitale Piano dient u te verwijzen naar de nieuwste informatie die wordt verzorgd door de website bij de volgende URL.

**http://world.casio.com/**

### **Gebruiken van MIDI**

### **Wat is MIDI?**

De letters MIDI zijn de afkorting van Musical Instrument Digital Interface (digitale interface voor muziekinstrumenten) hetgeen een wereldwijdse standaard voor digitale signalen en aansluitingen is waardoor het mogelijk is om muziekgegevens uit te wisselen tussen de muziekinstrumenten en computers (apparaten) van verschillende makelij.

### **Q**OPMERKING

• Voor details aangaande het implimenteren van MIDI, bezoek de CASIO website op: http://world.casio.com/.

Zie "Zendkanaal" en "Lokale besturing" op pagina NL-33.

### **Oversturen van melodiegegevens met een computer**

Volg de procedures in dit hoofdstuk om Recorder geheugengegevens over te sturen naar een computer voor opslag en om melodieën naar het gebruikersmelodiegeheugen (Muziekbibliotheek (Music Library) 61 tot en met 70) te laden.

### **BELANGRIJK!**

- Wanneer de Digitale Piano uitgeschakeld wordt terwijl gegevens opgeslagen of geladen wordt, kunnen alle gegevens die opgeslagen zijn in het geheugen (opgenomen melodieën, enz.) van de Digitale Piano gewist worden. Let er dus op dat de spanning niet onverhoeds uitgeschakeld wordt tijdens opslag- en laadbewerkingen. Als gegevens gewist worden, duurt het langer dan gewoonlijk voor de Digitale Piano om ingeschakeld te worden de volgende maal nadat de spanning wordt aangezet (pagina NL-6).
- **1.** Zie stappen 1 en 3 van de procedure "Aansluiting van de Digitale Piano op uw computer" op pagina NL-46.

**2.** Verander de USB apparaat modus van de Digitale Piano naar opslag.

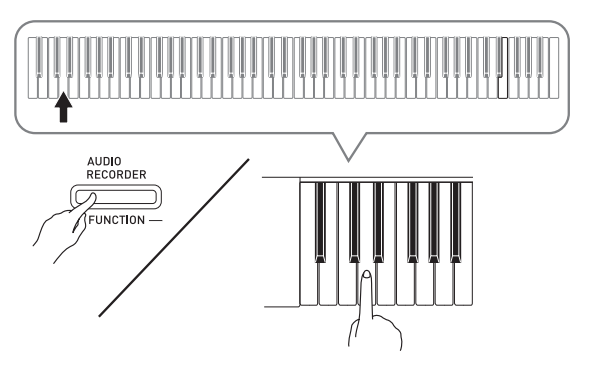

- Houd de **FUNCTION** toets ingedrukt en druk op de klaviertoets die correspondeert met de USB apparaat modus.
- Nadat deze instelling veranderd is, gaan de **GRAND PIANO** (**CONCERT**, **MODERN**) en **ELEC. PIANO 1** toetsindicators knipperen en gaan alle andere indicators uit.
- Voor meer informatie zie "USB apparaat modus" op pagina NL-33.
- **3.** Voer bij uw computer de vereiste bediening uit om de opslagapparaten op uw computer te tonen.

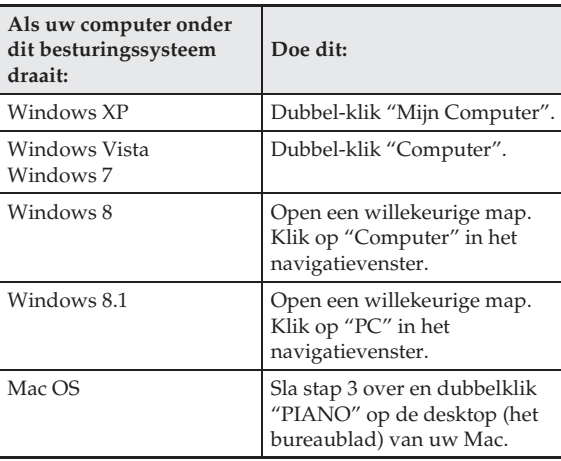

• Het geheugen van deze Digitale Piano verschijnt als "PIANO" onder "Stations met verwisselbaar medium".

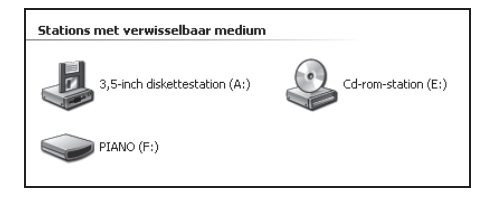

### **4.** Dubbel-klik "PIANO".

• "PIANO" bevat mappen die "MUSICLIB" en "RECORDER" heten.

### **Geheugen van Digitale Piano**

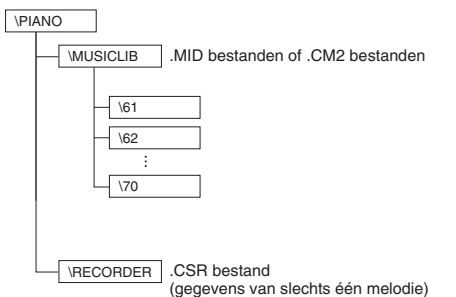

- Om een gebruikersmelodie over te sturen naar de Digitale Piano van uw computer, dient u de "MUSICLIB" map te openen en de melodie in een van de genummerde submappen (61 - 70) te stoppen. Elke submap correspondeert met een muziekbibliotheeknummer: Submap 61 met muziekbibliotheek 61, enz.
- Wanneer bijvoorbeeld melodiegegevens in submap 61 worden opgeslagen, worden deze behandeld als de muziekbibliotheek-melodiegegevens 61 door de Digitale Piano.
- Om recordermelodiegegevens (.CSR) op een computer op te slaan, moet u het .CSR bestand in de RECORDER map naar de computer kopiëren. Om de opgeslagen melodiegegevens (.CSR) terug naar het geheugen van de Digitale Piano te brengen, kopieert u deze naar de RECORDER map.

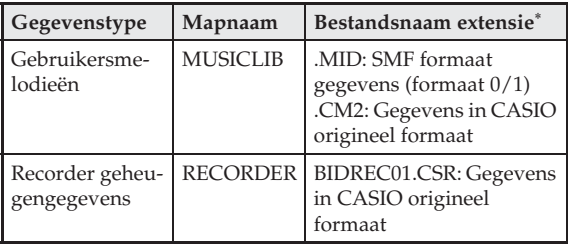

\* Voordat u een opslag- of laadbewerking start, controleer eerst de bestandsnaamextensie om er zeker van te zijn dat ze overeenkomen met de getoonde in deze kolom.

In het geval van een melodie die opgenomen is met de opnamefunctie van de Digitale Piano, verander de naam van het bestand naar een van de namen en extensies die in deze kolom getoond worden.

### **BELANGRIJK!**

- In de oorspronkelijke default configuratie voor Windows XP, Windows Vista, Windows 7, Windows 8 en Windows 8.1 zijn de extensies voor bestandsnamen verborgen. Voer één van de volgende bewerkingen uit op uw computer om de bestandsnaamextensies extensies te tonen.
- Tonen van bestandsnaamextensies extensies onder Windows **XP**
- 1. Open de gewenste map.
- 2. In het menu [Extra], klik op [Mapopties].
- 3. Klik op het [Weergave] tabblad. In de [Geavanceerde instellingen] lijst, schakel het selectievakje uit naast [Extensies voor bekende bestandstypen verbergen].
- 4. Klik op [OK].
- Tonen van bestandsnaamextensies extensies onder Windows Vista of Windows 7
- 1. Open Mapopties door op de [Start] knop te klikken en klik op [Configuratiescherm], [Vormgeving aan persoonlijke voorkeur aanpassen] en [Mapopties].
- 2. Klik op het [Weergave] tabblad. Schakel onder [Geavanceerde instellingen] het selectievakje [Extensies voor bekende bestandstypes verbergen] uit.
- 3. Klik op [OK].
- Tonen van bestandsnaamextensies onder Windows 8 of Windows 8.1
- 1. Open een willekeurige map.
- 2. Klik op het [Weergave] menu en selecteer daarna het [Bestandsnaamextensies] selectievakje in de [Tonen/Verbergen] group.
- Laden van een melodie in het **gebruikersmelodie geheugen (Muziekbibliotheek 61 tot en met 70)**
- 1. Open de MUSICLIB map.
- 2. Kopieer het melodiebestand (.MID of .CM2) naar de als nummer vermomde submap (61 tot en met 70) waarvan de naam overeenkomt met het nummer van de muziekbibliotheekplaats waar u de melodie wilt laden.
	- Als er zich twee bestanden met de namen .MID en .CM2 in de MUSICLIB map bevinden, wordt alleen de .MID gegevens in het gebruikersmelodie geheugen geladen.

### ■ Oversturen van Recorder **geheugengegevens tussen de Digitale Piano en uw computer**

Om de huidige Recorder geheugengegevens van uw Digitale Piano naar uw computer over te sturen, dient u de RECORDER map te kopiëren naar uw computer. Om de eerder op uw computer opgeslagen Recordergegevensterug te sturen naar het Recorder geheugen dient u dit terug te kopiëren naar de RECORDER map (en de huidige inhoud van de RECORDER map te vervangen).

### **5.** Zet de USB apparaat modus terug naar MIDI nadat het kopiëren van het bestand voltooid is.

- Gebruikt u een Macintosh, voer dan de uitwerp bewerking uit (naar de vuilnismand slepen).
- Houd de **FUNCTION** toets ingedrukt en druk op de van toepassing zijnde klaviertoets. Voor meer informatie zie "USB apparaat modus" op pagina NL-33.
- Door de USB apparaat modus terug te zetten op MIDI wordt de inhoud van MUSICLIB in het gebruikersmelodie geheugen geladen en de inhoud van RECORDER in het Recorder geheugen.

### **BELANGRIJK!**

• Een gegevensconversiefout wordt aangegeven wanneer beide **START/STOP >/** toetsindicators en de **GRAND PIANO** (**CONCERT**, **MODERN**) en **ELEC. PIANO 1** toetsindicators allemaal branden en wanneer alle andere indicators uit zijn.

### **Auteursrechten**

**De rechten van de makers en houders van auteursrechten van muziek, beelden, computerprogramma's, databases en andere gegevens worden beschermd door de wetgeving op auteursrechten. U bent toegestaan om dergelijk werk enkel voor persoonlijk of niet-commercieel gebruik te reproduceren. Voor alle andere doeleinden, alle reproductie (inclusief het converteren van gegevensformaten), wijzigingen, het oversturen van reproducties, het distribuëren over een netwerk of ander gebruik zonder de toestemming van de houders van de auteursrechten, maken u ontvankelijk voor schade eisen en rechtsvervolging voor inbreuk van de auteursrechten en het overtreden van de persoonlijke rechten van de auteur. Denk er om werk waarop auteursrechten rusten enkel te reproduceren of anderszins te gebruiken wanneer dit in overeenstemming is met de van toepassing zijnde wetgeving op auteursrechten.**

# **Voorbereidingen**

### **Monteren van de standaard**

Voordat u begint met het monteren van de standaard, neem eerst enkele momenten de tijd om te controleren of de hieronder getoonde items alle aanwezig zijn.

• Deze standaard bevat geen van de gereedschappen die nodig zijn voor de montage. Het wordt aan u overgelaten om een grote Philips (kruiskop) schroevendraaier klaar te leggen.

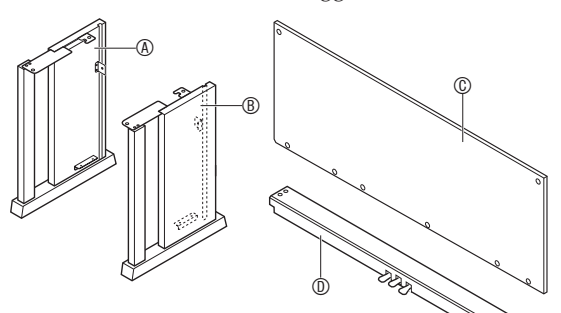

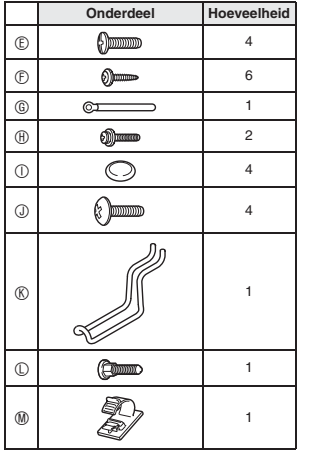

### **BELANGRIJK!**

- Gebruik geen andere schroeven dan de schroeven die met de standaard zijn meegeleverd. Dit om schade aan de standaard en/of de Digitale Piano te voorkomen.
- U kunt de schroeven vinden in de plastic zak in het verpakkingsmateriaal.
- Mochten er onderdelen missen of beschadigd zijn, neem dan contact op met de plaatselijke CASIO onderhoudswerkplaats.

### **LET OP**

- Het monteren van de standaard dient uitgevoerd te worden door minstens twee personen die met elkaar samenwerken.
- Deze standaard dient op een vlakke ondergrond te worden gemonteerd.
- Verwijder het kleefband niet dat het deksel van het toetsenbord op zijn plaats houdt totdat het monteren voltooid is. Als kleefband verwijderd wordt, kan het deksel van het toetsenbord open en dicht gaan tijdens het monteren, waardoor er gevaar bestaat op persoonlijk letsel van uw handen en vingers.
- Denk erom dat uw vingers niet klem raken tussen de onderdelen terwijl u deze aan het monteren bent.
- Zorg dat u vilt of een ander materiaal tussen de rubber voetjes en de vloer aanbrengt. Let op dat er geen rechtstreeks contact is. Sommige soorten vloermateriaal kunnen verkleuren of beschadigd raken door rechtstreeks contact met de rubber voeties.
- **1.** Maak het bandje  $\bullet$  los die de pedaalkabel vastmaakt aan de achterkant van de kruisbalk D en trek het pedaalsnoer van de kruisbalk.

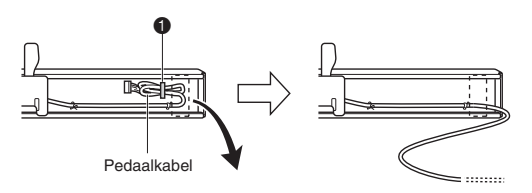

- **2.** Monteer de zijpanelen  $\circledast$  en  $\circledast$  aan kruisbalk D. Maak de zijpanelen vast d.m.v. vier schroeven  $E$ .
	- Bij het monteren van onderdelen <sup>o</sup>, schuif de beugels  $\bullet$  in de gleuven aan beide uiteinden van de kruisbalk D. Als de beugels 3 niet zover mogelijk in de uiteinden van de kruisbalk D worden geschoven, passen de schroeven E niet in de schroefgaten in de beugels <sup>3</sup>, waardoor het schroefdraad van de schroeven kapot kan gaan.
	- Bedek de schroefkoppen met de doppen  $\mathbb O$ .

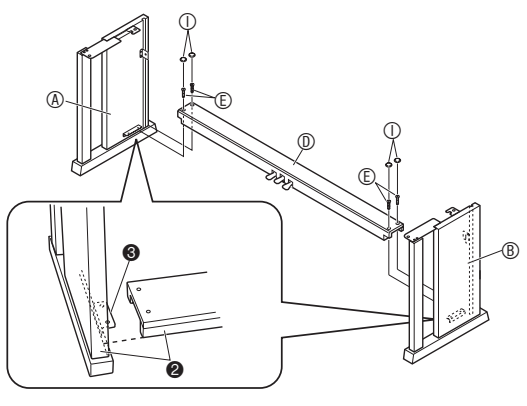

**3.** Schuif achterpaneel  $\circledcirc$  in de groeven  $\bullet$  van de zijpanelen.

### **BELANGRIJK!**

- Controleer of het achterpaneel © correct is geplaatst zoals hieronder is beschreven wanneer dit wordt gemonteerd.
	- Voordat u het achterpaneel C op zijn plaats schuift, dient u eerst te controleren dat de schroefgaten die zich ver uit elkaar langs de onderkant van het paneel bevinden zich aan de linkerkant bevinden (gezien vanuit de voorkant van de standaard) en de schroefgaten die zich dichter bij elkaar bevinden zich rechts bevinden.

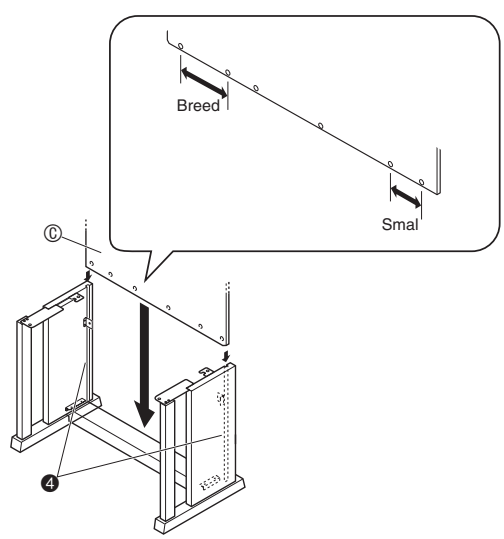

- 4. Monteer d.m.v. de twee schroeven  $\oplus$  de linker en rechter zijkanten van het achterpaneel © op de beugels  $\bullet$  van de zijpanelen  $\circledA$  en  $\circledB$ .
	- Op de plaats  $\bullet$  schuif de klem  $\circledcirc$  op de schroef  $\circledast$ voordat u de schroef monteert.

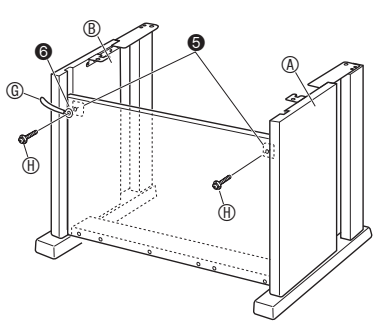

**5.** Maak vervolgens de onderkant van het achterpaneel © vast d.m.v. de zes  $\circledR$ schroeven.

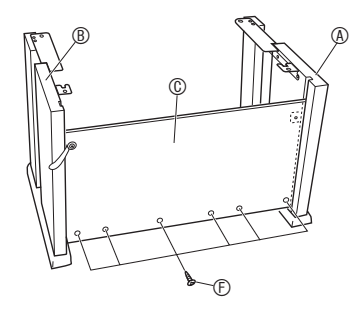

**6.** Stel de hoogtestelschroef bij @ om extra steun te gaven zodat kruisbalk  $@$  niet naar beneden buigt wanneer de pedalen worden ingetrapt.

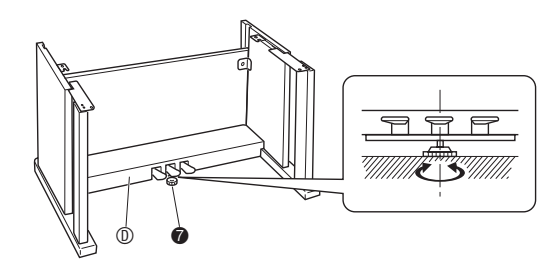

### **BELANGRIJK!**

• Als de pedalen worden ingetrapt zonder de hoogtestelschroef @ eerst te hebben bijgesteld kan leiden tot schade aan de kruisbalk  $\oslash$ . Let er dus op altijd de hoogtestelschroef @ eerst bij te stellen voordat u de pedalen bediend.

### **7.** Plaats de piano op de standaard.

### **BELANGRIJK!**

• Om er voor te zorgen dat uw vingers niet bekneld raken tussen de piano en de standaard kunt u de piano het beste aan de zijkanten (niet aan de uiteinden) beet pakken bij de delen die gemarkeerd worden door sterreties  $(\star)$  in de afbeelding.

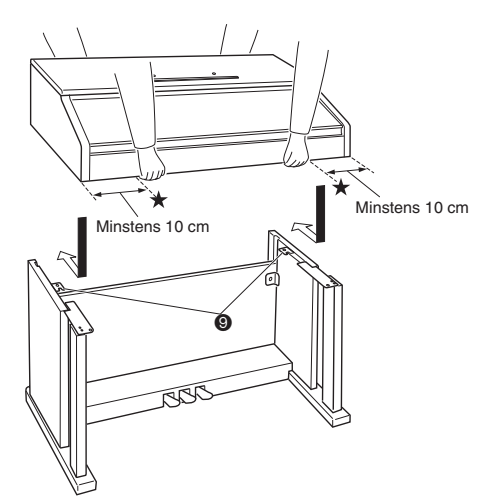

• Op dit moment zouden de schroeven aan de onderkant van de piano @ vast moeten haken in de uitsparingen in de standaardbeugels <sup>o</sup>.

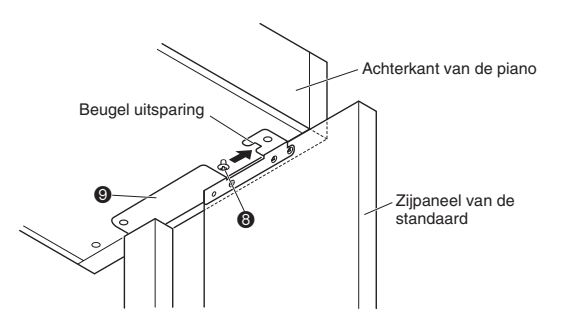

**8.** Maak eerst d.m.v. de twee schroeven  $\odot$  de achterkant van de piano vast aan de standaard. Maak vervolgens d.m.v. de twee schroeven  $\odot$  de voorkant van de piano vast.

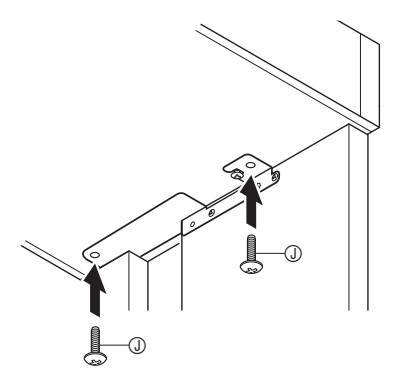

### **BELANGRIJK!**

- De schroeven  $\oslash$  voorkomen dat de piano van de standaard afvalt. Gebruik de piano nooit zonder de schroeven  $\oslash$  te hebben gemonteerd.
- **9.** Maak de klem van het adaptersnoer  $\omega$  vast naast de stroomsaansluiting (**DC 24V**).

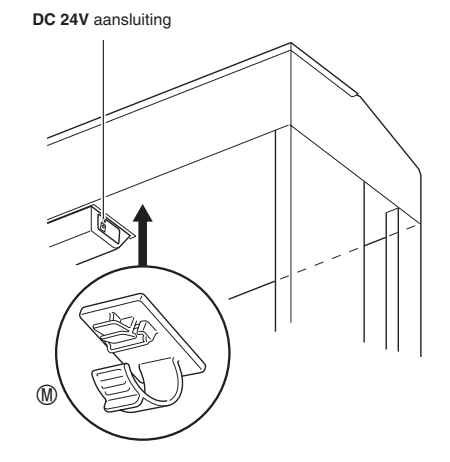

### **Aansluiten van de snoeren**

**1.** Steek de stekker van de met de Digitale Piano meegeleverde netadapter in de stroomaansluiting (**DC 24V**).

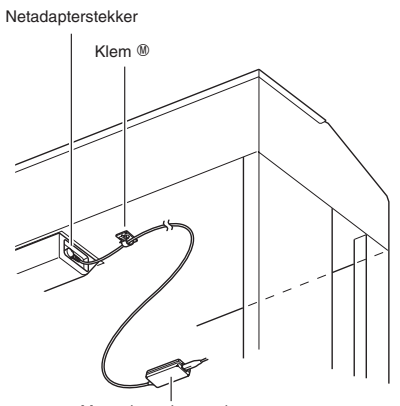

Meegeleverde netadapter

### \* **Met de klem** M

### ● Vastmaken van de klem

Druk zoals aangegeven in de afbeelding op (a) om de punt van de klem in de gleuf te duwen. Druk door totdat u de klem vast hoort klikken op zijn plaats.

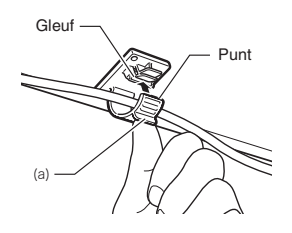

### z **Los maken van de klem**

Druk (b) zoals aangegeven in de afbeelding in de richting van de pijl.

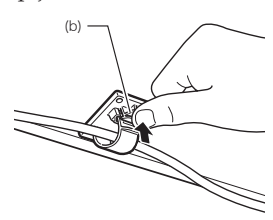

- **2.** Richt de pedaalstekker zoals aangegeven in de afbeelding en steek hem in de pedaalaansluiting aan de onderkant van de piano.
	- Bevestig het pedaalsnoer met de klem G.

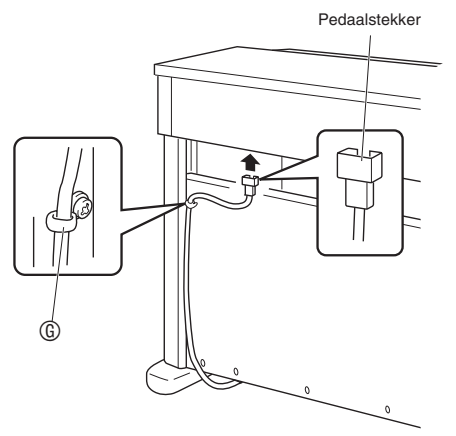

**3.** Steek de stekker van het netsnoer van de netadapter die met de Digitale Piano meegeleverd is in een stopcontact zoals aangegeven in de onderstaande afbeelding.

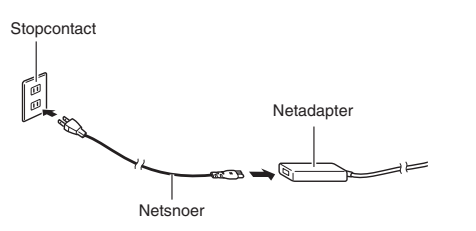

### **Installeren van de muziekstandaard en de hoofdtelefoonhaak**

**1.** Installeer de muziekstandaard door de pennen in de gaten aan de bovenkant van de piano te steken.

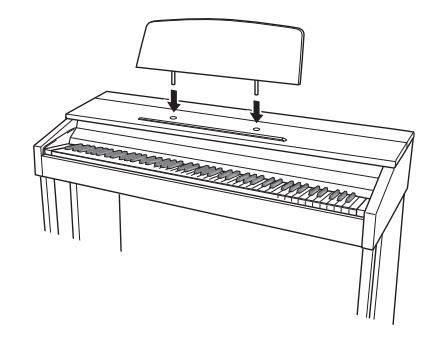

- **2.** Installeren van de hoofdtelefoonhaak. **2-1.** Steek de hoofdtelefoonhaak  $\otimes$  in de twee
	- gaten aan de onderkant van de piano.
	- **2-2.** Maak de hoofdtelefoonhaak d.m.v. schroef  $\mathbb{O}$ vast op zijn plaats.

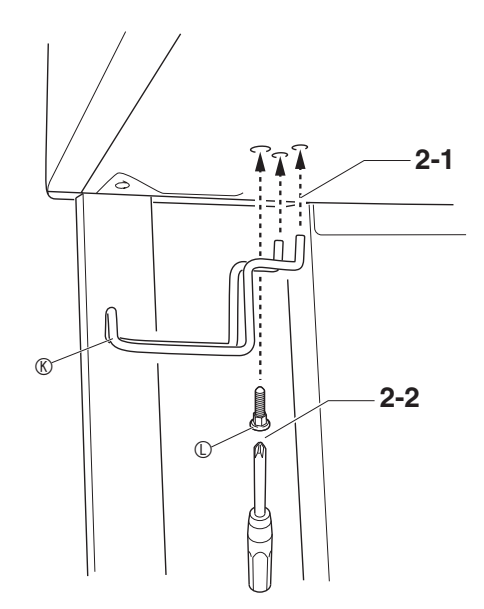

### **Openen en sluiten van het pianodeksel**

### **BELANGRIJK!**

- Gebruik beide handen telkens wanneer u het deksel opent en sluit en let erop dat uw vingers er niet tussen raken bij het sluiten.
- Open het deksel niet te wijd. Hierdoor kan schade worden toegebracht aan het deksel en de digitale piano zelf.
- Sta voor de digitale piano aan de rechterkant wanneer u het deksel opent en sluit.

### **Openen van het deksel**

**1.** Beur het deksel op zoals aangegeven in de afbeelding.

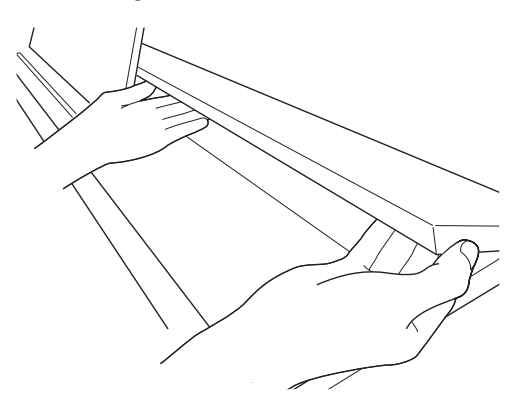

• Het deksel heeft een steunbeugel (aangegeven door het sterretje  $\star$  in de afbeelding) aan de binnenkant. Controleer dat de steunbeugel geheel rechtop staat.

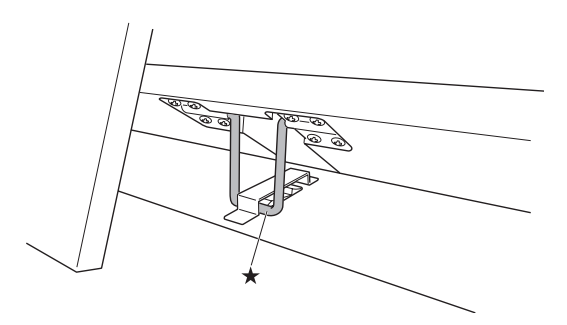

### **Sluiten van het deksel**

- **1.** Beur het deksel ietwat op.
- 2. Duw de steunbeugel (\*) langzaam met de vingers van uw linkerhand terug en laat het deksel voorzichtig zakken.

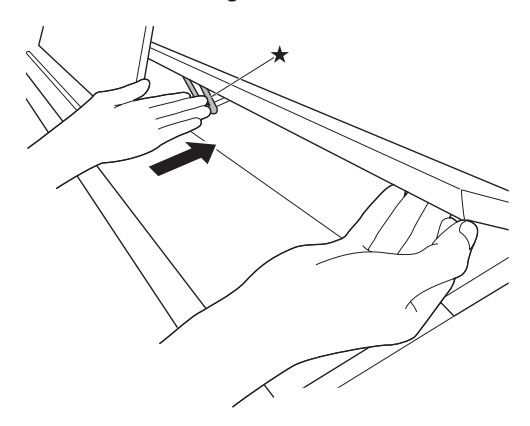

• Deze steunbeugel dient er toe om te voorkomen dat het deksel plotseling dichtvalt. Mocht de steunbeugel stoppen met bewegen, druk er dan nogmaals op  $(\star)$ terwijl u het deksel langzaam en voorzichtig laat zakken.

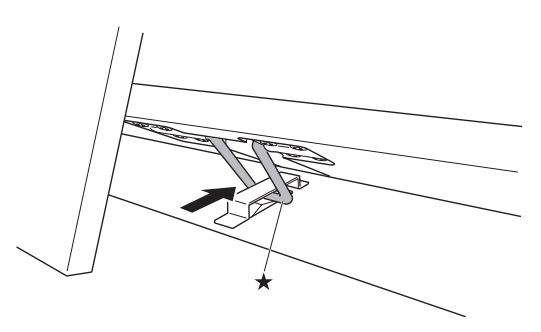

### **Verwijderen van de beschermband van het toetsenbord**

Op de voorrand van de toetsen van het toetsenbord is beschermband bevestigd om de toetsen tijdens het transport te beschermen. Verwijder de beschermband voordat u de Digitale Piano gebruikt.

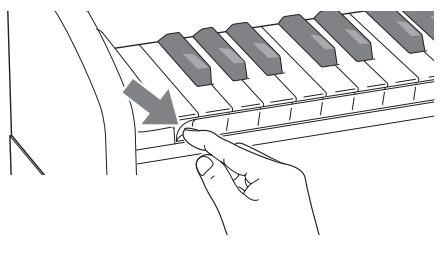

Uw Digitale Piano werkt op de spanning van het lichtnet. Vergeet niet de spanning uit te schakelen wanneer u de Digitale Piano niet gebruikt.

### **Gebruiken van een netadapter**

Gebruik enkel de netadapter (JEITA standaard, met een uniforme polariteitsstekker) die gespecificeerd is voor deze Digitale Piano. De Digitale Piano kan defect raken als een ander type netadapter gebruikt wordt. **Gespecificeerde netadapter: AD-E24250LW**

• Gebruik het meegeleverde netsnoer om de netadapter aan te sluiten.

■ Betreffende de netadapter die met de **Digitale Piano wordt meegeleverd.**

Merk de volgende belangrijke voorzorgsmaatregelen op om schade aan de netadapter en het netsnoer te voorkomen.

- Trek nooit met geweld aan het snoer.
- Trek nooit herhaaldelijk aan het snoer.
- Draai het snoer nooit rond vlakbij de stekker of de aansluiting.
- Vergeet nooit de netadapter uit het stopcontact te trekken voordat u de Digitale Piano verplaatst.
- Maak lussen in en een bundeltje van het netsnoer maar wind het snoer nooit om de netadapter.

### **BELANGRIJK!**

- Sluit de met deze Digitale Piano meegeleverde netadapter nooit aan op een ander toestel dan deze piano. Dit brengt namelijk het gevaar op defecten met zich mee.
- Vergeet niet de Digitale Piano uit te schakelen voordat u de netadapter in het stopcontact steekt of hem er uit trekt.
- De netadapter wordt warm na langdurig gebruik. Dit is normaal en duidt niet op een defect.
- Gebruik de netadapter met het label naar beneden. De netadapter staat bloot aan elektromagnetische golven wanneer het label naar boven wijst.

### **Stopcontact Aansluiten van de hoofdtelefoon**

### **Voorkant**

**PHONES** aansluitingen

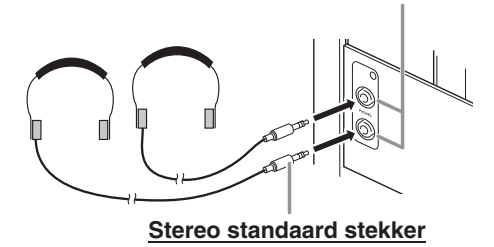

Sluit een los verkrijgbare hoofdtelefoon aan op de **PHONES** aansluitingen. Door een hoofdtelefoon aan te sluiten op één van beide **PHONES** aansluitingen wordt de weergave van de luidsprekers uitgeschakeld wat betekent dat u zelfs midden in de nacht kunt oefenen zonder de buren wakker te houden. Om uw gehoor te beschermen moet u er op letten dat het volumeniveau niet te hoog staat wanneer u een hoofdtelefoon gebruikt.

### **U**OPMERKING

- Let er op dat u de stekker van de hoofdtelefoon zover mogelijk in één van de **PHONES** aansluitingen steekt. Als u dat niet doet, kunt u het geluid mogelijk van slechts één van beide kanten van de hoofdtelefoon horen.
- Mocht de hoofdtelefoon die u gebruikt niet passen bij één van de **PHONES** aansluitingen gebruik dan een passende adapterstekker die u zich apart in de winkel kunt aanschaffen.
- Gebruikt u een hoofdtelefoon waarbij een adapterstekker nodig is, let er dan op dat de adapter niet ingestoken blijft als u de aansluiting van de hoofdtelefoon verbreekt. Mocht dit het geval zijn dan zal er geen geluid te horen zijn via de luidsprekers.

### **Aansluiten van audio apparatuur of een versterker**

U kunt audio apparatuur of een versterker aansluiten op de Digitale Piano en het geluid dan via externe luidsprekers weergeven om een krachtiger geluid van een betere kwaliteit te verkrijgen.

### **BELANGRIJK!**

- De Digitale Piano stelt het geluid dat afgegeven wordt automatisch bij om te optimaliseren voor een hoofdtelefoon (wanneer een hoofdtelefoon aangesloten is) of voor de ingebouwde luidsprekers (wanneer geen hoofdtelefoon niet aangesloten is). Hierdoor vindt ook een verandering plaats in de uitgangskwaliteit van de **LINE OUT R** en **L/MONO** aansluitingen van de Digitale Piano.
- Stel het volume altijd in op een laag niveau d.m.v. de **VOLUME** regelaar telkens wanneer u een apparaat aan gaat sluiten op de Digitale Piano. Stel het volume in op het gewenste niveau nadat u de aansluiting tot stand gebracht heeft.
- Lees telkens wanneer u een apparaat op de Digitale Piano wilt aansluiten eerst de gebruiksaanwijzing door die met dat apparaat meegeleverd wordt.

Naar één van beide **LINE OUT** aansluitingen van de Digitale Piano

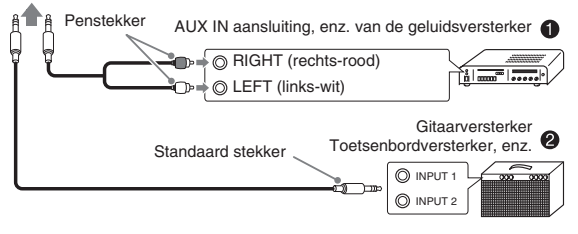

### **Aansluiten op audio apparatuur 0**

Gebruik los verkrijgbare aansluitsnoeren om de externe geluidsapparatuur aan te sluiten op de **LINE OUT** aansluitingen van de piano zoals aangegeven in Afbeelding 1. Het uitgangssignaal van de **LINE OUT R** aansluiting is het rechter kanaalgeluid, terwijl het uitgangssignaal van de **LINE OUT L/MONO** aansluiting het linker kanaalgeluid is. Het wordt aan u overgelaten om aansluitkabels aan te schaffen zoals de in de afbeelding getoonde kabel voor het aansluiten van audio apparatuur. Gewoonlijk dient u in deze configuratie de ingangskeuzeschakelaar van de audio apparatuur instellen op de instelling die hoort bij de aansluiting (zoals AUX IN) waarop de piano aangesloten is. Stel het volumeniveau in d.m.v. de **VOLUME** regelaar van de Digitale Piano.

### **Aansluiten op een muziekinstrumentenversterker** 2

Gebruik los verkrijgbaar aansluitsnoeren om de versterker aan te sluiten op de **LINE OUT** aansluitingen van de Digitale Piano zoals aangegeven in Afbeelding 2. Het uitgangssignaal van de **LINE OUT R** aansluiting is het rechter kanaalgeluid, terwijl het uitgangssignaal van de **LINE OUT L/MONO** aansluiting het linker kanaalgeluid is. Door aan te sluiten op de **LINE OUT L/MONO** aansluiting worden beide kanalen als een gemengd signaal afgegeven. Het wordt aan u overgelaten om aansluitkabels aan te schaffen zoals de in de afbeelding getoonde kabel voor het aansluiten van de versterker. Stel het volumeniveau in d.m.v. de **VOLUME** regelaar van de Digitale Piano.

### **BELANGRIJK!**

• Sluit bij gebruik van de **LINE OUT** aansluitingen de hoofdtelefoon aan op de **PHONES** aansluiting. Hierdoor wordt de LINE OUT signaalafgifte overgeschakeld naar een geschikte geluidskwaliteit.

### **Meegeleverde en los verkrijgbare accessoires**

Gebruik enkel accessoires die gespecificeerd zijn voor het gebruik met deze Digitale Piano.

Het gebruik van niet erkende accessoires kan het gevaar op brand, elektrische schok en persoonlijk letsel met zich meebrengen.

### **U**OPMERKING

• U kunt informatie betreffende de accessoires die los verkrijgbaar zijn krijgen van de CASIO catalogus die beschikbaar is bij uw winkelier en van de CASIO website bij de volgende URL. **http://world.casio.com/**

**NL-56**

# **Oplossen van moeilijkheden**

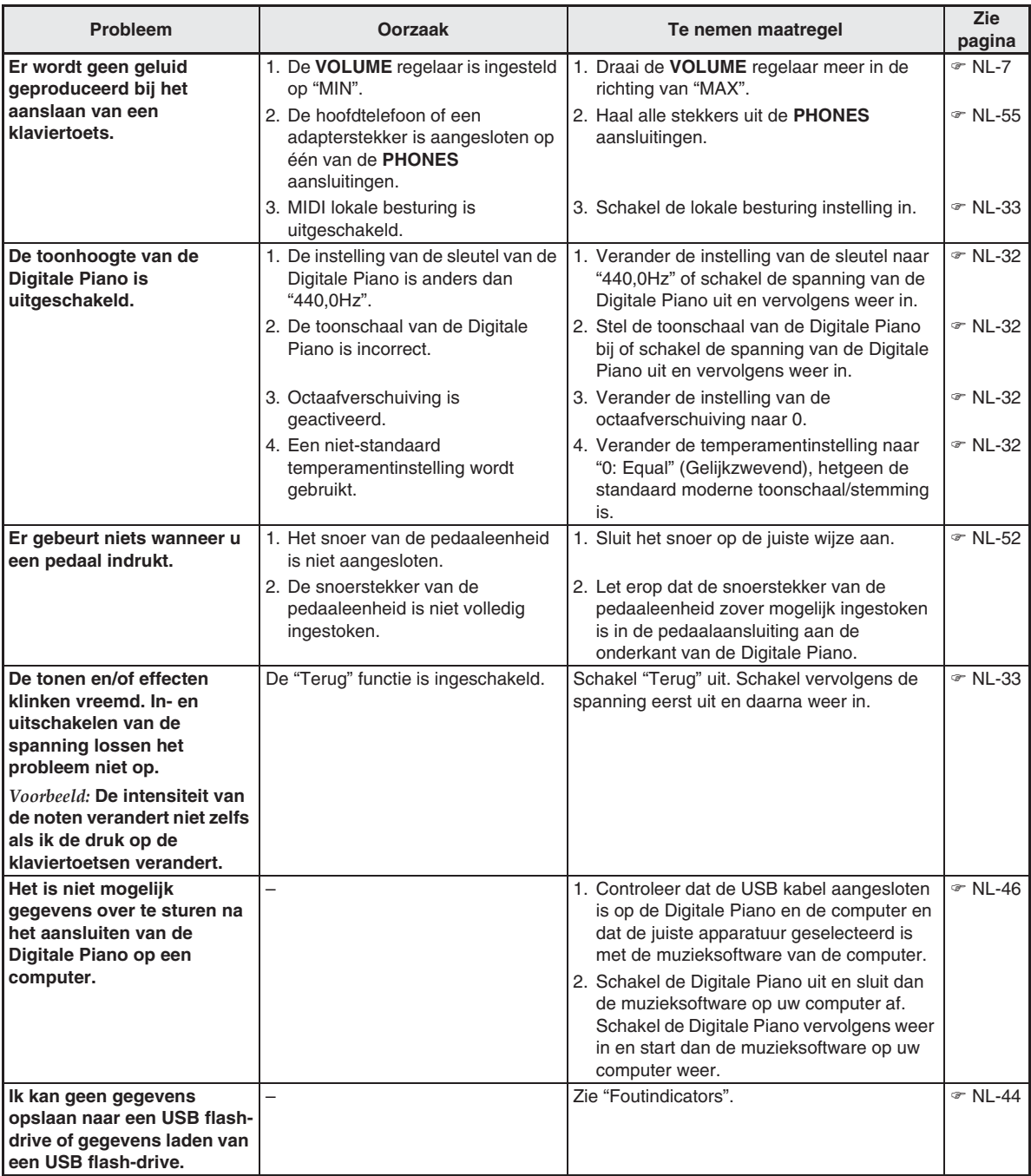

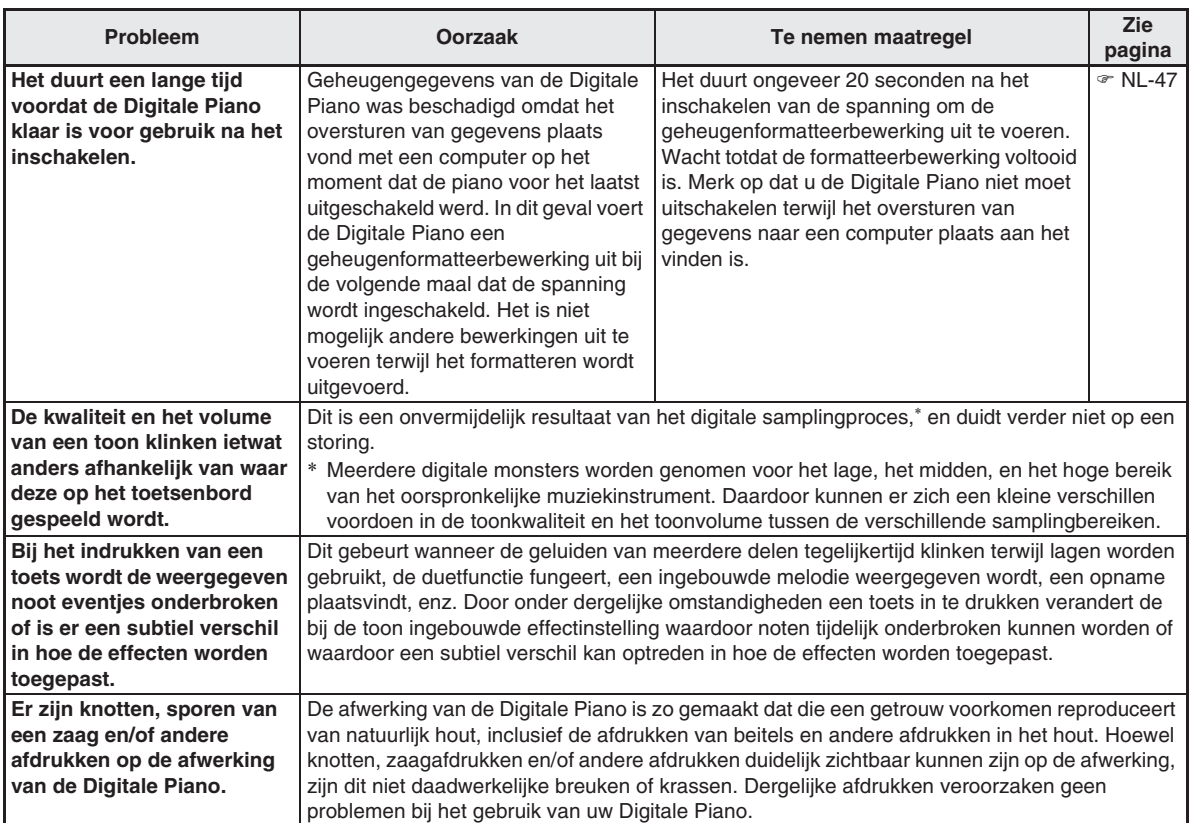

# **Technische gegevens**

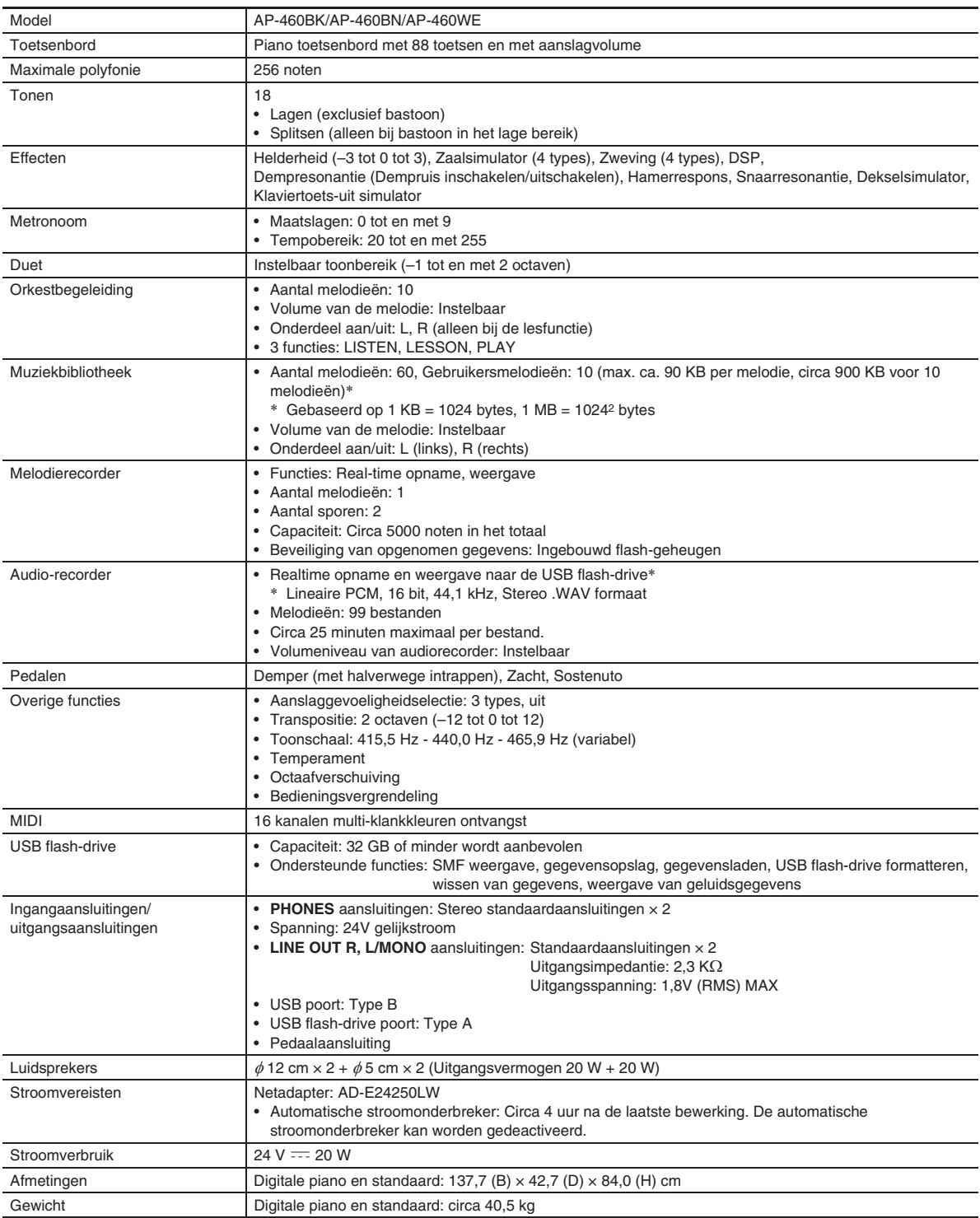

• Technische gegevens en ontwerp onder voorbehoud.

### **Bedieningsvoorzorgsmaatregelen**

Zorg ervoor de volgende voorzorgsmaatregelen te lezen en in acht te nemen.

### ■ **Plaats**

Vermijd de volgende plaatsen voor dit product.

- Plaatsen die blootstaan aan het directe zonlicht en een hoge vochtigheid
- Plaatsen die blootstaan aan temperatuurextremen
- Bij een radio, televisie, videodeck of tuner De bovengenoemde toestellen veroorzaken geen storingen bij het product maar het product kan wel storing veroorzaken bij het beeld of het geluid van een toestel in de onmiddellijk omgeving.

### ■ Onderhoud door de gebruiker

- Gebruik nooit benzine, alcohol, verfverdunner of andere chemische reinigingsmiddelen om het product te reinigen.
- Veeg het product of het toetsenbord af met een zachte doek ietwat bevochtigd met een milde oplossing van water en een mild neutraal reinigingsmiddel. Wring overtollig water uit de doek voordat u het product gaat afvegen.

### ■ Meegeleverde en los verkrijgbare **accessoires**

Gebruik enkel accessoires die gespecificeerd zijn voor het gebruik met dit product. Het gebruik van niet erkende accessoires kan het gevaar op brand, elektrische schok en persoonlijk letsel met zich meebrengen.

### ■ Afwerking van de Digitale Piano

De afwerking van de Digitale Piano is zo gemaakt dat die een getrouw voorkomen reproduceert van natuurlijk hout, inclusief de afdrukken van beitels en andere afdrukken in het hout. Hoewel knotten, zaagafdrukken en/of andere afdrukken duidelijk zichtbaar kunnen zijn op de afwerking, zijn dit niet daadwerkelijke breuken of krassen. Dergelijke afdrukken veroorzaken geen problemen bij het gebruik van uw Digitale Piano.

### ■ **Voeglijnen**

Er kunnen lijnen zichtbaar zijn aan de buitenkant van het product. Er zijn "voeglijnen" die het resultaat zijn van het proces waarbij het plastic in een vorm wordt gegoten. Dit zijn geen breuken of krassen.

### ■ Etiquette aangaande muziekinstrumenten

Wees altijd bedacht op anderen wanneer u dit product gebruikt. Wees in het bijzonder 's avonds laat voorzichtig om het volume op een niveau te houden dat het geluid anderen niet stoort. Andere maatregelen die u kunt nemen wanneer u 's nachts laat speelt zijn het sluiten van het venster en het gebruik van een hoofdtelefoon.

- Het gedeeltelijk of in zijn geheel kopiëren van de inhoud van deze handleiding is verboden. Met uitzondering van uw eigen persoonlijke gebruik, is het aanwenden van de inhoud van deze handleiding voor niet-bedoelde doeleinden zonder de uitdrukkelijke toestemming van CASIO verboden onder de wetgeving inzake auteursrechten.
- IN GEEN GEVAL ZAL CASIO AANSPRAKELIJK ZIJN VOOR SCHADE IN ENIGE VORM (INCLUSIEF EN ZONDER BEPERKINGEN DE SCHADE DOOR HET VERLIES VAN WINSTEN, ONDERBREKINGEN VAN ZAKELIJKE BELANGEN, VERLIES VAN INFORMATIE) DIE VOORTKOMT UIT HET GEBRUIK VAN OF DE ONMOGELIJKHEID TOT HET GEBRUIK VAN DEZE HANDLEIDING OF DIT PRODUCT, ZELFS ALS CASIO ER OP ATTENT GEMAAKT IS DAT DE MOGELIJKHEID OP DERGELIJKE SCHADE BESTAAT.
- De inhoud van deze handleiding is onder voorbehoud.

### ■ Voorzorgsmaatregelen bij het hanteren van **de netadapter**

- Gebruik een stopcontact dat gemakkelijk te bereiken is zodat u de netadapter er uit kunt halen wanneer een probleem optreedt of als u dat om een andere reden moet doen.
- De netadapter is enkel bedoeld voor gebruik binnen. Gebruik deze niet waar de netadapter blootgesteld is aan spatten of vocht. Plaats geen bakken, zoals een bloemenvaas, met water op de netadapter.
- Berg de netadapter op een droge plaats op.
- Gebruik de netadapter op een open, goed geventileerde plaats.
- Dek de netadapter nooit af met een krant, een tafeldoek, een gordijn of een dergelijk item.
- Haal de netadapter uit de stopcontact als u van plan de Digitale Piano voor langere tijd niet te gebruiken.
- Probeer de netadapter nooit te repareren en knutsel er nooit aan.
- Werkingsomgeving van de netadapter Temperatuur: 0 tot en met 40°C Vochtigheid: 10% tot en met 90% vochtigheid
- Uitgangspolariteit:  $\leftarrow \leftarrow \leftarrow \leftarrow$

### **Voorzorgsmaatregelen bij het hanteren van de netadapter**

### **Model: AD-E24250LW**

- 1. Lees deze aanwijzingen.
- 2. Houd deze aanwijzingen bij de hand.
- 3. Neem alle waarschuwingen in acht.
- 4. Volg alle aanwijzingen.
- 5. Gebruik dit product niet in de buurt van water.
- 6. Reinig alleen met een droge doek.
- 7. Niet installeren in de buurt van radiatoren, uitblaasroosters van kachels, kachels of andere warmtebronnen (inclusief versterkers).
- 8. Gebruik enkel toebehoren en accessoires die gespecificeerd worden door de fabrikant.
- 9. Laat alle onderhoud over aan erkend onderhoudspersoneel. Onderhoud is noodzakelijk bij één van de volgende omstandigheden: Wanneer het product beschadigd is, het netsnoer of de netstekker beschadigd is, wanneer vloeistof over het apparaat wordt gespild, wanneer een vreemd voorwerp in het product valt, wanneer het product blootgesteld is aan regen of vocht, wanneer het product niet normaal werkt en wanneer het product gevallen is.
- 10. Sta niet toe dat het product wordt blootgesteld aan vloeistof dat er op druipt of tegen aan spat. Plaats geen voorwerpen met vloeistof op dit product.
- 11. Laat de elektrische belasting niet de nominale belasting overschreiden.
- 12. Let erop dat de omgeving droog is voordat u het toestel aansluit op een stroombron.
- 13. Let er op dat het product in de juiste richting wordt geplaatst.
- 14. Haal de stekker uit het stopcontact tijdens onweersbuien en wanneer u het apparaat voor langere tijd niet gaat gebruiken.
- 15. Laat de ventilatie openingen van het product niet geblokkeerd worden. Plaats het product in overeenkomst met de aanwijzingen van de fabrikant.
- 16. Let erop dat het netsnoer op een plaats ligt waar er niet op wordt getrapt of zodat het niet te veel buigt, in het bijzonder dichtbij de stekkers en de stopcontactdoos en op plaatsen waar het snoer uit het product komt.
- 17. De netadapter dient zo dicht mogelijk bij het product in de buurt op een stopcontact te worden aangesloten opdat de stekker onmiddellijk uit het stopcontact kan worden getrokken in noodgevallen.

Het onderstaande symbool is een waarschuwing dat er niet geïsoleerde gevaarlijke spanning aanwezig is binnen de behuizing van het product, hetgeen sterk genoeg kan zijn om een gevaar te vormen op elektrische schok voor de gebruiker.

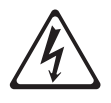

Het onderstaande symbool is een waarschuwing die wijst op de aanwezigheid van belangrijke onderhoudsaanwijzingen in de documentatie die met het product wordt meegeleverd.

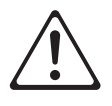

# **Appendix**

# **Toonlijst**

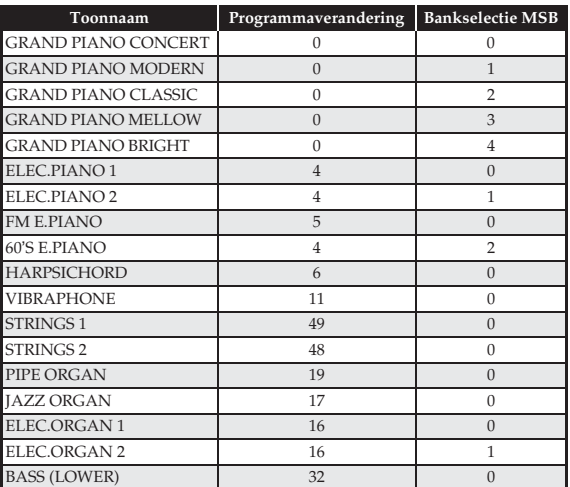

# **Orkestbegeleidingslijst**

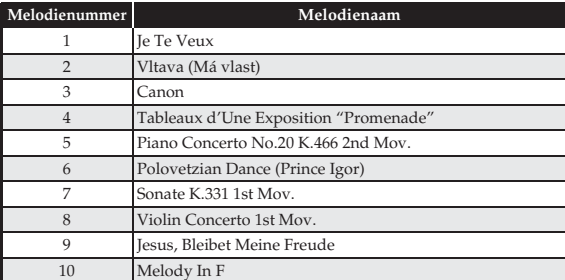

# **Muziekbibliotheeklijst**

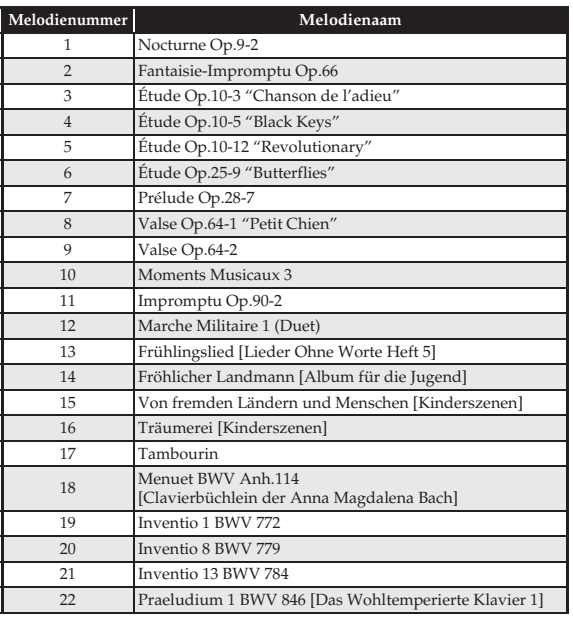

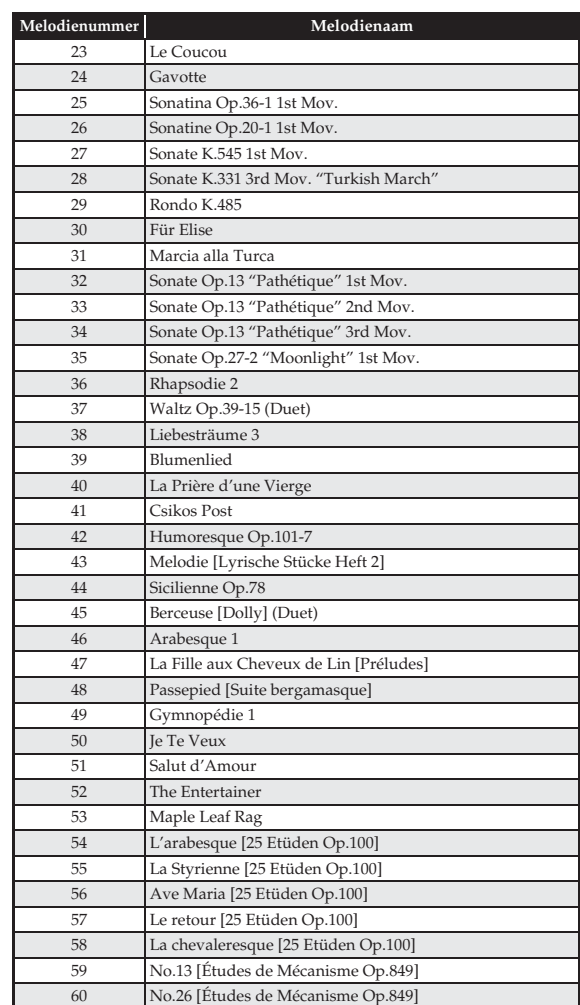

# Model AP-460

# **Model AP-460 Version : 1.0 MIDI Implementation Chart MIDI Implementation Chart**

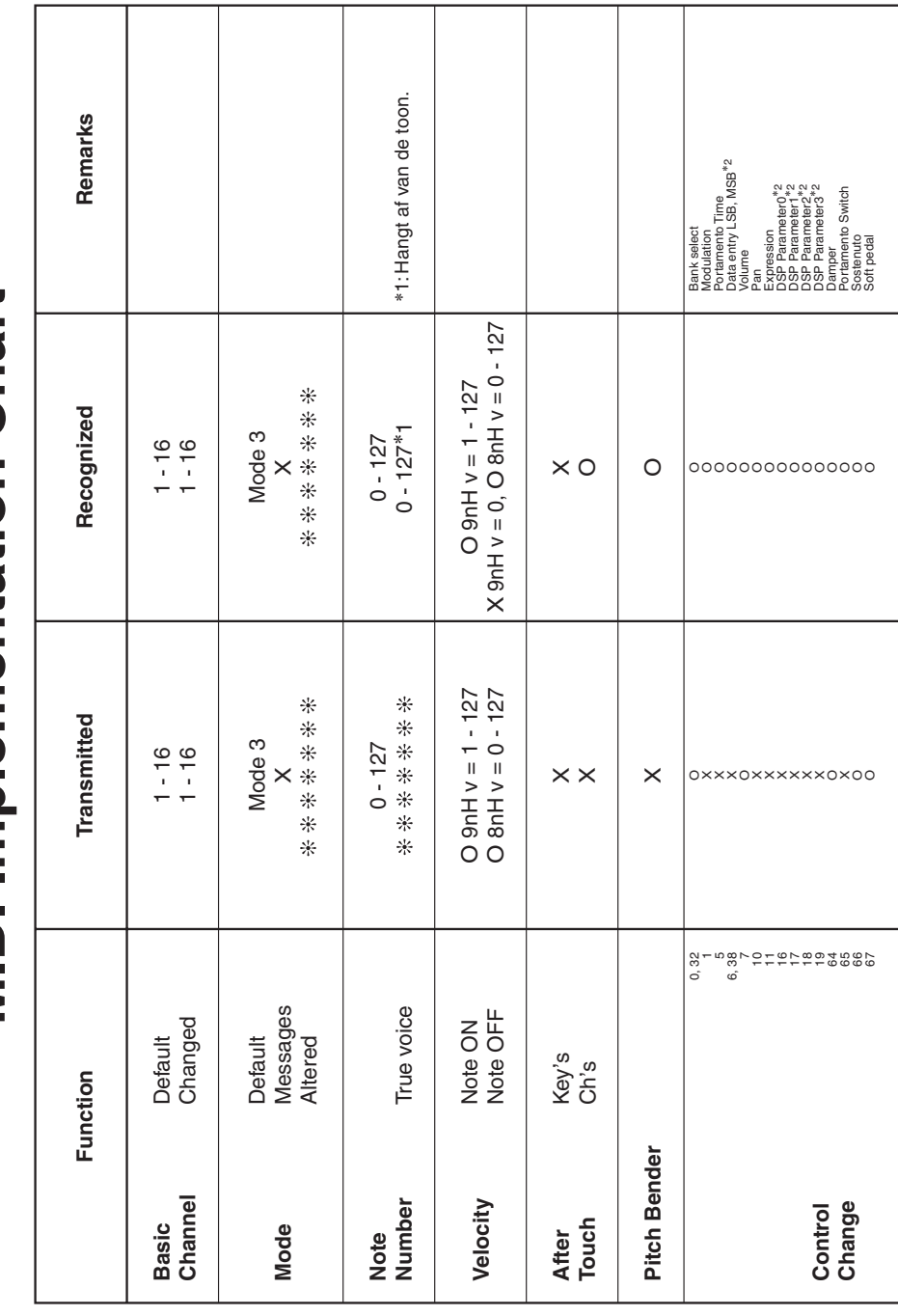

Version: 1.0

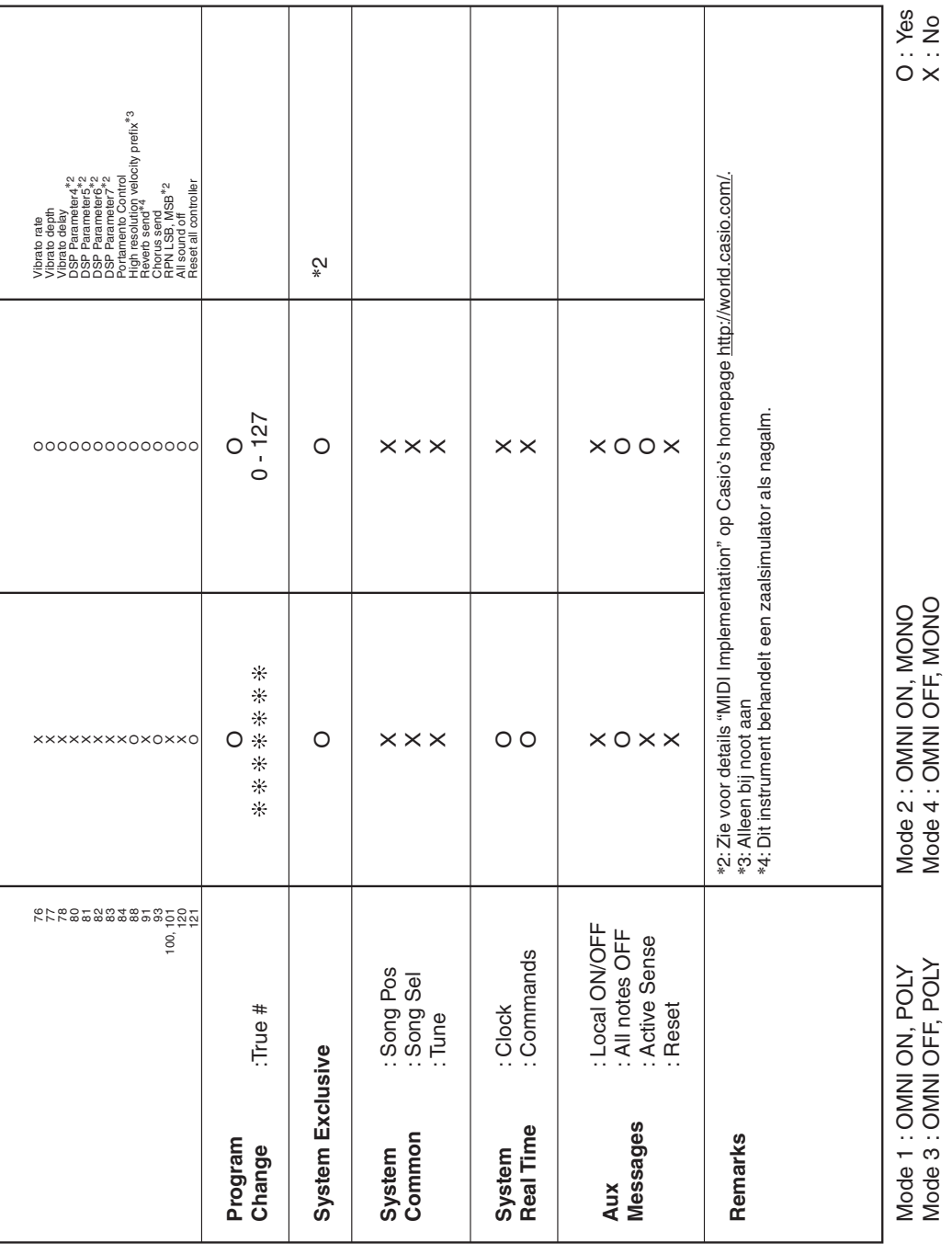

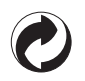

Dit kringloopteken geeft aan dat de verpakking voldoet aan de wetgeving betreffende milieubescherming in Duitsland.

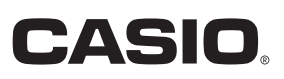

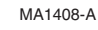

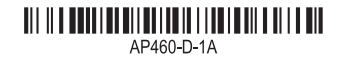

**CASIO COMPUTER CO., LTD.** 6-2, Hon-machi 1-chome Shibuya-ku, Tokyo 151-8543, Japan

© 2014 CASIO COMPUTER CO., LTD.